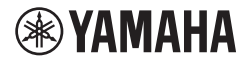

## DIGITALES KEYBOARD **BENUTZERHANDBUCH**

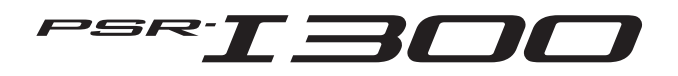

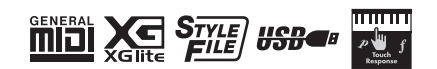

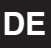

Die Nummer des Modells, die Seriennummer, der Leistungsbedarf usw. sind auf dem Typenschild, das sich auf der Unterseite des Geräts befindet,<br>oder in der Nähe davon angegeben. Sie sollten diese<br>Seriennummer an der unten vorgesehenen Stelle eintragen und dieses Handbuch als dauerhaften<br>Beleg für Ihren Kauf aufbewahren, um im Fall eines<br>Diebstahls die Identifikation zu erleichtern.

**Modell Nr.** 

**Seriennr.**

(1003-M06 plate bottom de 01)

## Notizen

# <span id="page-4-0"></span>**VORSICHTSMASSNAHMEN**

## *BITTE SORGFÄLTIG DURCHLESEN, EHE SIE FORTFAHREN*

Besonders bei Kindern sollte vor dem Gebrauch eine Aufsichtsperson Anweisungen geben, wie das Produkt richtig verwendet und behandelt werden kann. Bitte heben Sie dieses Handbuch an einem sicheren und leicht zugänglichen Ort auf, um später wieder darin nachschlagen zu können.

# *WARNUNG*

**Beachten Sie stets die nachstehend aufgelisteten Vorsichtsmaßnahmen, um mögliche schwere Verletzungen oder sogar tödliche Unfälle infolge eines elektrischen Schlags, von Kurzschlüssen, Feuer oder anderen Gefahren zu vermeiden. Zu diesen Vorsichtsmaßnahmen gehören die folgenden Punkte, die jedoch keine abschließende Aufzählung darstellen:**

## **Stromversorgung**

- Platzieren Sie das Netzkabel oder den Netzadapter nicht in der Nähe von Wärmequellen wie Heizlüftern oder Heizstrahlern. Schützen Sie das Kabel außerdem vor übermäßigem Verknicken oder anderen Beschädigungen und stellen Sie keine schweren Gegenstände darauf ab.
- Berühren Sie während eines Gewitters das Produkt oder den Netzstecker nicht.
- Schließen Sie das Produkt nur an die darauf angegebene Netzspannung an. Die erforderliche Spannung ist auf dem Typenschild des Produkts aufgedruckt.
- Verwenden Sie ausschließlich den mitgelieferten oder angegebenen Netzadapter [\(Seite 91\)](#page-90-0). Verwenden Sie den Netzadapter nicht für andere Geräte.
- Überprüfen Sie regelmäßig den Zustand des Netzsteckers, und entfernen Sie Schmutz oder Staub, der sich eventuell darauf angesammelt hat.
- Stecken Sie den Stecker des Netzkabels vollständig in die Netzsteckdose. Die Verwendung des Produkts bei nicht vollständig eingestecktem Netzstecker kann dazu führen, dass sich Staub auf dem Stecker ansammelt, was möglicherweise zu Bränden oder Hautverbrennungen führt.
- Achten Sie beim Aufstellen des Produkts darauf, dass die verwendete Netzsteckdose leicht erreichbar ist. Sollten Probleme auftreten oder es zu einer Fehlfunktion kommen, schalten Sie das Instrument sofort aus, und ziehen Sie den Stecker aus der Steckdose. Auch wenn der Netzschalter ausgeschaltet ist, ist das Gerät nicht von der Stromquelle getrennt, solange das Netzkabel nicht aus der Steckdose herausgezogen wird.
- Schließen Sie das Produkt nicht über Mehrfachstecker an eine Netzsteckdose an. Dies kann zu einem Verlust der Klangqualität führen und möglicherweise auch zu Überhitzung in der Netzsteckdose.
- Ergreifen Sie zum Herausziehen des Netzsteckers immer den Netzstecker selbst und nicht das Kabel. Durch Ziehen am Kabel kann dieses beschädigt werden und einen Stromschlag oder einen Brand verursachen.
- Falls Sie das Produkt für längere Zeit nicht nutzen möchten, sollten Sie auf jeden Fall den Netzstecker aus der Netzsteckdose ziehen.

## **Nicht auseinandernehmen**

• Dieses Instrument enthält keine vom Anwender zu wartenden Teile. Versuchen Sie nicht, die internen Bauteile auseinanderzunehmen oder in irgendeiner Weise zu verändern.

## **Vorsicht mit Wasser**

- Achten Sie darauf, dass das Instrument nicht durch Regen nass wird, verwenden Sie es nicht in der Nähe von Wasser oder unter feuchten oder nassen Umgebungsbedingungen und stellen Sie auch keine Behälter (wie z. B. Vasen, Flaschen oder Gläser) mit Flüssigkeiten darauf, die herausschwappen und in Öffnungen hineinfließen könnten. Eine Flüssigkeit wie Wasser, die in das Produkt gelangt, kann einen Brand, Stromschlag oder Fehlfunktionen verursachen.
- Verwenden Sie den Netzadapter nur in Innenräumen. Nicht in feuchter Umgebung verwenden.
- Schließen Sie den Netzstecker niemals mit nassen Händen an oder ziehen Sie ihn heraus.

## **Brandschutz**

• Platzieren Sie keinerlei brennende Gegenstände oder offenes Feuer in der Nähe des Produkts, da dies einen Brand verursachen kann.

## **Umgang**

- Von diesem Produkt ausgehende Magnetfelder können Auswirkungen auf medizinisch-elektrische Geräte wie einen implantierten Herzschrittmacher oder Defibrillator haben.
	- Halten Sie das Produkt von einem implantierten Herzschrittmacher oder Defibrillator fern.

## **Batterien**

- Werfen Sie Batterien nicht ins Feuer.
- Setzen Sie die Batterie weder sehr geringem Luftdruck, extremer Kälte oder Hitze aus (etwa durch direkte Sonneneinstrahlung oder offenes Feuer) oder übermäßigem Staub oder Feuchtigkeit aus. Dadurch kann die Batterie explodieren oder einen Brand oder Verletzungen verursachen.
- Beachten Sie die nachfolgenden wichtigen Vorsichtsmaßnahmen. Bei Missachtung könnte es zum Auslaufen von Elektrolytflüssigkeit kommen. Wenn der Inhalt der Batterie auf Ihre Hände oder in Ihre Augen gelangt, kann dies zu Blindheit, chemischen Verbrennungen und Schäden am Produkt führen.
	- Verwenden Sie ausschließlich die angegebenen Batterietypen [\(Seite 91](#page-90-0)).
	- Verwenden Sie niemals alte und neue Batterien zusammen.
	- Mischen Sie verschiedene Batterietypen nicht.
- Vergewissern Sie sich stets, dass alle Batterien gemäß den Polaritätskennzeichnungen (+/–) eingelegt sind.
- Nehmen Sie Batterien nicht auseinander.
- Wenn die Batterien leer sind oder Sie das Produkt längere Zeit nicht nutzen werden, nehmen Sie die Batterien aus dem Produkt heraus.
- Versuchen Sie niemals, Batterien aufzuladen, die nicht zum Aufladen vorgesehen sind.
- Wenn die Batterien leck sind, vermeiden Sie jede Berührung mit der ausgetretenen Flüssigkeit. Wenn die Batterieflüssigkeit mit Augen, Mund oder Haut in Kontakt kommt, bitte sofort mit Wasser auswaschen und einen Arzt aufsuchen. Batterieflüssigkeit ist ätzend und kann zum Verlust des Augenlichts oder zu chemischen Verbrennungen führen.
- Bei Verwendung wiederaufladbarer Batterien (Akkus) beachten Sie die mit den Akkus/Batterien gelieferten Anweisungen. Verwenden Sie beim Laden nur das angegebene Ladegerät und laden Sie nur innerhalb des angegebenen Ladetemperaturbereichs. Das Laden mit einem nicht spezifizierten Ladegerät oder bei einer Temperatur außerhalb des Bereichs kann zu Leckagen, Überhitzung, Explosion oder Fehlfunktion führen.
- Bewahren Sie Batterien für Kinder unzugänglich auf. Ein Kind könnte versehentlich eine Batterie verschlucken. Bei Nichtbeachtung kann es aufgrund auslaufender Elektrolytflüssigkeit auch zu Verätzungen kommen.

# *VORSICHT*

• Stecken Sie Batterien nicht in eine Tasche oder Tüte, und transportieren oder lagern Sie sie nicht zusammen mit metallenen Teilen. Unter solchen Bedingungen können Batterien kurzgeschlossen werden, platzen oder undicht werden, was zu einem Brand oder Verletzungen führt.

#### **Falls Sie etwas Ungewöhnliches am Instrument bemerken**

• Wenn eines der folgenden Probleme auftritt, schalten Sie unverzüglich den Netzschalter aus und ziehen Sie den Netzstecker aus der Steckdose. Wenn Sie Batterien verwenden, entnehmen Sie alle Batterien aus dem Produkt. Lassen Sie das Gerät anschließend von einem qualifizierten

Yamaha-Kundendiensttechniker überprüfen.

- Netzkabel oder Netzstecker sind zerfasert oder beschädigt.
- Es werden ungewöhnliche Gerüche oder Rauch abgesondert.
- Ein Gegenstand, oder Wasser, ist in das Produkt gelangt. - Während der Verwendung des Produkts kommt es zu einem
- plötzlichen Tonausfall. - Es treten Risse oder andere sichtbare Schäden am Produkt auf.

**Beachten Sie stets die nachstehend aufgelisteten grundsätzlichen Vorsichtsmaßnahmen, um mögliche Verletzungen bei Ihnen oder anderen Personen oder Schäden am Produkt oder fremdem Eigentum zu vermeiden. Zu diesen Vorsichtsmaßnahmen gehören die folgenden Punkte, die jedoch keine abschließende Aufzählung darstellen:**

#### **Aufstellort**

- Stellen Sie das Produkt nicht in einer instabilen Position auf oder an einem Ort mit übermäßigen Vibrationen, wo es versehentlich herunterfallen und Verletzungen verursachen könnte.
- Ziehen Sie, bevor Sie das Produkt bewegen, alle angeschlossenen Kabel ab, um zu verhindern, dass die Kabel beschädigt werden oder jemand darüber stolpert und sich verletzt.
- Verwenden Sie nur den für das Produkt vorgesehenen Ständer. Verwenden Sie zur Befestigung nur die mitgelieferten Schrauben. Andernfalls kann es zu einer Beschädigung der eingebauten Komponenten kommen, oder das Produkt könnte umkippen.

## **Verbindungen**

- Bevor Sie das Produkt an andere elektronische Komponenten anschließen möchten, schalten Sie alle Geräte aus. Stellen Sie zunächst alle Lautstärkeregler an den Geräten auf Minimum, bevor Sie die Geräte ein- oder ausschalten.
- Stellen Sie sicher, dass die Lautstärke an allen Geräten auf ein Minimum eingestellt ist, und erhöhen Sie sie beim Spielen allmählich, bis die gewünschte Lautstärke erreicht ist.

#### **Umgang**

- Stecken Sie nicht Ihre Finger oder eine Hand in jegliche Schlitze am Produkt.
- Führen Sie keine Fremdmaterialien wie Metall oder Papier in Öffnungen oder Spalte des Produkts ein. Nichtbeachtung kann zu Bränden, Stromschlag oder Fehlfunktionen führen.
- Stützen Sie sich nicht mit Ihrem Körpergewicht auf das Produkt, und stellen Sie keine schweren Gegenstände darauf ab. Üben Sie keine übermäßige Gewalt auf Tasten, Schalter oder Stecker aus.
- Verwenden Sie das Produkt oder Kopfhörer nicht über längere Zeit mit zu hohen oder unangenehmen Lautstärken. Hierdurch können bleibende Hörschäden auftreten. Falls Sie Gehörverlust bemerken oder ein Klingeln im Ohr feststellen, lassen Sie sich von Ihrem Arzt beraten.
- Ziehen Sie den Netzstecker aus der Steckdose, bevor Sie das Produkt reinigen. Nichtbeachtung kann zu einem Stromschlag führen.

Yamaha haftet nicht für Schäden, die auf eine nicht ordnungsgemäße Bedienung oder Änderungen am Produkt zurückzuführen sind, oder für den Verlust oder die Zerstörung von Daten.

Schalten Sie das Produkt immer aus, wenn Sie es nicht verwenden.

Auch dann, wenn sich der Schalter [ ] (Standby/On) in Bereitschaftsposition befindet (das Display leuchtet nicht), verbraucht das Produkt geringfügig Strom.

Falls Sie es für längere Zeit nicht nutzen möchten, sollten Sie unbedingt das Netzkabel aus der Netzsteckdose ziehen. Achten Sie darauf, dass gebrauchte Batterien den geltenden Bestimmungen gemäß entsorgt werden.

#### <span id="page-6-0"></span>*ACHTUNG*

Um die Möglichkeit einer Fehlfunktion oder Beschädigung des Produkts, der Beschädigung von Daten oder anderem Eigentum auszuschließen, befolgen Sie die nachstehenden Hinweise.

#### **Handhabung**

- Betreiben Sie das Instrument nicht in der Nähe von Fernsehgeräten, Radios, Stereoanlagen, Mobiltelefonen oder anderen elektrischen Geräten. Andernfalls können das Instrument, das Fernsehgerät oder das Radio gegenseitige Störungen erzeugen.
- Wenn Sie das Instrument zusammen mit einer App auf Ihrem Smart-Gerät wie Smartphone oder Tablet verwenden, empfehlen wir Ihnen, am Gerät den "Flugzeugmodus" zu aktivieren, um für die Kommunikation erzeugte Signale zu unterdrücken.
- Je nach den Bedingungen der Umgebung hinsichtlich vorhandener Funkwellen kann es sein, dass das Instrument nicht oder nicht richtig funktioniert.
- Setzen Sie das Instrument weder übermäßigem Staub oder Vibrationen noch extremer Kälte oder Hitze aus (beispielsweise direktem Sonnenlicht, in der Nähe einer Heizung oder tagsüber in einem Fahrzeug), um eine mögliche Bedienfeldverformung, eine Beschädigung der eingebauten Komponenten oder Fehlfunktionen beim Betrieb zu vermeiden. (Nachgeprüfter Betriebstemperaturbereich: 5°C–40°C bzw. 41°F–104°F.)
- Stellen Sie keine Gegenstände aus Vinyl, Kunststoff oder Gummi auf dem Instrument ab, da dieses hierdurch verfärbt werden könnte.
- Drücken Sie nicht mit dem Finger auf das LCD-Display, da es ein empfindliches, präzisionsgefertigtes Teil ist. Dies könnte eine Anomalie im Erscheinungsbild wie z. B. einen Streifen auf dem LCD verursachen, die jedoch innerhalb kurzer Zeit wieder verschwinden sollte.

#### **Pflege**

• Benutzen Sie zur Reinigung des Instruments ein weiches und trockenes oder leicht angefeuchtetes Tuch. Verwenden Sie keine Verdünnung, keine Lösungsmittel, keinen Alkohol, keine Reinigungsflüssigkeiten oder mit chemischen Substanzen imprägnierte Reinigungstücher.

#### **Speichern von Daten**

• Einige der Daten dieses Instruments [\(Seite 53](#page-52-0)) bleiben beim Ausschalten erhalten. Durch Fehlfunktionen, falsche Bedienung usw. können die gespeicherten Daten jedoch verlorengehen. Speichern Sie Ihre wichtigen Daten auf einem externen Gerät wie einem Computer ([Seite 52](#page-51-0)).

#### *Informationen*

#### **Über das Urheberrecht**

- Das Urheberrecht an den in diesem Produkt installierten Inhalten"\*1 gehört der Yamaha Corporation oder deren Urheberrechtsinhabern. Außer wenn dies durch die Copyright-Gesetze und andere entsprechende Gesetze erlaubt ist, z. B. zum Kopieren für den persönlichen Gebrauch, sind "Reproduktion oder Vervielfältigung"\*2 verboten, es sei denn, es liegt eine Genehmigung durch den Urheberrechtsinhaber vor. Wenden Sie sich an einen Fachmann für Urheberrecht, wenn Sie diese Inhalte verwenden.
- Wenn Sie im Rahmen der ursprünglichen Verwendung des Produkts unter Nutzung der Inhalte musizieren, oder wenn Sie etwas aufnehmen und verbreiten oder etwas aufführen, ist die Erlaubnis der Yamaha Corporation nicht erforderlich, unabhängig davon, ob die Art der Verteilung kostenpflichtig oder kostenlos ist.
	- \*1: Zum Begriff "Inhalt" gehören ein Computerprogramm, Audiodaten, Style-Daten, MIDI-Daten, Wellenform-Daten, Gesangsaufnahmen, Notendarstellungen, Notendaten usw.
	- \*2: Der Ausdruck "Reproduktion oder Vervielfältigung" umfasst die Herausnahme des Inhalts aus diesem Produkt, oder das Aufzeichnen und Verbreiten ohne Änderungen auf ähnliche Weise.

#### **Über Funktionen/Daten, die Bestandteil des Instruments sind**

• Die Länge bzw. das Arrangement von einigen der Preset-Songs wurde bearbeitet, weswegen sie möglicherweise etwas anders klingen als die Original-Songs.

#### **Über das Aussehen dieses Produkts**

• Dieses Produkt kann Linien oder Rillen auf der Oberfläche aufweisen. Die sichtbaren Linien oder Kratzer werden als "Schweißlinien" bezeichnet. Sie treten während des Prozesses der Formgebung des Gehäuses auf und haben keinen Einfluss auf die Funktionalität des **Produkts** 

#### **Über dieses Handbuch**

- Die in dieser Anleitung enthaltenen Abbildungen und LCD-Darstellungen dienen nur anschaulichen Zwecken.
- iPhone, iPad sind in den USA und anderen Ländern als Warenzeichen von Apple Inc. eingetragen.
- Die Unternehmens- und Produktnamen in diesem Handbuch sind Markenzeichen oder eingetragene Markenzeichen der entsprechenden Unternehmen.

#### **Über dieses Handbuch**

- Wenn Sie dieses Produkt entsorgen möchten, wenden Sie sich an die zuständigen lokalen Behörden.
- Achten Sie darauf, dass gebrauchte Batterien den geltenden Bestimmungen gemäß entsorgt werden.

## <span id="page-7-0"></span>Über die Handbücher

Zusätzlich zu diesem Benutzerhandbuch stehen die folgenden Online-Materialien (PDF-Dateien) zur Verfügung.

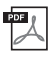

#### **Drum Kit List (Liste der Schlagzeug-Sets)**

Diese enthält detaillierte Informationen zu den Drum-Kit-Voices (Voices Nrn. 260–279; [Seite 72](#page-71-0)). Bei Auswahl dieser Voices werden die verschiedenen hier aufgeführten Schlagzeug-, Percussionund SFX-Sounds den einzelnen Tasten zugewiesen.

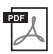

#### **MIDI Reference (MIDI-Referenzanleitung)**

Diese Anleitung enthält Informationen zu MIDI, z. B. die MIDI-Implementationstabelle.

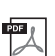

<span id="page-7-3"></span>**Computer-related Operations (Funktionen und Bedienvorgänge bei Anschluss eines Computers)** Diese Anleitung enthält Anweisungen zu computerbezogenen Funktionen.

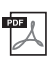

### **Smart Device Connection Manual (Handbuch für den Anschluss von Smart-Geräten)**

Diese Anleitung erläutert, wie Sie das Instrument mit Smart-Geräten wie Smartphones, Tablets usw. verbinden.

Um diese Anleitungen herunterzuladen, gehen Sie auf die Seite Yamaha Downloads und geben Sie dann die Modellbezeichnung ein, um nach den gewünschten Dateien zu suchen.

**Yamaha Downloads** https://download.yamaha.com/

*HINWEIS*

• Für einen allgemeinen Überblick über MIDI und wie Sie ihn effektiv nutzen können, suchen Sie auf der oben angegebenen Website nach "MIDI Basics" (nur auf Englisch, Deutsch, Französisch und Spanisch).

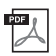

#### **Song Book (Notenheft; nur auf Englisch und Französisch)**

Dieses enthält die Musiknoten der Preset-Songs (mit Ausnahme der Demo-Songs) dieses Instruments.

Um das Song Book zu erhalten, besuchen Sie die Yamaha-Website und laden Sie es von der Produktseite herunter.

**Yamaha Global Site** https://www.yamaha.com

## <span id="page-7-1"></span>Mitgeliefertes Zubehör

- Benutzerhandbuch (diese Anleitung)
- Netzadapter
- Notenablage
- Online Member Product Registration (Produktregistrierung für Online-Mitglieder)
- \* Wird u. U. in Ihrer Region nicht mitgeliefert. Wenden Sie sich bitte an Ihren Yamaha-Händler.

## <span id="page-7-2"></span>Formate und Funktionen

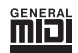

#### **GM System Level 1**

"GM System Level 1" ist eine Erweiterung des MIDI-Standards, mit der gewährleistet wird, dass alle GM-kompatiblen Musikdaten unabhängig vom Hersteller auf jedem GM-kompatiblen Tongenerator einwandfrei wiedergegeben werden können. Das GM-Logo tragen alle Software- und Hardware-Produkte, die den General-MIDI-Standard unterstützen.

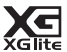

#### **XGlite**

Wie der Name vermuten lässt, ist "XGlite" eine vereinfachte Version der hochwertigen XG-Klangerzeugung von Yamaha. Natürlich können Sie beliebige XG-Song-Daten mit einem XGlite-Klangerzeuger abspielen. Bedenken Sie jedoch, dass einige Songs im Vergleich zu den Originaldaten aufgrund der geringeren Zahl von

Steuerparametern und Effekten geringfügig anders klingen. **Style File Format (SFF)**

## **STYLE**

Das Style-Dateiformat vereinigt das gesamte Know-how von Yamaha zur Begleitautomatik in einem einheitlichen Format.

#### **USB** *ushar*

USB ist die Abkürzung für "Universal Serial Bus". Es handelt sich um eine serielle Schnittstelle zur Verbindung eines Computers mit Peripheriegeräten. Dadurch wird "Hot Swapping" ermöglicht (d. h., Peripheriegeräte können bei eingeschaltetem Computer angeschlossen werden).

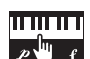

#### **Touch Response**

Die außergewöhnlich natürliche Anschlagsfunktion gibt Ihnen maximale Kontrolle über den Ausdruck durch die Lautstärke der Voices.

# Referenz **Anhang Referenz**

#### *Vielen Dank für den Kauf dieses Digital Keyboard von Yamaha!*

*Dieses Instrument ist mit verschiedenen Sounds, Preset-Songs und vielen praktischen Funktionen ausgestattet – damit auch Anfänger das Spiel sofort genießen können.*

*Wir empfehlen Ihnen, diese Anleitung aufmerksam zu lesen, damit Sie die fortschrittlichen und praktischen Funktionen des Instruments voll ausnutzen können.*

*Außerdem empfehlen wir Ihnen, diese Anleitung an einem sicheren und leicht zugänglichen Ort aufzubewahren, um später darin nachschlagen zu können.*

## **Inhalt**

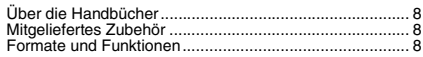

#### **[Einrichtung](#page-9-0)**

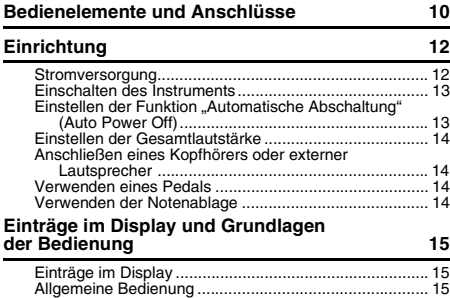

#### **[Referenz](#page-15-0)**

#### **[Unterschiedliche Instrumentenklänge \(Voices\)](#page-15-1)  spielen 16**

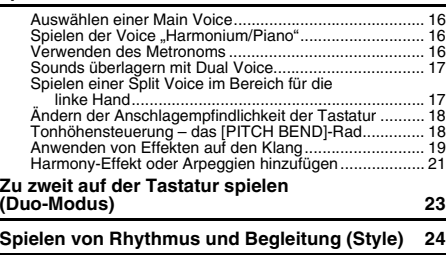

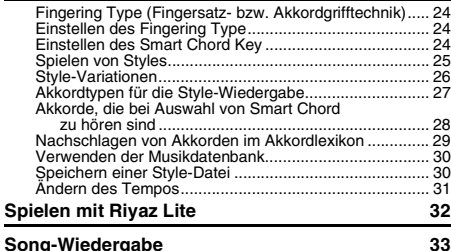

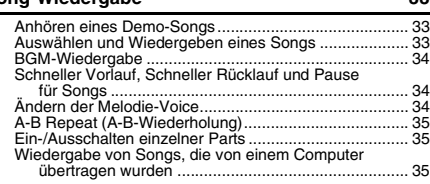

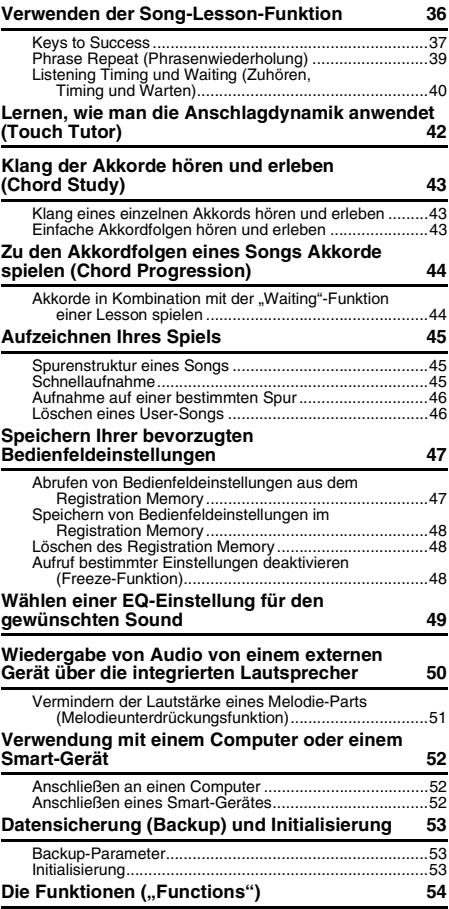

#### **[Anhang](#page-57-0)**

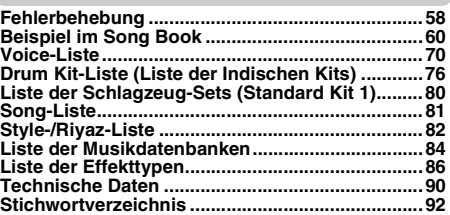

#### <span id="page-9-1"></span><span id="page-9-0"></span>**Vorderes Bedienfeld**

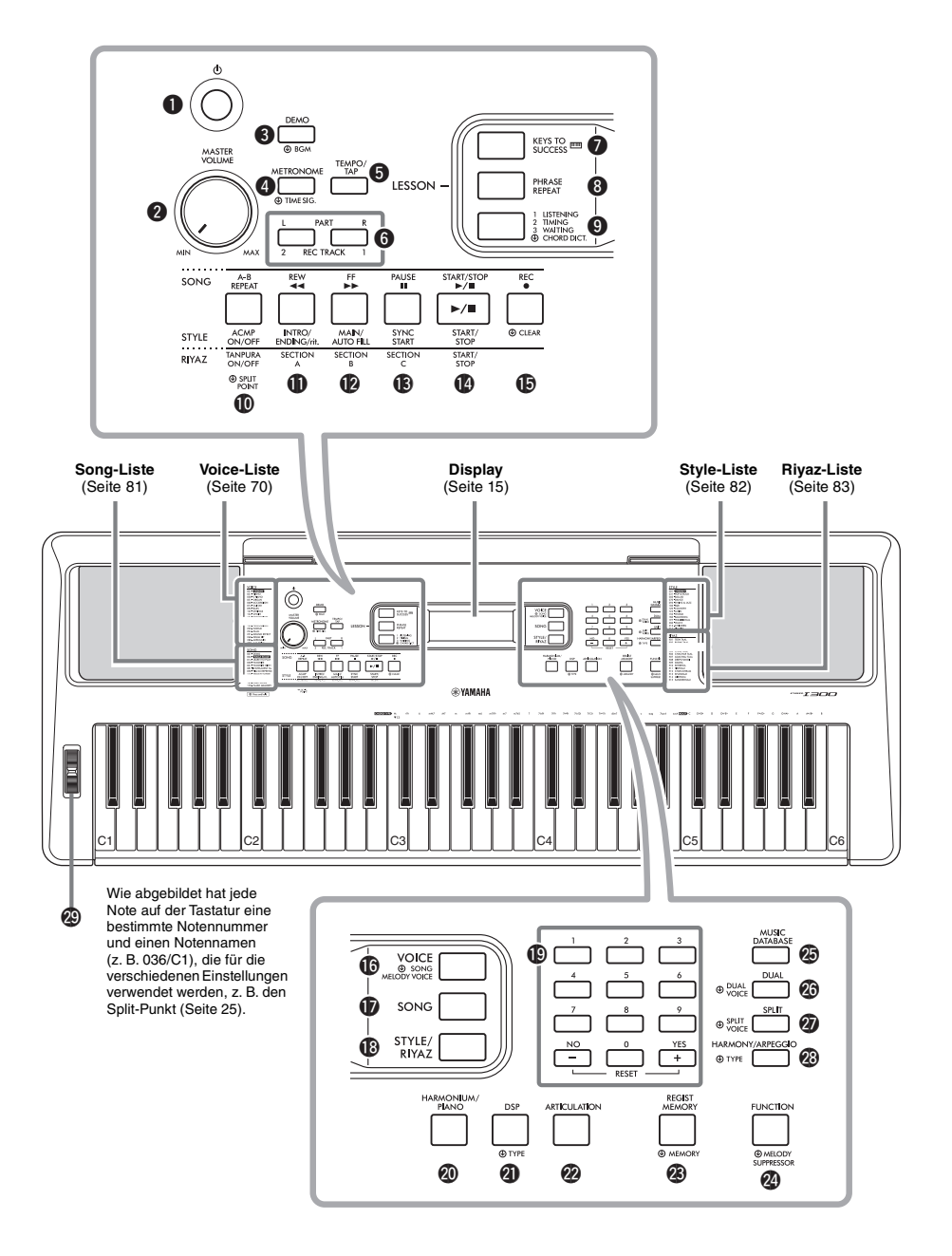

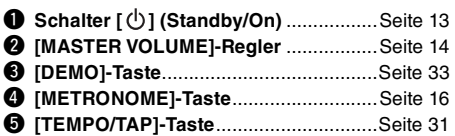

#### **Im Lesson-Modus**

#### $Q$  PART

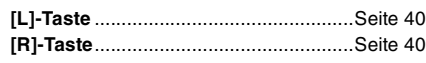

#### **Im Aufnahmemodus**

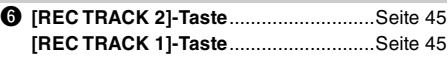

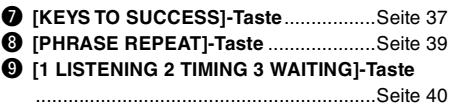

#### **Im Song-Modus**

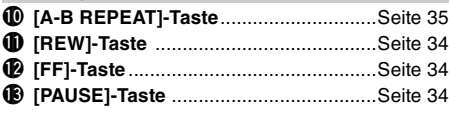

#### **Im Style-Modus**

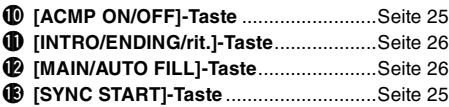

#### **Im Riyaz-Modus**

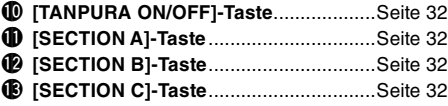

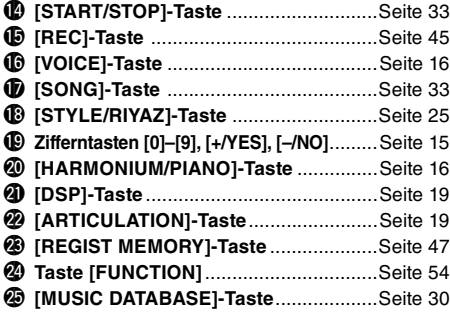

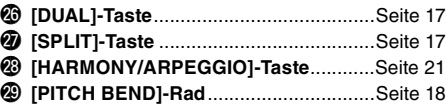

#### **Rückseite**

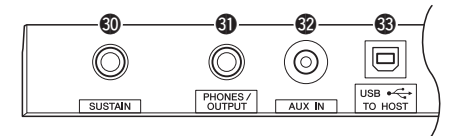

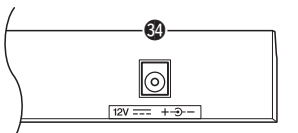

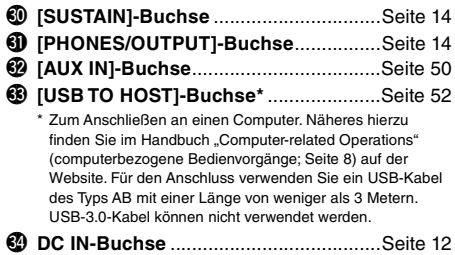

#### <span id="page-10-0"></span>**Bedienfeldeinstellungen (Panel Settings)**

Mit den Bedienelementen auf dem Bedienfeld können Sie wie hier beschrieben verschiedene Einstellungen vornehmen. Diese Einstellungen des Instruments werden in dieser Anleitung gemeinsam als "Bedienfeldeinstellungen" bezeichnet.

#### **Das Symbol für "Gedrückt halten"**

 $\circledR$ 

Tasten mit dieser Anzeige können benutzt werden, um alternative Funktionen aufzurufen, indem die entsprechende Taste gedrückt und gehalten wird. Halten Sie diese Taste gedrückt, bis die Funktion aufgerufen wird.

## <span id="page-11-1"></span><span id="page-11-0"></span>Stromversorgung

Das Instrument funktioniert mit einem Netzadapter oder mit Batterien. Yamaha empfiehlt jedoch, so oft wie möglich den Netzadapter zu verwenden. Netzstrom ist eine umwelt- und

ressourcenfreundlichere Energiequelle als Batterien.

#### **Gebrauch eines Netzadapters**

Schließen Sie den Netzadapter in der Reihenfolge an, die in der Abbildung gezeigt ist.

<span id="page-11-2"></span>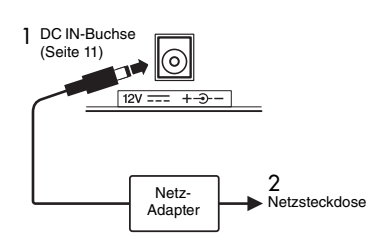

#### **WARNUNG**

*• Verwenden Sie ausschließlich den angegebenen Netzadapter [\(Seite 91](#page-90-0)). Die Verwendung eines nicht adäquaten Netzadapters kann zu einer Beschädigung oder Überhitzung des Instruments führen.*

#### **WARNUNG**

- *Wenn Sie den Netzadapter mit abnehmbaren Stecker verwenden, stellen Sie sicher, dass der Stecker immer am Netzadapter aufgesteckt bleibt. Die Verwendung nur des Steckers allein kann zu elektrischem Schlag oder Bränden führen.*
- *Wenn der Stecker versehentlich vom Netzadapter gelöst wird, schieben Sie ihn wieder an Ort und Stelle, bis er einrastet, und achten Sie darauf, keine Metallteile im Innern zu berühren. Um elektrischen Schlag, Kurzschlüsse oder sonstige Schäden zu vermeiden, achten Sie auch darauf, dass sich kein Staub zwischen Netzadapter und Stecker befindet.*

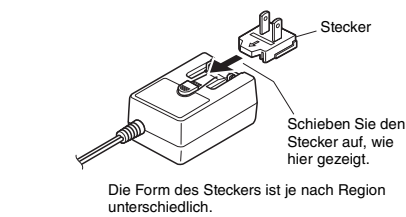

#### **VORSICHT**

*• Achten Sie beim Aufstellen des Produkts darauf, dass die verwendete Netzsteckdose leicht erreichbar ist. Sollten Probleme auftreten oder es zu einer Fehlfunktion kommen, schalten Sie das Produkt sofort aus und ziehen Sie den Stecker aus der Steckdose.*

#### *HINWEIS*

• Führen Sie diese Schritte in umgekehrter Reihenfolge aus, wenn Sie das Gerät vom Netz trennen möchten.

#### **Verwenden von Batterien**

Dieses Instrument benötigt sechs Alkali- (LR6)/ Mangan- (R6) Batterien der Größe "AA" oder wiederaufladbare Nickel-Metallhydrid-Akkumulatoren (Ni-MH-Batterien bzw. -Akkus). Alkalibatterien oder wiederaufladbare Ni-MH-Batterien sind für dieses Instrument zu empfehlen, da andere Batterietypen schlechtere Leistung aufweisen können.

#### **WARNUNG**

- *Wenn die Batterien leer sind, oder wenn Sie das Instrument länger nicht verwenden, entfernen Sie die Batterien aus dem Instrument.*
- 1 Stellen Sie sicher, dass das Instrument ausgeschaltet ist.
- 2 Öffnen Sie den Batteriefachdeckel an der Unterseite des Geräts.

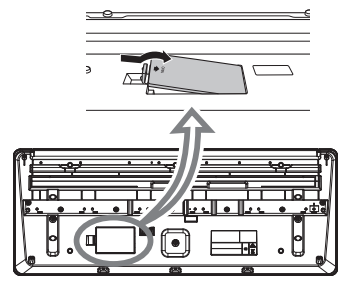

3 Setzen Sie sechs neue Batterien ein, und achten Sie dabei auf die richtige Polung der Batterien, die Sie der Abbildung im Inneren des Batteriefachs entnehmen können.

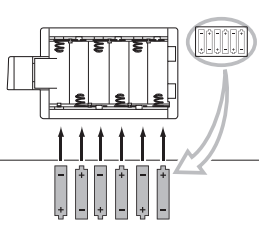

4 Bringen Sie den Batteriefachdeckel wieder an, und vergewissern Sie sich, dass er fest verriegelt ist.

Achten Sie darauf, den Batterietyp richtig anzugeben ([Seite 13\)](#page-12-2).

#### **ACHTUNG**

- *Anschließen oder Trennen des Netzadapters bei eingelegten Batterien kann zum Ausschalten des Geräts führen, was einen Datenverlust gerade aufgenommener oder übertragener Daten zur Folge hat.*
- *Wenn die Batterien für den ordnungsgemäßen Betrieb zu schwach werden, kann es sein, dass sich die Lautstärke verringert, der Klang verzerrt erscheint oder sonstige Probleme auftreten. In diesem Fall ersetzen Sie alle Batterien durch neue oder aufgeladene.*
- Das Instrument kann keine Akkus aufladen. Verwenden Sie zum Aufladen ausschließlich das angegebene Ladegerät.
- Die Leistung wird automatisch vom Netzadapter bezogen, wenn ein Netzadapter angeschlossen sind und Batterien in das Instrument eingelegt wurden.

#### <span id="page-12-2"></span>**Einstellen des Batterietyps**

Je nach eingelegten Batterien/Akkus müssen Sie möglicherweise den Batterietyp ändern; in der Voreinstellung ist "Alkaline (and manganese)" gewählt (Alkali- und Manganbatterien). Nach dem Einsetzen der neuen Batterien/Akkus rufen Sie die Funktion Nr. 063 [\(Seite 57\)](#page-56-0) auf, und stellen Sie den passenden "Battery Type" ein (wiederaufladbar oder nicht).

#### **ACHTUNG**

*• Wenn der Batterietyp nicht richtig eingestellt wird, kann sich die Batterielebensdauer verkürzen. Achten Sie darauf, den Batterietyp richtig anzugeben.*

## <span id="page-12-0"></span>Einschalten des Instruments

1 Drehen Sie den [MASTER VOLUME]-Regler auf "MIN."

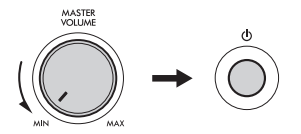

2 Drücken Sie den Schalter [ $\binom{1}{2}$ ] (Standby/On), um das Instrument einzuschalten. Die Voice-Nummer wird im Display angezeigt.

Stellen Sie die Lautstärke wie gewünscht ein, während Sie auf der Tastatur spielen.

3 Drücken und halten Sie den Schalter  $\lceil$  ( $\cdot$ ) ] (Standby/On) etwa eine Sekunde lang, um das Instrument in Bereitschaft zu schalten.

#### **VORSICHT**

*• Auch wenn sich der Schalter [ ] (Standby/On) in Bereitschaftsposition befindet, verbraucht das Produkt geringfügig Strom. Ziehen Sie den Netzstecker aus der Netzsteckdose, wenn Sie das Instrument für längere Zeit nicht benutzen oder während eines Gewitters.* 

#### **ACHTUNG**

*• Drücken Sie nur den Schalter [ ] (Standby/On), um das Instrument einzuschalten. Jegliche anderen Bedienvorgänge wie das Betätigen des Pedals sind nicht gestattet. Dadurch kann es zu Fehlfunktionen des Instruments kommen.*

## <span id="page-12-1"></span>Einstellen der Funktion "Automatische Abschaltung" (Auto Power Off)

Um unnötigen Stromverbrauch zu vermeiden, schaltet sich dieses Instrument automatisch ab, wenn es ungefähr 30 Minuten lang (Voreinstellung) nicht benutzt wird. Die Zeit dieser Nicht-Bedienung kann nach Wunsch geändert werden.

#### **Einstellen der Zeit, nach der die Automatische Abschaltung aktiviert wird**

Drücken Sie mehrmals die [FUNCTION]-Taste, bis "AutoOff" (Funktion 062: [Seite 57](#page-56-1)) erscheint, und stellen Sie dann mit der [+/YES]- oder [–/NO]-Taste den gewünschten Wert ein.

**Einstellungen:** OFF, 5, 10, 15, 30, 60, 120 (Minuten) **Standardwert:** 30 (Minuten)

#### **Ausschalten der Automatischen Abschaltung beim Einschalten des Instruments**

Schalten Sie das Instrument ein, während Sie die tiefste Taste auf der Tastatur gedrückt halten. Es wird kurz die Meldung "oFF AutoOff" eingeblendet, dann wird das Instrument mit deaktivierter Auto-Power-Off-Funktion gestartet.

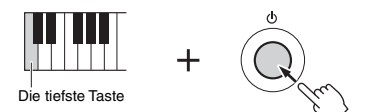

#### **ACHTUNG**

- *Je nach Status des Instruments kann es sein, dass es sich auch nach Verstreichen der festgelegten Dauer nicht automatisch ausschaltet. Schalten Sie das Instrument immer von Hand aus, wenn Sie es nicht benutzen.*
- *Wenn das Instrument eine bestimmte Zeit lang nicht bedient wird, während es mit einem externen Gerät wie einem Verstärker, Aktivlautsprecher oder Computer verbunden ist, schalten Sie alle beteiligten Geräte einschließlich des Instruments aus, um die Geräte vor möglicher Beschädigung durch das automatische Abschalten zu schützen. Wenn Sie diesen Bedienvorgang vermeiden möchten, deaktivieren Sie einfach die Automatische Abschaltung.*

#### *HINWEIS*

• Daten und Einstellungen bleiben in der Regel auch nach dem Ausschalten des Instruments mit der Auto-Power-Off-Funktion erhalten. Näheres siehe [Seite 53.](#page-52-4)

## <span id="page-13-0"></span>Einstellen der Gesamtlautstärke

Um die Lautstärke des Gesamtklangs einzustellen, verwenden Sie das [MASTER VOLUME]-Rad, während Sie auf der Tastatur spielen.

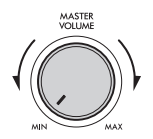

#### **VORSICHT**

*• Benutzen Sie das Instrument nicht über längere Zeit mit zu hohen oder unangenehmen Lautstärken. Hierdurch können bleibende Hörschäden entstehen.* 

## <span id="page-13-1"></span>Anschließen eines Kopfhörers oder externer Lautsprecher

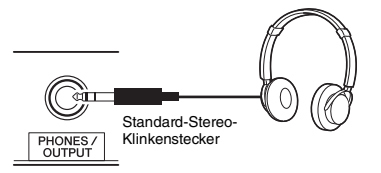

Schließen Sie an der Buchse [PHONES/OUTPUT] einen Kopfhörer an. Diese Buchse funktioniert auch als externer Ausgang. Durch Anschließen eines Keyboard-Verstärkers, Recorders oder anderen Audiogeräts können Sie das Ausgangssignal dieses Instruments an das externen Gerät ausgeben. Die Lautsprecher dieses Instruments werden automatisch ausgeschaltet, sobald ein Stecker in diese Buchse gesteckt wird.

#### **VORSICHT**

- *Benutzen Sie das Instrument oder die Kopfhörer nicht über eine längere Zeit mit zu hohen oder unangenehmen Lautstärken. Hierdurch können bleibende Hörschäden auftreten.*
- *Bevor Sie ein externes Gerät über die Buchse [PHONES/ OUTPUT] anschließen, schalten Sie sowohl das Gerät als auch das Instrument aus. Stellen Sie nach dem Anschließen alle Lautstärkepegel auf Minimum ein, und schalten Sie dann sowohl das Gerät als auch das Instrument ein/aus. Beim Einschalten schalten Sie zuerst das Instrument und dann das Gerät ein; Wenn Sie das Gerät ausschalten, schalten Sie dieses zuerst aus und dann das Instrument. Andernfalls können Instrument und Gerät beschädigt werden, oder es kommt zu einem Stromschlag.*

*HINWEIS*

• Wenn die Buchse [PHONES/OUTPUT] belegt ist, stellen Sie den Master EQ ([Seite 49\)](#page-48-1) auf "3 Headphone".

## <span id="page-13-4"></span><span id="page-13-2"></span>Verwenden eines Pedals

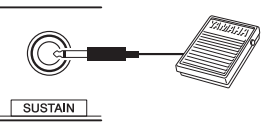

Durch Nutzung eines Pedals können Sie während des Spiels eine von vier Funktionen in Echtzeit steuern: Sustain, Articulation ([Seite 20](#page-19-0)), Arpeggio [\(Seite 22\)](#page-21-0) und Sostenuto [\(Seite 56\)](#page-55-0). Vergewissern Sie sich , dass der Fußschalter (FC5 oder FC4A; separat erhältlich) an der [SUSTAIN]-Buchse angeschlossen ist. Per Voreinstellung ist "Sustain" zugewiesen, was dem Dämpferpedal an einem Klavier entspricht: Während Sie den Fußschalter betätigen, wird ein auf der Tastatur angeschlagener Ton ausgehalten, auch wenn Sie den Finger heben. Um eine andere Funktion als "Sustain" zu verwenden, verwenden Sie die Funktionseinstellungen (Funktion 031; [Seite 56\)](#page-55-1).

#### *HINWEIS*

• Stecken Sie den Stecker des Fußschalters nur dann hinein oder ziehen ihn heraus, wenn das Gerät ausgeschaltet ist. Vermeiden Sie auch eine Betätigung des Fußschalters beim Einschalten. Hierdurch wird die Erkennung der Polarität – und somit die Schaltfunktion – umgekehrt.

• Auf Split-Voices ([Seite 17](#page-16-3)), den Style (automatische Begleitung; [Seite 24\)](#page-23-4) und den Riyaz [\(Seite 32](#page-31-3)) hat die Sustain-Funktion keine Auswirkung.

## <span id="page-13-3"></span>Verwenden der Notenablage

Schieben Sie die Notenablage wie gezeigt in die dafür vorgesehenen Schlitze.

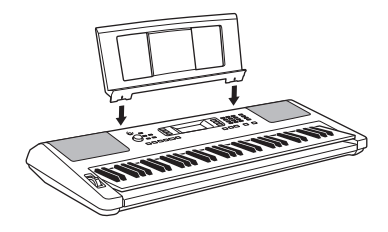

## <span id="page-14-1"></span><span id="page-14-0"></span>Einträge im Display

<span id="page-14-4"></span>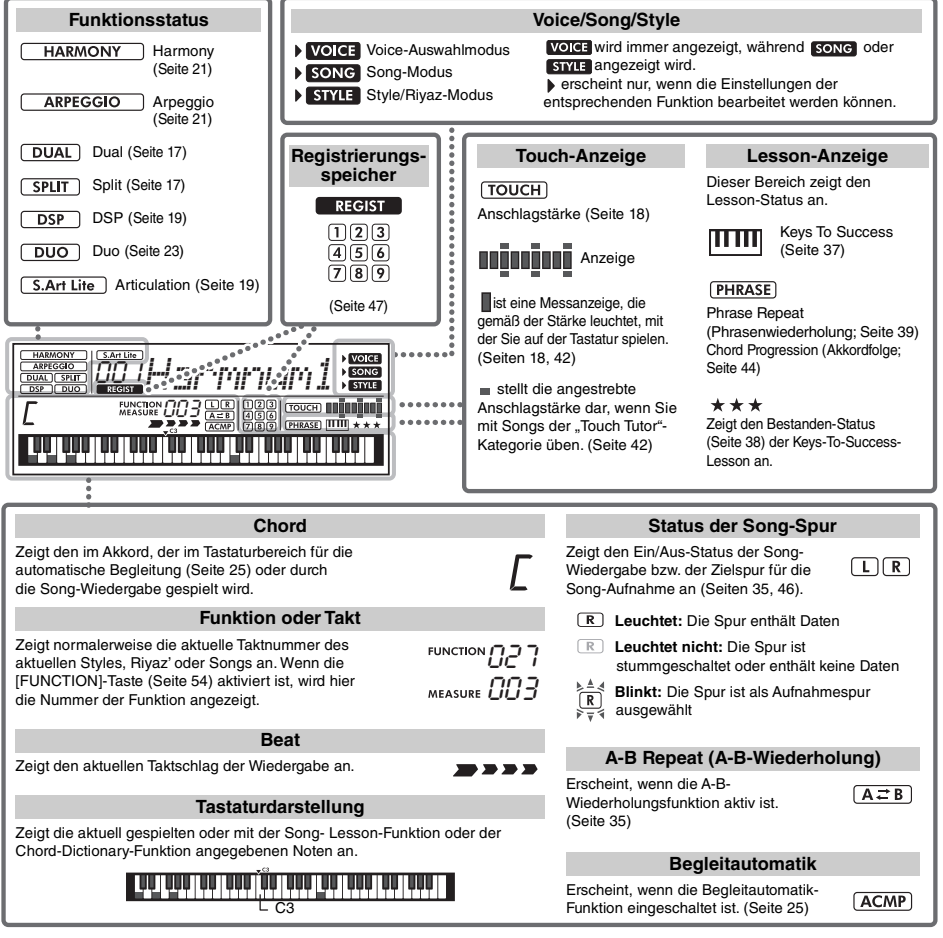

## <span id="page-14-2"></span>Allgemeine Bedienung

#### <span id="page-14-3"></span>**Nummerntasten**

Mit Hilfe der Zifferntasten können Sie einen Eintrag oder einen Wert direkt eingeben. Bei Nummern, die mit einer oder zwei Nullen beginnen, können die führenden Nullen ausgelassen werden.

*Beispiel: Auswählen der Voice 003, Harmnum3.*

> Drücken Sie die Zifferntasten [0], [0], [3] oder lediglich die [3].

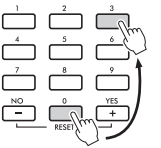

## **Tasten [–/NO] und [+/YES]**

Drücken Sie kurz [+/YES], um den Wert um 1 zu erhöhen, oder drücken Sie kurz [–/NO], um den Wert um 1 zu verringern. Halten Sie eine dieser Tasten gedrückt, um den Wert in der jeweiligen Richtung fortwährend zu erhöhen oder verringern.

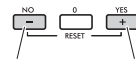

Kurz drücken zum Verringern Kurz drücken zum Erhöhen

<span id="page-15-1"></span><span id="page-15-0"></span>**Neben Klavier, Orgeln und anderen herkömmlichen Tasteninstrumenten verfügt dieses Instrument über viele andere Voices wie Gitarre, Bass, Streicher, Saxophon, Trompete, Schlagzeug und Percussion und sogar Soundeffekte für eine große Auswahl musikalischer Klänge.** 

## <span id="page-15-2"></span>Auswählen einer Main Voice

#### <span id="page-15-6"></span>1 **Drücken Sie die Taste [VOICE].**

Nummer und Name der Voice werden angezeigt. Voice-Nummer

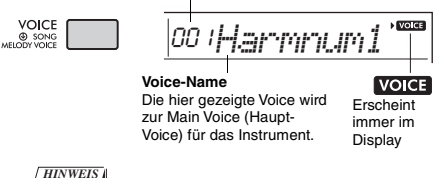

• **VOICE** wird nicht alleine angezeigt. Er wird immer mit song oder **STYLE** angezeigt. Siehe [Seite 15](#page-14-4).

#### 2 **Verwenden Sie die Zifferntasten [0]–[9] oder [+/YES] und [–/NO], um die gewünschte Voice auszuwählen.**

Beachten Sie hierzu die Liste der Voices auf [Seite 70.](#page-69-1)

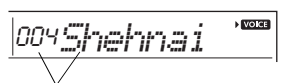

Wählen Sie die Voice aus, die Sie spielen möchten.

#### 3 **Spielen Sie auf der Tastatur.**

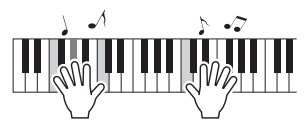

#### **Verschiedene Arten von Preset-Voices**

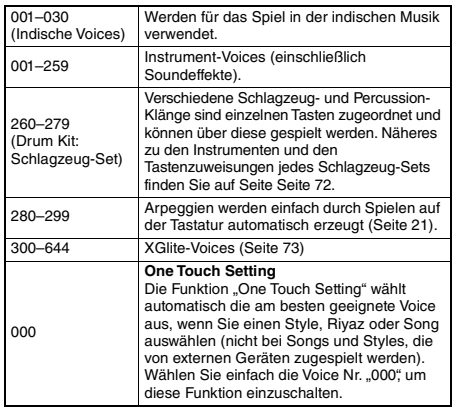

## <span id="page-15-7"></span><span id="page-15-3"></span>Spielen der Voice "Harmonium/ Piano"

Wenn Sie verschiedene Einstellungen auf die Voreinstellung zurücksetzen und einfach nur Harmonium spielen möchten, drücken Sie einfach die Taste [HARMONIUM/PIANO].

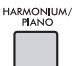

Daraufhin wird automatisch die Voice "001 Harmonium Single" als Main Voice ausgewählt. Wenn bereits "001 Harmonium Single" ausgewählt ist, wird stattdessen .031 Live! Concert Grand Piano" ausgewählt.

## <span id="page-15-4"></span>Verwenden des Metronoms

Das Instrument verfügt über ein eingebautes Metronom (ein Gerät, das das Tempo genau vorgibt), sehr praktisch zum Üben.

<span id="page-15-5"></span>1 **Drücken Sie die [METRONOME]-Taste, um das Metronom zu starten.**

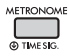

2 **Drücken Sie die [METRONOME]-Taste noch einmal, um das Metronom zu stoppen.**

#### **Um das Tempo zu ändern:**

Drücken Sie die [TEMPO/TAP]-Taste, um den Tempowert aufzurufen, und verwenden Sie dann die Zifferntasten [0]–[9] oder die Tasten [–/YES] und [+/NO]

**NEW OR** 090*Tempo*

Aktueller Tempowert

Drücken Sie gleichzeitig die Tasten [+/YES] und [–/NO], um das Tempo auf den Vorgabewert des aktuellen Styles, Riyaz bzw. Songs zurückzusetzen.

#### **Um das Taktmaß einzustellen:**

Halten Sie die [METRONOME]-Taste gedrückt, um "TimeSigN" (Funktion 032; [Seite 56\)](#page-55-2) aufzurufen, und verwenden Sie dann die Zifferntasten oder die Tasten [+/YES] und [–/NO].

#### **Um die Metronomlautstärke einzustellen:**

Rufen Sie Funktion Nr. 034 auf ([Seite 56](#page-55-3)).

## <span id="page-16-2"></span><span id="page-16-0"></span>Sounds überlagern mit Dual Voice

Neben der Main Voice können Sie eine zusätzliche Voice über die gesamte Tastatur spielen, die "Dual Voice".

#### 1 **Drücken Sie die Taste [DUAL], um Dual einzuschalten.**

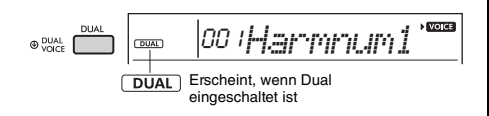

#### 2 **Spielen Sie auf der Tastatur.**

<span id="page-16-4"></span>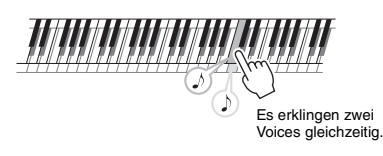

#### 3 **Drücken Sie die [DUAL]-Taste erneut, um den Dual-Modus zu beenden.**

#### **Um eine andere Dual Voice auszuwählen:**

Beim Einschalten von Dual wird die für die aktuelle Main Voice am besten geeignete Dual Voice ausgewählt, aber Sie können auch leicht eine andere Dual Voice auswählen, indem Sie die [DUAL]-Taste gedrückt halten, um "D.Voice" (Funktion 009; [Seite 55](#page-54-0)) aufzurufen, und dann die Zifferntasten [0]– [9] oder die Tasten [+/YES] und [–/NO] verwenden.

## <span id="page-16-3"></span><span id="page-16-1"></span>Spielen einer Split Voice im Bereich für die linke Hand

Durch Aufteilen der Tastatur in zwei Bereiche jeweils für die linke und die rechte Hand können Sie unterschiedliche Voices spielen.

#### 1 **Drücken Sie die [SPLIT]-Taste, um Split einzuschalten.**

<span id="page-16-5"></span>Die Tastatur wird unterteilt in zwei Bereiche für die linke und die rechte Hand.

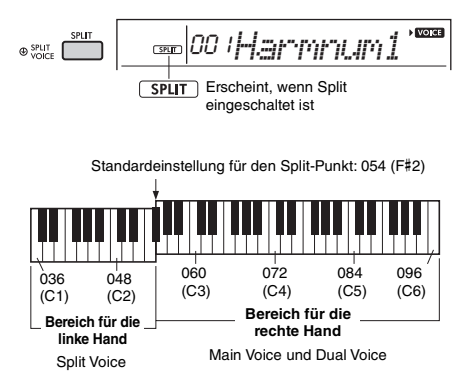

Sie können im Tastaturbereich für die linke Hand eine Split Voice spielen, während Sie im Tastaturbereich für die rechte Hand die Main Voice und eine Dual Voice spielen. Die höchste Taste des Bereichs für die linke Hand wird unter "SplitPnt" eingestellt (Funktion 004; [Seite 54\)](#page-53-2), die abweichend von der Voreinstellung F#2 auch auf eine andere Taste gelegt werden kann.

#### 2 **Spielen Sie auf der Tastatur.**

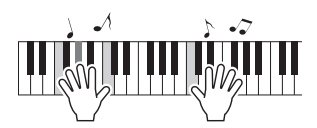

3 **Drücken Sie die [SPLIT]-Taste erneut, um den Split-Modus zu beenden.**

#### **So wählen Sie eine andere Split Voice aus:**

Halten Sie die [SPLIT]-Taste gedrückt, um "S.Voice" (Funktion 013; [Seite 55\)](#page-54-1) aufzurufen, und verwenden Sie dann die Zifferntasten [0]–[9] oder die Tasten [+/YES] und [–/NO].

## <span id="page-17-3"></span><span id="page-17-0"></span>Ändern der Anschlagempfindlichkeit der Tastatur

Die Tastatur dieses Instruments ist anschlagdynamisch, so dass Sie die Lautstärke der Voices dynamisch und ausdrucksvoll über die Anschlagstärke steuern können – genau wie bei einem akustischen Instrument.

#### 1 **Drücken Sie mehrmals die [FUNCTION]-** Taste, bis "TouchRes" (Funktion 005; **[Seite 54\)](#page-53-3) erscheint.**

Nach einigen Sekunden erscheint die aktuell eingestellte Anschlagempfindlichkeit.

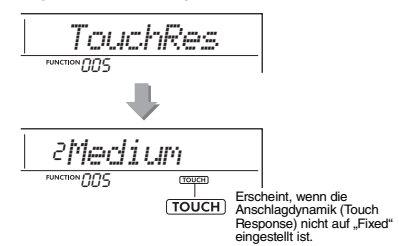

2 **Wählen Sie mit den Zifferntasten [1]–[4] sowie den Tasten [+/YES] und [–/NO] eine Einstellung für die Anschlagempfindlichkeit zwischen 1 und 4 aus.**

#### **Touch Response (Anschlagdynamik)**

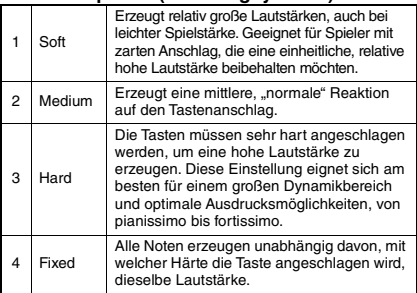

#### <span id="page-17-4"></span>3 **Spielen Sie auf der Tastatur.**

Die Stärkeanzeige leuchtet entsprechend der Stärke, mit der Sie auf der Tastatur spielen.

**Wenn Sie sanft spielen: RATHER AND REAL** 

**Wenn Sie mit mittlerer Stärke spielen:**

n na matama

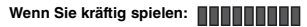

#### *HINWEIS*

• Wenn die Anschlagempfindlichkeit auf "Fixed" eingestellt ist, bleibt die Anschlagstärkeanzeige auf mittlere Stärke fixiert.

## <span id="page-17-2"></span><span id="page-17-1"></span>Tonhöhensteuerung – das [PITCH BEND]-Rad

Das [PITCH BEND]-Rad (Tonhöhenbeugungsrad) wird benutzt, um stufenlose Tonübergänge zwischen Noten zu erzeugen, die Sie auf der Tastatur spielen. Schieben Sie das Rad vorwärts, um die Tonhöhe anzuheben, oder ziehen es rückwärts, um die Tonhöhe nach unten zu verschieben.

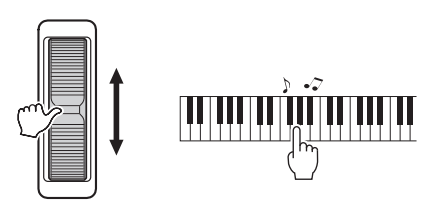

Die Größe der mit dem Rad erzeugten Tonhöhenänderung können Sie in den Funktionseinstellungen ([Seite 54,](#page-53-4) Funktion 003) einstellen.

## <span id="page-18-0"></span>Anwenden von Effekten auf den Klang

Dieses Instrument kann verschiedene Effekte auf den Instrumentenklang anwenden (wie nachstehend beschrieben).

#### <span id="page-18-1"></span> **DSP**

Dieser DSP-Effekt wird auf die Haupt-Voice und den Song-Part angewendet, wenn eine Voice oder ein Song ausgewählt wird, der eine DSP-Einstellung besitzt. Der DSP-Effekt lässt sich ein- und ausschalten und bietet auch verschiedene Typen [\(Seite 88\)](#page-87-0), die mit dem folgenden Verfahren ausgewählt werden können.

1 Drücken Sie die Taste [DSP], um den DSP einzuschalten.

#### *HINWEIS*

- Der DSP-Effekt wird unter den für das Tastaturspiel zugewiesenen Voices nur auf die Main Voice angewendet.
- Der DSP kann nicht während einer Lesson eingeschaltet werden.

Obwohl der DSP-Typ [\(Seite 88\)](#page-87-0) automatisch entsprechend der aktuellen Haupt-Voice festgelegt wird, können Sie einen anderen Typ auswählen.

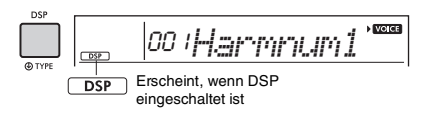

2 Halten Sie die [DSP]-Taste eine Weile gedrückt, bis die DSP-Anzeige erscheint.

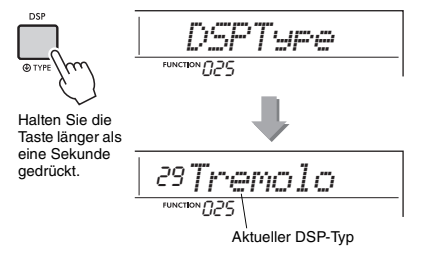

- 3 Verwenden Sie die Zifferntasten [0]–[9] oder eine der Tasten [+/YES] und [–/NO], um den gewünschten Typ auszuwählen.
- 4 Spielen Sie auf der Tastatur.
- 5 Drücken Sie erneut die [DSP]-Taste, um den DSP auszuschalten.

#### <span id="page-18-2"></span> **Articulation**

Dieser Effekt reproduziert die einzigartigen Klänge von Spielmethoden, die jeweils zu bestimmten Instrumenten gehören. Um diesen Effekt zu hören, wählen Sie eine der S.Art Lite-Voices aus, die in der Voice-Liste mit "\*\*\*" gekennzeichnet sind [\(Seite 70\)](#page-69-1), und spielen Sie dann auf der Tastatur, während Sie die [ARTICULATION]-Taste gedrückt halten.

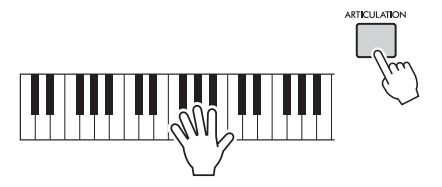

#### **Beispiele für den Articulation-Effekt**

Wenn Sie eine der folgenden Voices auswählen, können Sie die folgenden Spieltechniken realistisch reproduzieren.

#### Beispiel 1: Voice Nr. 005 "S.Art Lite Sarangi"

Wenn Sie bei gedrückter [ARTICULATION]-Taste auf der Tastatur spielen, erklingt der Attack-Part mit Pitch-Bending aufwärts.

## Beispiel 2: Voice Nr. 012 "S.Art Lite Santoor"

Wenn Sie die [ARTICULATION]-Taste drücken, wird ein Tremolo erzeugt.

> Erscheint, wenn die S.Art Lite-Voice ausgewählt ist

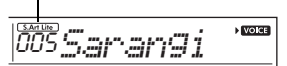

#### **Für andere als S.Art Lite-Voices**

Modulations- oder Portamento-Effekte sind je nach den Eigenschaften jeder Voice passend zugewiesen. Um den Modulationseffekt zu verwenden, gehen Sie genau so vor wie bei der Artikulation. Um den Portamento-Effekt zu verwenden, folgen Sie stattdessen den folgenden Anweisungen. Einzelheiten zum Portamento finden Sie auf [Seite 20.](#page-19-1)

- 1 Um den Portamento-Effekt zu aktivieren, drücken Sie die [ARTICULATION]-Taste, bevor Sie auf der Tastatur spielen.
- 2 Um den Portamento-Effekt zu deaktivieren, drücken Sie erneut die [ARTICULATION]-Taste.

#### <span id="page-19-0"></span>**Hinzufügen von Articulation-Effekten mittels Pedal**

Wenn Sie die Articulation-Funktion mit "PdlFunc" (Funktion 031; [Seite 56](#page-55-4)) einem Pedal (Foot Switch) zuweisen, können Sie den Effekt durch Betätigen des Pedals anwenden.

#### *HINWEIS*

- Der Articulation-Effekt wird nur auf die Haupt-Voice (Main Voice) angewendet.
- S.-Art-Lite-Voices klingen je nach Anschlagsstärke usw. verschieden.

#### <span id="page-19-1"></span> **Portamento**

Die Portamento-Funktion erzeugt einen gleitenden Tonhöhenübergang zwischen zwei auf der Tastatur gespielten Noten. Die wirksame Nutzung dieser Funktion verleiht Ihrem Spiel noch größere musikalische Ausdruckskraft. Portamento steht auf diesem Instrument für die folgenden Voices zur Verfügung.

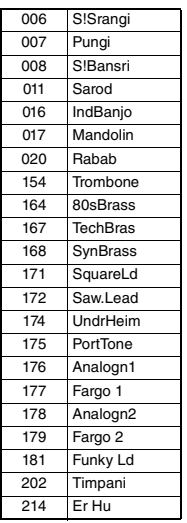

Um Portamento zu aktivieren, drücken Sie die [ARTICULATION]-Taste, während eine der oben genannten Voices ausgewählt ist.

#### **Reverb**

Fügt dem Klang die räumliche Umgebung eines Konzertsaals oder Clubs hinzu. Der am besten geeignete Reverb-Typ wird aufgerufen, wenn Sie einen Song, Style oder Riyaz auswählen, aber Sie können auch mit Funktion Nummer 022 ([Seite 55\)](#page-54-2) einen anderen auswählen. Mit Funktion Nummer 023 [\(Seite 55\)](#page-54-3) können Sie auch die Stärke des Reverb-Effekts einstellen.

#### **Chorus**

Lässt die Voice satter, wärmer und voller klingen. Der am besten geeignete Chorus-Typ wird aufgerufen, wenn Sie einen Song, Style oder Riyaz auswählen, aber Sie können auch mit Funktion Nummer 024 ([Seite 55\)](#page-54-4) einen anderen auswählen. Sie können die Chorus-Effekttiefe für auf der Tastatur gespielte Voices auch über die Funktionsnummern 008 ([Seite 54\)](#page-53-5), 012, 016 ([Seite 55](#page-54-5)) einstellen.

#### **Sustain**

Durch Einschalten des Sustain-Parameters von Funktion Nummer 026 ([Seite 55](#page-54-6)) können Sie den auf der Tastatur gespielten Main/Dual-Voices einen fest eingestellten automatischen Ausklingeffekt hinzufügen. Oder Sie können mit dem Fußschalter (separat erhältlich; [Seite 14\)](#page-13-4) individuell ein natürliches Ausklingen erzeugen.

#### *HINWEIS*

• Trotz eingeschaltetem Panel Sustain gibt es einige Voices, auf die der Ausklingeffekt nicht angewendet wird.

## <span id="page-20-1"></span><span id="page-20-0"></span>Harmony-Effekt oder Arpeggien hinzufügen

Sie können der auf der Tastatur gespielten Voice Harmonie- oder Arpeggio-Noten hinzufügen. Durch Festlegen des Harmony-Typs können Sie Harmony-Parts wie Duett oder Trio anwenden oder auf den wiedergegebenen Klang der Main Voice Tremolo- oder Echoeffekte anwenden. Außerdem werden bei ausgewähltem Arpeggio-Typ automatisch Arpeggien (gebrochene Akkorde) wiedergegeben, wenn Sie einfach die entsprechenden Noten auf der Tastatur spielen. Sie könnten zum Beispiel einen Dreiklang spielen – Grundton, Terz und Quinte –, und die Arpeggio-Funktion erzeugt automatisch eine Vielzahl verschiedener interessanter Phrasen. Diese Funktion kann sowohl bei der Komposition als auch im Live-Spiel kreativ angewendet werden.

#### <span id="page-20-2"></span>1 **Drücken Sie die [HARMONY/ ARPEGGIO]- Taste, um die Harmonyoder Arpeggio-Funktion einzuschalten.**

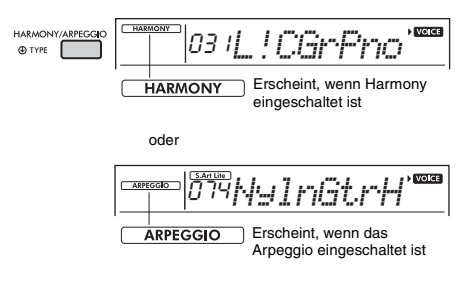

Wenn Harmony oder das Arpeggio eingeschaltet ist, wird der für die aktuelle Main Voice am besten geeignete Typ ausgewählt.

Wenn Sie einen bestimmten Typ festlegen möchten, wählen Sie ihn mit den nachstehenden Bedienungsschritten 2 und 3 aus.

#### 2 **Halten Sie die [HARMONY/ARPEGGIO]- Taste länger als eine Sekunde gedrückt, bis "Harm/Arp" (Funktion 028; [Seite 55\)](#page-54-7) im Display erscheint.**

Nachdem für einige Sekunden der Eintrag "Harm/Arp" angezeigt wurde, erscheint der aktuelle Effekttyp.

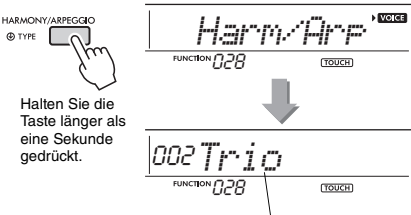

Aktueller Effekttyp

#### 3 **Verwenden Sie die Zifferntasten [0]–[9] oder [+/YES] und [–/NO], um den gewünschten Typ auszuwählen.**

Wenn Sie einen Harmony-Typ angeben möchten, sehen Sie in der Liste der Harmonietypen auf Seite [Seite 86](#page-85-1) nach; um einen Arpeggio-Typ anzugeben, in der Liste der Arpeggio-Typen auf [Seite 87.](#page-86-0)

#### *HINWEIS*

- Wenn Sie einen der Arpeggio-Typen 143 bis 188 spielen, wählen Sie wie unten angegeben die entsprechende Voice als Main Voice aus.
	- 143–173: Wählen Sie ein Drum-Kit aus (Voice Nr. 260–270).
	- 174 (China): Wählen Sie "Chinese Kit" (Voice Nr. 271) aus.
	- 175 (Indian): Wählen Sie "Indian Kit 1" (Voice Nr. 27) oder ..Indian Kit 2" (Voice Nr. 28) aus.
	- 176 (Arabic): Wählen Sie "Arabic Kit" (Voice Nr. 275) aus. 177–188: Wählen Sie "Tabla Kit 1" (Voice Nr. 25) oder "Tabla Kit 2" (Voice Nr. 26) aus.

#### <span id="page-20-3"></span>4 **Schlagen Sie eine oder mehrere Tasten auf der Tastatur an, um die Harmonybzw. Arpeggio-Wiedergabe auszulösen.**

Wenn ein Harmony-Typ ausgewählt ist, kann auf den wiedergegebenen Klang der Main Voice ein Harmony-Part (zum Beispiel Duett oder Trio) oder ein Effekt (zum Beispiel Tremolo oder Echo) angewendet werden.

Wenn Sie einfach die entsprechenden Noten auf der Tastatur spielen, werden bei ausgewähltem Arpeggio-Typ automatisch Arpeggien (gebrochene Akkorde) wiedergegeben. Die Arpeggio-Phrase richtet sich nach der Anzahl der gespielten Noten und dem Tastaturbereich.

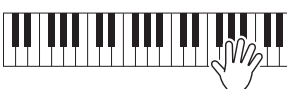

5 **Um die Harmony- bzw. die Arpeggio-Funktion auszuschalten, drücken Sie die [HARMONY/ARPEGGIO]-Taste erneut.**

#### **Spielen der verschiedenen Typen**

Bei 01–05 werden den mit der Main Voice gespielten Noten Harmonienoten hinzugefügt, indem die Begleitautomatik eingeschaltet und der Akkord im Tastaturbereich für die linke Hand gespielt wird. Bei 06–26 wird der entsprechende Effekt auf die mit der Main Voice gespielten Noten angewendet, unabhängig davon, ob die Begleitautomatik ein- oder ausgeschaltet ist. Ab Nr. 27 aufwärts wird die Arpeggio-Wiedergabe auf Noten angewendet, die im Split-Ein-/Aus-Zustand gespielt werden.

#### • Harmony-Typen 001 bis 005

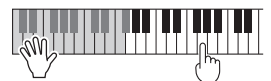

Schlagen Sie bei eingeschalteter Begleitautomatik oder Riyaz Lite [\(Seite 25\)](#page-24-7) im Tastaturbereich für die rechte Hand Tasten an, während Sie im Tastaturbereich für die Begleitung Akkorde spielen.

• Harmony-Typen 006 bis 012 (Triller)

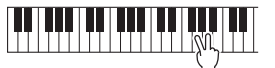

Halten Sie zwei Tasten gedrückt.

• Harmony-Typen 013 bis 019 (Tremolo)

Halten Sie die Tasten gedrückt.

• Harmony-Typen 020 bis 026 (Echo)

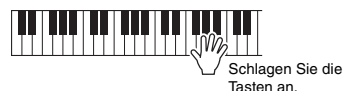

• Arpeggio-Typen 027 bis 188

**Wenn Split ausgeschaltet ist:**

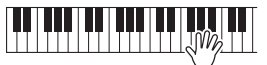

Die Arpeggio-Funktion wirkt sowohl auf die Main Voice als auch auf die Dual Voice.

**Wenn Split eingeschaltet ist:**

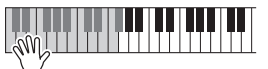

Die Arpeggio-Funktion wirkt nur auf die Split Voice.

#### *HINWEIS*

• Wenn Sie eine Voice-Nummer zwischen 280 und 299 als Main Voice auswählen, werden die Funktionen Arpeggio und Split automatisch eingeschaltet.

#### **Um die Harmony-Lautstärke einzustellen:**

Rufen Sie Funktion Nr. 029 auf ([Seite 55](#page-54-8)).

#### **Um die Arpeggio Velocity einzustellen:**

Rufen Sie Funktion Nr. 030 auf ([Seite 55](#page-54-9)).

#### <span id="page-21-0"></span>**Arpeggio-Wiedergabe halten mittels Fußschalter (Hold)**

Sie können das Instrument so einstellen, dass die Arpeggio-Wiedergabe auch nach dem Loslassen der Tasten weiterläuft, während Sie einen an der [SUSTAIN]-Buchse angeschlossenen Fußschalter gedrückt halten.

#### 1 **Drücken Sie die [FUNCTION]-Taste**  mehrmals, bis der Eintrag "PdlFunc" **(Funktion 031; [Seite 56\)](#page-55-4) im Display erscheint.**

Nachdem für einige Sekunden der Eintrag "PdlFunc" angezeigt wurde, erscheint die aktuelle Einstellung.

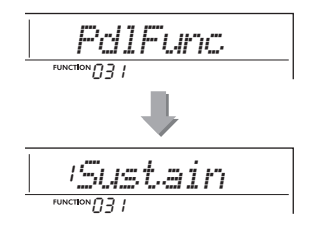

#### 2 **Wählen Sie mit den Zifferntasten [1]–[3] sowie den Tasten [+/YES] und [–/NO]**  den Eintrag ..ArpHold" aus.

Wenn Sie die Fußschalterfunktion wieder auf Sustain einstellen möchten, wählen Sie "Sustain". Wenn Sie beide Funktionen auswählen möchten, wählen Sie "Sus"+ArpH" aus.

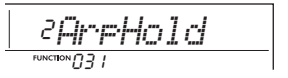

#### 3 **Probieren Sie einmal, auf der Tastatur zu spielen, während Sie mit dem Fußschalter die Arpeggio-Wiedergabe steuern.**

Auch dann, wenn Sie die Tasten loslassen, läuft die Arpeggio-Wiedergabe weiter. Um die Arpeggio-Wiedergabe zu stoppen, lassen Sie den Fußschalter los.

<span id="page-22-1"></span><span id="page-22-0"></span>**Wenn an diesem Instrument der Duo-Modus aktiviert ist, können zwei verschiedene Spieler gleichzeitig auf dem Instrument spielen – mit dem gleichen Klang und im selben Oktavbereich. Eine Person spielt dabei auf der linken Seite, die andere auf der Rechten. Dies ist nützlich für Unterrichtssituationen, wenn eine Person (zum Beispiel ein Lehrer) etwas modellhaft vorspielt und die andere Person zusieht und übt, während sie neben der ersten Person sitzt.** 

- 1 **Drücken Sie die [FUNCTION]-Taste**  mehrmals, bis der Eintrag "DuoMode" **(Funktion 050; [Seite 57\)](#page-56-4) im Display erscheint.**
- 2 **Wählen Sie mit der Taste [+/YES] die Einstellung "On" aus.**

Die Taste F#3 wird zum Duo-Split-Punkt, und die Tastatur ist in zwei Bereiche unterteilt: einen für die linke Voice und einen für die rechte.

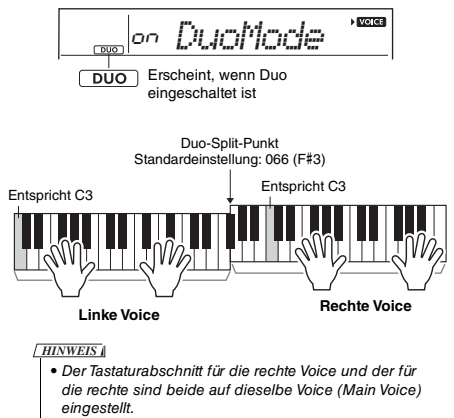

- Der Duo-Split-Punkt kann mit Funktion Nr. 052 ([Seite 57](#page-56-2)) geändert werden.
- 3 **Eine Person sollte auf dem Tastaturabschnitt für die linke Voice spielen, die andere auf dem für die rechte.**
- 4 **Um den Duo-Modus zu verlassen,**  wählen Sie bei "DuoMode" (Funktion **050; [Seite 57\)](#page-56-4) "oFF", indem Sie die Schritte 1 und 2 ausführen.**

#### **Ändern der Left-Voice**

Um nur die Left-Voice zu ändern, wählen Sie die gewünschte Left-Voice mit "DuoLVc" (Funktion 051; [Seite 57](#page-56-5)). Wenn die Left-Voice von der Right-Voice abweicht, wird die Right Voice im Display angezeigt.

#### *HINWEIS*

• Einige Funktionen wie Lesson, Harmony/Arpeggio und Dual können im Duo-Modus nicht verwendet werden.

#### **So werden im Duo-Modus Klänge ausgegeben**

Der Performance-Sound der Left Voice erklingt über den linken Lautsprecher und der der Right Voice über den rechten Lautsprecher. Die Einstellung für die Audioausgabe kann mit der Einstellung "DuoType" (Funktion Nr. 057; [Seite 57\)](#page-56-3) geändert werden.

#### *HINWEIS*

• Im Duo-Modus können aufgrund der DuoType-Einstellung "Separate" ([Seite 57\)](#page-56-3) Panoramaposition, Lautstärke und Klangeigenschaften des Stereo-Sounds von denjenigen im normalen Modus abweichen. Besonders bei Schlagzeug-Sets kann der Unterschied deutlicher sein, da jede Taste eines Schlagzeug-Sets eine andere Position im Stereopanorama hat.

#### **Verwenden des Ausklingeffekts im Duo-Modus**

Der Ausklingeffekt (Sustain) kann im Duo-Modus genau wie sonst auch mit einer der folgenden Methoden auf die Abschnitte der linken und rechten Voice angewendet werden.

- Betätigen Sie den an der [SUSTAIN]-Buchse angeschlossenen Fußschalter [\(Seite 14](#page-13-4)).
- Schalten Sie "Sustain" (Funktion 026; [Seite 55](#page-54-6)) ein. Sustain wird auf alle Noten angewendet.

#### *HINWEIS*

- Der Ausklingeffekt kann nicht unabhängig auf den Abschnitt der linken Voice und den der rechten angewendet werden.
- Bei aktiviertem Sustain bleibt die Hold-Einstellung auch nach dem Ausschalten des Instruments erhalten.

<span id="page-23-4"></span><span id="page-23-0"></span>**Dieses Instrument enthält eine Begleitautomatik (Auto Accompaniment), die**  automatisch passende "Styles" (Rhythmus-, Bass- und Akkordbegleitung) spielt, **ausgelöst dadurch, dass Sie in der linken Hand Grundtöne oder Akkorde greifen. Sie können aus zwei Arten auswählen, wie Sie die Akkorde spielen möchten: "Smart Chord", wo Sie Akkorde spielen können, indem Sie eine Taste mit nur einem Finger anschlagen, und "Multi", wo Sie Akkorde ganz normal mit allen zugehörigen Noten spielen können.**

## <span id="page-23-1"></span>Fingering Type (Fingersatz- bzw. Akkordgrifftechnik)

Geben Sie bei der Wiedergabe der Styles mit "FingType" ("Fingering Type", Funktion 019; [Seite 55\)](#page-54-10) an, wie Akkorde im Tastaturbereich für die Begleitung gespielt werden sollen. Bei diesem Instrument können Sie aus zwei Fingersatztypen auswählen.

- **"SmartChord" (Standardeinstellung)** Sie können im Style Akkorde spielen, indem Sie nur deren Grundton anschlagen.
- **"Multi"**

Dies ist ein Fingersatztyp, bei dem im Style jeweils alle Akkordnoten spielen. Dur-, Moll-, Sept- und Mollsept-Akkorde können jedoch auch leicht gespielt werden, indem Sie nur ein bis drei Tasten drücken.

Informationen zu Akkorden erhalten Sie unter "Akkordtypen für die Style-Wiedergabe" [\(Seite 27\)](#page-26-0). Sie können auch die Chord-Dictionary-Funktion verwenden [\(Seite 29](#page-28-0)).

## <span id="page-23-2"></span>Einstellen des Fingering Type

1 **Drücken Sie mehrmals die [FUNCTION]-** Taste, bis "FingType" (Funktion 019; **[Seite 55\)](#page-54-10) erscheint.**

"FingType" wird einige Sekunden lang im Display angezeigt, woraufhin der aktuell ausgewählte Fingering Type erscheint.

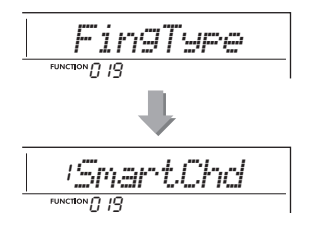

- 2 **Verwenden Sie die Zifferntasten [0]–[9] oder die Tasten [+/YES] und [–/NO], um "SmartChd" oder "Multi" auszuwählen.**
- 3 **Drücken Sie die Taste [STYLE/RIYAZ], um die Fingering-Type-Einstellungen zu verlassen.**

## <span id="page-23-3"></span>Einstellen des Smart Chord Key

Wenn unter "FingType" "SmartChd" ausgewählt ist, müssen Sie die Tonarten der Songs einstellen, bevor Sie spielen. Die angegebene Taste wird als Smart-Chord-Taste bezeichnet.

1 **Betätigen Sie mehrmals die [FUNCTION]-Taste, bis "S.ChdKey" (Funktion 020; [Seite 55\)](#page-54-11) erscheint.** Die aktuelle Smart-Chord-Taste erscheint.

$$
\underbrace{|{\mathit{SPO}}\sqsubseteq_s, {\mathit{CrdKey}}\sqsubseteq}_{\text{\tiny {\tt NUCINQPO}}}
$$

2 **Drücken Sie die Tasten [+/YES] und [–/NO], um die Smart-Chord-Taste auszuwählen, die der Tonart in den Noten entspricht.**

Wenn Sie zum Beispiel die folgenden Noten spielen möchten, müssen Sie "Smart Chord Key" auf "FL2" (2 b-Vorzeichen) einstellen ([Seite 28](#page-27-0)).

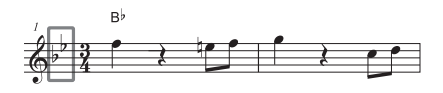

3 **Drücken Sie die Taste [STYLE/RIYAZ], um die Smart-Chord-Key-Einstellungen zu verlassen.**

## <span id="page-24-6"></span><span id="page-24-0"></span>Spielen von Styles

<span id="page-24-8"></span><span id="page-24-4"></span>1 **Drücken Sie die [STYLE/RIYAZ]-Taste, und verwenden Sie dann die Zifferntasten [0]–[9] oder die Tasten [+/YES] und [–/NO], um den gewünschten Style auszuwählen.** Die Auflistung der Styles finden Sie aufgedruckt auf dem Bedienfeld oder in der Style-Liste ([Seite 82\)](#page-81-2).

Style-Nummer STYLE/ 001*RamBhajn*RIYAZ **STATE N** STYLE Style-Name Erscheint bei aktiviertem Style-Modus.

<span id="page-24-7"></span><span id="page-24-2"></span>2 **Drücken Sie die Taste [ACMP ON/OFF], um die Begleitautomatik einzuschalten.**

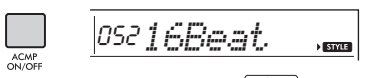

**ACMP** Dieses Symbol erscheint, wenn die automatische Begleitung eingeschaltet ist.

Durch diesen Bedienvorgang wird der Tastaturbereich links vom Split-Punkt (054: F#2) zum "Tastaturbereich der automatischen Begleitung" und somit ausschließlich zum Angeben der Begleitakkorde verwendet.

<span id="page-24-1"></span>Standardeinstellung für den Split-Punkt: 054 (F#2)

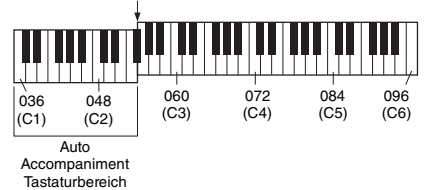

Sie können den Split-Punkt mit der Funktion Nr. 004 ([Seite 54](#page-53-2)) ändern, indem Sie die [ACMP ON/OFF]- Taste für länger als eine Sekunde gedrückt halten.

#### *HINWEIS*

• Die Anzeige der Anschlagstärke ([Seite 18](#page-17-4)) reagiert im Tastaturbereich für die Begleitung nicht auf Ihr Spiel.

<span id="page-24-3"></span>3 **Drücken Sie die Taste [SYNC START], um den Synchronstart einzuschalten.**

Dadurch wird die Style-Wiedergabe auf "Standby" gesetzt, und der Style startet, sobald Sie auf der Tastatur spielen.

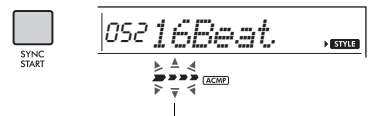

Blinkt bei aktivierter Synchronstartfunktion

#### <span id="page-24-9"></span><span id="page-24-5"></span>4 **Schlagen Sie im Tastaturbereich für die Begleitautomatik eine Taste an, um die Wiedergabe zu starten.**

Wenn "SmartChd" ausgewählt ist, spielen Sie den Grundton eines Akkords mit der linken Hand. Wenn "Multi" ausgewählt ist, lesen Sie [Seite 27](#page-26-0) für Anweisungen zur Wiedergabe. Spielen Sie mit der rechten Hand eine Melodie und mit der linken Hand einen Akkord.

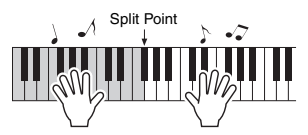

#### 5 **Drücken Sie die Taste [START/STOP], um die Wiedergabe anzuhalten.**

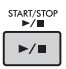

Sie können der Style-Wiedergabe mit Hilfe der "Sections" die Variationen Intro, Ending und Rhythmus hinzufügen. Näheres hierzu auf [Seite 26.](#page-25-0)

#### **Um nur den Rhythmus-Part wiederzugeben**

Wenn Sie die [START/STOP]-Taste drücken (ohne in Schritt 2 die [ACMP ON/OFF]-Taste zu drücken), wird nur der Rhythmus-Part wiedergegeben, und Sie können auf dem gesamten Tastaturbereich einen Melodie-Part dazu spielen.

#### *HINWEIS*

• Da die Styles der Nummern 030 und 216–224 keine Rhythmus-Parts haben, wird kein Klang erzeugt, wenn Sie nur den Rhythmus-Part wiedergeben. Wenn Sie diese Styles spielen, achten Sie darauf, die Schritte 2–4 auf dieser Seite auszuführen.

#### **Einstellen der Style-Lautstärke**

Um das Lautstärkeverhältnis zwischen der Style-Wiedergabe und dem auf der Tastatur erzeugten Klang zu regulieren, können Sie die Style-Lautstärke einstellen. Diese kann mit Funktion Nummer 018 ([Seite 55\)](#page-54-12) eingestellt werden.

## <span id="page-25-0"></span>Style-Variationen

Jeder Style besteht aus "Sections" (Style-Abschnitten gemäß des musikalischen Ablaufs), mit denen Sie das Arrangement der Begleitung variieren können, so dass es zu dem gespielten Song passt.

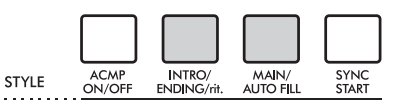

#### **INTRO**

Diese wird für den Song-Anfang benutzt. Nach dem Intro geht die Style-Wiedergabe zur Main-Section (Hauptteil) über. Die Länge des Intros (in Takten) variiert je nach ausgewähltem Style.

#### **MAIN**

Wird für die Wiedergabe des Hauptteils des Songs verwendet. Die Wiedergabe des Hauptteils wiederholt sich so lange, bis eine Taste für eine andere Section gedrückt wird. Es gibt zwei Varianten (A und B), und der Klang der Style-Wiedergabe ändert sich harmonisch auf der Grundlage der Akkorde, die Sie mit der linken Hand spielen.

#### $\bullet$  **AUTO FILL**

Dieser Füllteil wird automatisch hinzugefügt, bevor zur Main-Section A oder B gewechselt wird.

#### **ENDING**

Diese wird als Schlussteil des Songs verwendet. Nachdem die Ending-Section abgelaufen ist, stoppt die Style-Wiedergabe automatisch. Die Länge des Schlussteils (in Takten) variiert je nach ausgewähltem Style.

1—3

Identisch mit Schritt 1–3 auf [Seite 25](#page-24-8).

#### <span id="page-25-2"></span>4 **Drücken Sie die Taste [MAIN/AUTO FILL], um Section A oder B auszuwählen.**

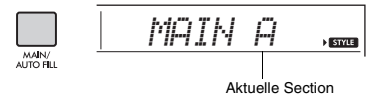

#### <span id="page-25-1"></span>5 **Drücken Sie die Taste [INTRO/ENDING/rit.].**

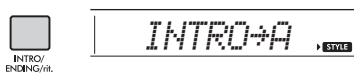

Nun können Sie die Style-Wiedergabe mit der Intro-Section starten.

#### 6 **Spielen Sie mit der linken Hand einen Akkord, um die Wiedergabe des Intros zu starten.**

Spielen Sie zum Beispiel einen C-Dur-Akkord. Informationen zur Akkordeingabe finden Sie auf [Seite 27.](#page-26-0)

Standardeinstellung für den Split-Punkt: 054 (F#2)

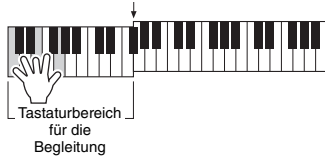

7 **Sobald das Intro vorbei ist, spielen Sie auf der Tastatur entsprechend der Akkordfolge des laufenden Songs.**

Spielen Sie mit der linken Hand Akkorde, während Sie mit der rechten Hand Melodien spielen, und drücken Sie nach Bedarf die Taste [MAIN/AUTO FILL]. Die Section schaltet auf Fillin um, und dann wieder auf Main A oder B.

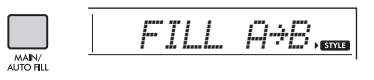

#### 8 **Drücken Sie die Taste [INTRO/ENDING/rit.].**

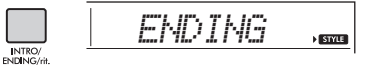

Die Section schaltet um auf die Ending-Section (Schluss). Wenn die Ending-Section beendet ist, stoppt die Style-Wiedergabe automatisch. Sie können den Schlussteil allmählich langsamer werden lassen (Ritardando), indem Sie während der Wiedergabe der Ending-Section erneut die Taste [INTRO/ENDING/rit.] drücken.

## <span id="page-26-0"></span>Akkordtypen für die Style-Wiedergabe

Diese Tabelle veranschaulicht für Anwender, die nicht mit Akkordbezeichnungen vertraut sind, wie gebräuchliche Akkorde im Tastaturbereich für die automatische Begleitung gespielt werden. Da es zahlreiche nützliche Akkorde und viele verschiedene Möglichkeiten gibt, sie in der Musik einzusetzen, entnehmen Sie weitere Einzelheiten bitte im Handel erhältlichen Akkordbüchern.

Wenn Multi ausgewählt ist, spielen Sie im Tastaturbereich für die Begleitung die Tasten der Noten, aus denen der Akkord besteht. Wenn Smart Chord ausgewählt ist, spielen Sie im Tastaturbereich für die Begleitung die Taste des Grundtons  $\star$ , aus denen der Akkord besteht. Englisch "B" entspricht im Deutschen "H".

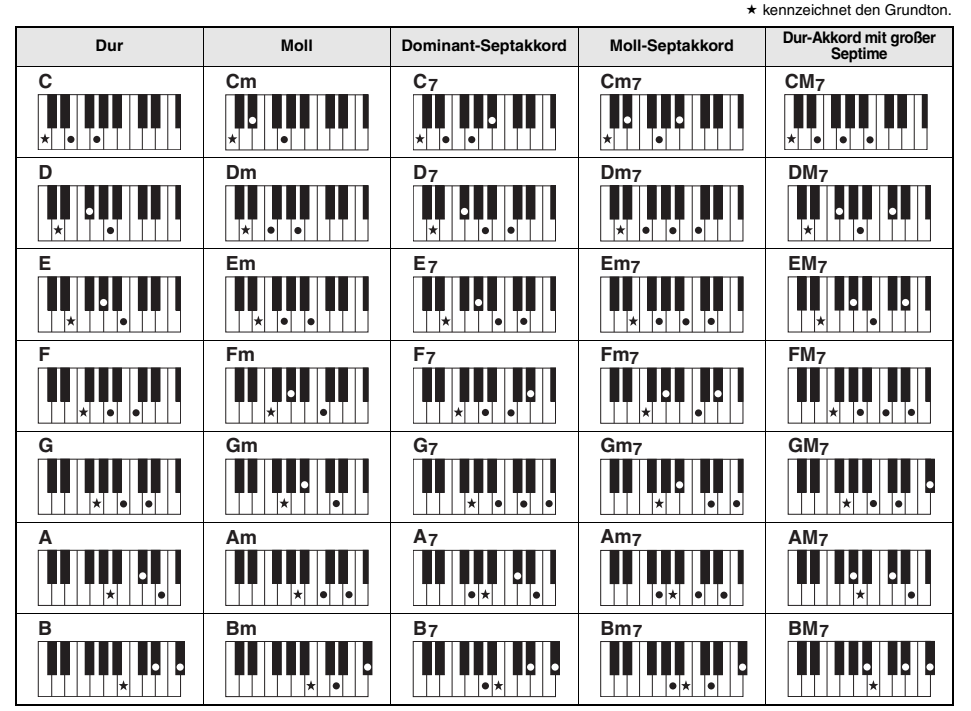

• Zusätzlich zur "Grundstellung" (mit dem Grundton als tiefster Note) können auch Umkehrungen verwendet werden – mit folgenden Ausnahmen: m7, m7  $b$ 5, m7(11), 6, m6, sus4, aug, dim7, 7  $b$ 5, 6(9), sus2

• Umkehrungen von 7sus4-Akkorden werden nicht erkannt, wenn wesentliche Noten ausgelassen werden.

• Wenn Sie einen Akkord spielen, der von diesem Instrument nicht erkannt wird, erscheint keine Anzeige im Display. In einem solchen Fall wird nur ein bestimmter Part wie z. B. der Rhythmus-Part gespielt.

Wenn "Multi" gewählt ist, können Dur-, Moll-, Sept- und Mollsept-Akkorde jedoch auch leicht gespielt werden, indem Sie nur ein bis drei Tasten drücken.

**Einfache Akkorde für den**  Grundton ..C

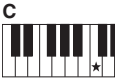

**So spielen Sie einen Dur-Dreiklang** Schlagen Sie den Grundton (\*; die "Tonika") des Akkords an.

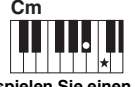

**So spielen Sie einen Moll-Dreiklang** Schlagen Sie den Grundton und die nächstgelegene schwarze Taste links davon an.

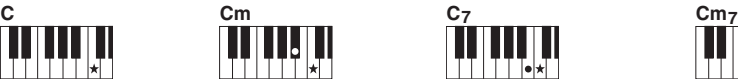

**So spielen Sie einen Septakkord** Schlagen Sie den Grundton und die nächstgelegene weiße Taste links davon an.

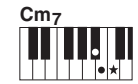

**So spielen Sie einen Moll-Septakkord** Schlagen Sie den Grundton und jeweils die nächstgelegene schwarze und die nächstgelegene weiße Taste links davon an (also drei Tasten gleichzeitig).

## <span id="page-27-0"></span>Akkorde, die bei Auswahl von Smart Chord zu hören sind

Wenn Sie Smart Chord auswählen und die Smart-Chord-Taste gemäß der Angabe in den Noten [\(Seite 24](#page-23-3)) einstellen, spielen Sie im Tastaturbereich für die Begleitung nur den Grundton. Auch dann, wenn Sie keine Kenntnisse in der Musiktheorie haben, können Sie hiermit die folgenden Akkorde spielen und auf einfache Weise nützliche, musikalische Akkordprogressionen für die Smart-Chord-Taste erstellen.

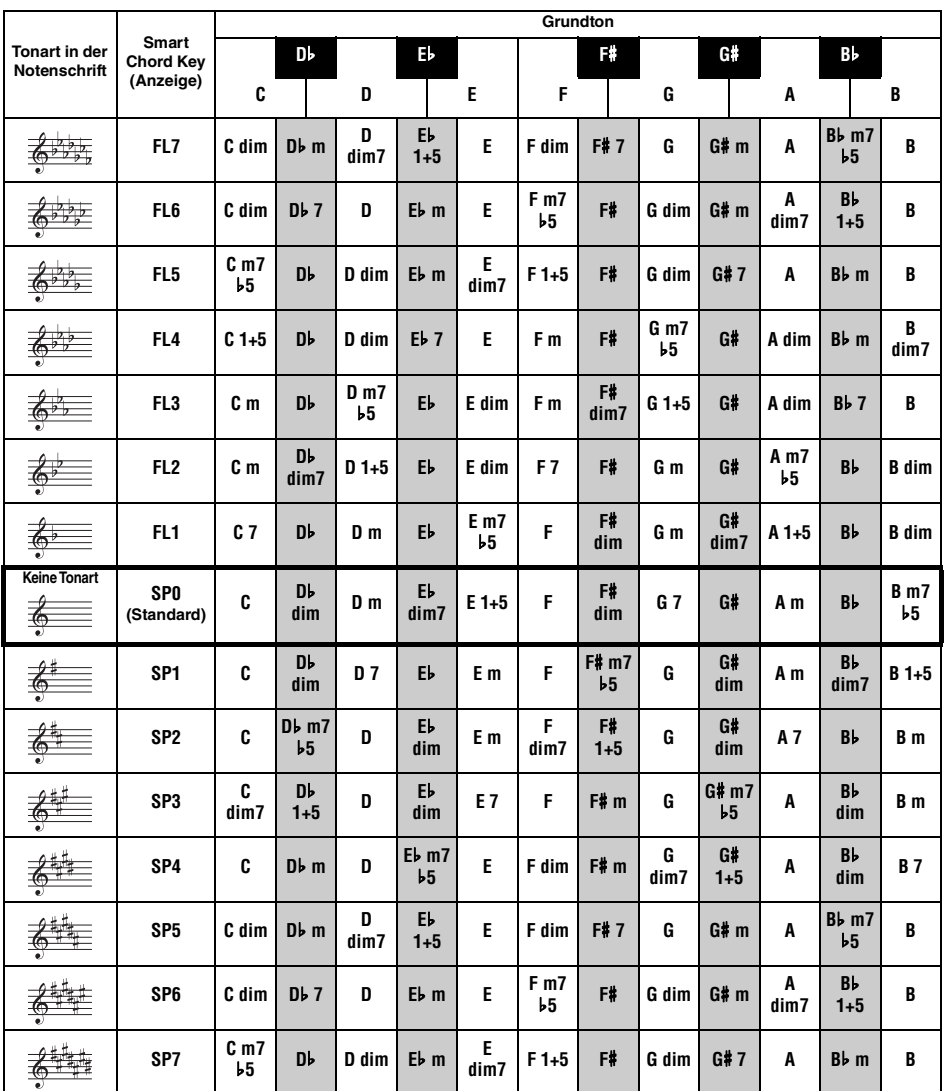

*HINWEIS*

· Die Akkordanzeige "1+5" im Display des Instruments bezieht sich auf Akkorde, deren Terz ausgelassen wurde. Diese Akkorde passen bei verwandten Dur- und Molltonarten jeweils zu beiden Tonarten.

## <span id="page-28-0"></span>Nachschlagen von Akkorden im Akkordlexikon

Die Chord-Dictionary-Funktion ist eine große Hilfe, wenn Sie den Namen eines bestimmten Akkords kennen und den Griff schnell erlernen möchten.

#### 1 **Halten Sie die [1 LISTENING 2 TIMING 3 WAITING]-Taste mindestens eine Sekunde lang gedrückt, um "Dict." aufzurufen.**

"Dict" erscheint in der Anzeige.

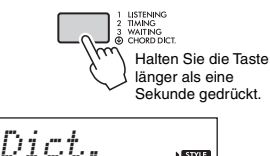

**Nave** 

Dieser Vorgang unterteilt die Tastatur in drei Bereiche wie nachstehend gezeigt.

- Der Bereich rechts von "ROOT": Hier können Sie den "Chord Root" (Akkordgrundton) angeben; es wird noch kein Klang ausgegeben.
- Der Bereich zwischen " **CHORD TYPE** " und ROOT ":

Hier können Sie den "Chord Typ" (Akkordtyp) angeben; es wird noch kein Klang ausgegeben.

• Der Bereich links von " GHORD TYPE ": Hier können Sie den Akkord spielen und prüfen, der in den beiden oberen Bereichen angegeben wurde.

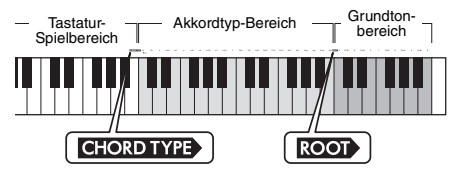

- 2 **Angenommen, Sie möchten wissen, wie der Akkord GM7 (G Major Septakkord) gespielt wird.** 
	- 2-1. Schlagen Sie die Taste "G" im Bereich rechts von "**ROOT** " an, so dass "G" als Grundton angezeigt wird.

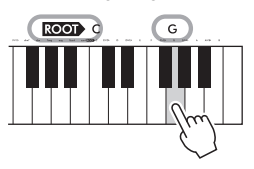

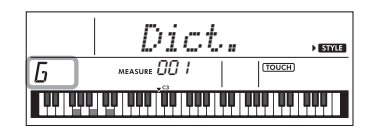

2-2. Schlagen Sie die Taste "M7" im Bereich zwischen " CHORD TYPE» " und " ROOT» " an. Die Noten, die Sie spielen sollten, um den Akkord zu produzieren, werden in der Tastaturdarstellung angezeigt.

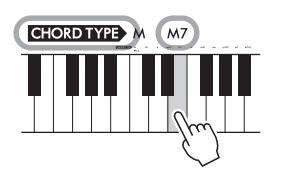

**Referenz**

**Referenz** 

Name des Akkords (Grundton und Typ)

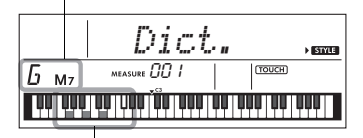

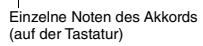

Mit den Tasten [+/YES]/[–/NO] können Sie die möglichen Umkehrungen des Akkords anzeigen.

#### *HINWEIS*

- Dur-Akkorde: Wie in der Musiktheorie üblich werden Dur-Dreiklänge durch den Großbuchstaben des Akkord-Grundtons angegeben. Wenn Sie an dieser Stelle Dur-Akkorde angeben, müssen Sie jedoch "M" (Major, engl. für Dur) auswählen, nachdem Sie den Grundton angeschlagen haben.
- Diese Akkorde werden nicht im Akkordlexikon angezeigt: 6(9), M7(9), M7(#11), b5, M7b 5, M7aug, m7(11),  $mM7(9)$ ,  $mM7b5$ ,  $7b5$ , sus2
- 3 **Indem Sie der Notation und der Tastaturabbildung im Display folgen, probieren Sie, den Akkord links von " " zu spielen.**

Wenn Sie den Akkord richtig greifen, wird dies durch einen Glockenton signalisiert, und der Akkordname wird im Display hervorgehoben.

4 **Um die Chord-Dictionary-Anzeige zu verlassen, drücken Sie eine dieser Tasten: [VOICE], [SONG] oder [STYLE/ RIYAZ].** 

## <span id="page-29-2"></span><span id="page-29-0"></span>Verwenden der **Musikdatenbank**

Wenn Sie Probleme haben, den gewünschten Style und die passende Voice zu finden, verwenden Sie diese Funktion. Sie brauchen nur das gewünschte Musikgenre aus der Musikdatenbank auszuwählen, und die idealen Einstellungen werden aufgerufen.

#### 1 **Drücken Sie die Taste [MUSIC DATABASE].**

Begleitautomatik und Synchronstart werden automatisch aktiviert.

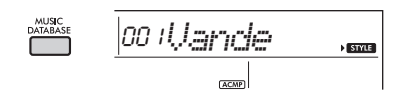

#### 2 **Verwenden Sie die Zifferntasten [0]–[9] oder [+/YES] und [–/NO], um die gewünschte Musikdatenbank auszuwählen.**

Dieser Vorgang ruft die Bedienfeldeinstellungen (wie Voice und Style) auf, die in der gewählten Musikdatenbank gespeichert sind. Der Kategoriename der Musikdatenbank ist auf dem vorderen Bedienfeld sowie in der Liste der Musikdatenbanken ([Seite 84\)](#page-83-1) aufgeführt.

#### 3 **Spielen Sie wie in Schritt 4–5 auf [Seite 25](#page-24-9) beschrieben auf der Tastatur.**

## <span id="page-29-1"></span>Speichern einer Style-Datei

Style-Daten, die auf einem anderen Instrument oder einem Computer erzeugt wurden, können auf die Style-Nummern 225–234 gespeichert (geladen) werden und lassen sich genau wie die internen Preset-Styles spielen.

- 1 **Übertragen Sie die Style-Datei (\*\*\*.STY) von einem Computer an dieses Instrument, indem Sie dieses Instrument und einen Computer miteinander verbinden.**  Anweisungen hierzu finden Sie im Handbuch "Computer-related Operations " (computerbezogene Bedienvorgänge; [Seite 8\)](#page-7-3) auf der Website.
- 2 **Drücken Sie mehrmals die [FUNCTION]-** Taste, bis "StyleReq" (Funktion 059; **[Seite 57](#page-56-6)) erscheint.**

$$
\underbrace{\text{StyleReg}}_{\text{reconng59}}
$$

Nach etwa zwei Sekunden erscheint der Dateiname eines speicherbaren Styles im Display.

3 **Falls erforderlich, wählen Sie den gewünschten Style mit den Tasten [+/YES] und [–/NO] aus.**

#### 4 **Drücken Sie die [0]-Taste.**

Als Ladeziel erscheint "\*\*\*LoadTo?" (\*\*\*: 225-234) im Display. Wählen Sie ggf. mit den Tasten [+/YES] und [–/NO] eine andere Nummer aus.

#### 5 **Drücken Sie die [0]-Taste.**

Es erscheint eine Bestätigungsaufforderung. Um den Vorgang abzubrechen, drücken Sie die [–/NO]-Taste.

#### 6 **Drücken Sie die Taste [+/YES], um die Datei tatsächlich zu laden.**

Warten Sie, bis eine Meldung erscheint, die den Abschluss des Vorgangs anzeigt.

#### **ACHTUNG**

- *Der Ladevorgang kann während der Ausführung nicht mehr abgebrochen werden. Schalten Sie während des Vorgangs niemals die Stromversorgung aus. Anderenfalls kann es zum Datenverlust kommen.*
- 7 **Drücken Sie die [STYLE/RIYAZ]-Taste, wählen Sie mit den Tasten [+/YES] und [–/NO] einen Style zwischen Nrn. 225–234 aus und starten Sie die Wiedergabe.**

## <span id="page-30-1"></span><span id="page-30-0"></span>Ändern des Tempos

Drücken Sie die Taste [TEMPO/TAP], um den Tempo-Wert aufzurufen, und verwenden Sie dann die Zifferntasten oder die Tasten [+/YES] und [–/NO], um den Tempo-Wert einzustellen.

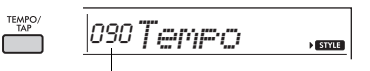

Aktueller Tempowert

Drücken Sie gleichzeitig die Tasten [+/YES] und [–/NO], um den Wert auf das Vorgabetempo des aktuellen Styles bzw. Songs zurückzusetzen.

#### **Verwenden der Tap-Funktion**

Drücken Sie während der Wiedergabe eines Songs, Styles oder Riyaz zweimal im gewünschten Tempo die [TEMPO/TAP]-Taste, um das Tempo zu ändern. Drücken Sie bei angehaltener Song- oder Style-Wiedergabe mehrmals die [TEMPO/TAP]-Taste, um die Wiedergabe in dem mitgetippten Tempo zu starten – viermal für einen Song oder Style im Vierertakt oder dreimal für einen Song oder Style im Dreiertakt.

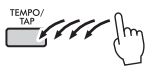

<span id="page-31-3"></span><span id="page-31-0"></span>**Dieses Instrument bietet 15 Phrase-Patterns (die aus mehreren Takten bestehen) mit authentischen Tabla/Mridangam- und Tanpura-Sounds mit Schleifenwiedergabe. Wenn Sie die Riyaz Lite-Funktion nutzen, probieren Sie die klassische Indische Musik aus, mit der Flexibilität von Tonartwechseln.**

1 **Drücken Sie bei aktivem Style-Modus die [STYLE/RIYAZ]-Taste. Verwenden Sie die Zifferntasten [0]–[9] oder die Tasten [+/YES] und [–/NO], um das gewünschte Riyaz-Pattern auszuwählen.** 

Eine Liste der Riyaz finden Sie auf dem vorderen Bedienfeld oder auf [Seite 83.](#page-82-0)

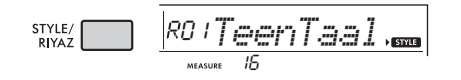

#### 2 **Mit der Taste [START/STOP] wird die Loop-Wiedergabe gestartet und angehalten.**

Zunächst wird nur der Tabla-Sound wiedergegeben. Erzeugen Sie während der Wiedergabe verschiedene Klangvariationen mit Hilfe der folgenden Bedienvorgänge.

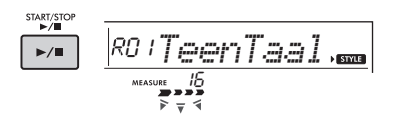

#### **Hinzufügen einer Tanpura-Phrase**

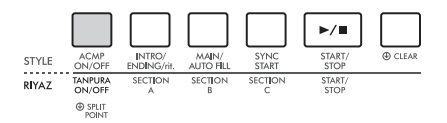

<span id="page-31-1"></span>Drücken Sie die Taste [TANPURA ON/OFF], um die Tanpura für alle Riyaz-Patterns hinzuzufügen. Um den Tanpura-Sound auszuschalten, drücken Sie erneut die Taste [TANPURA ON/OFF].

#### **Umschalten der Section**

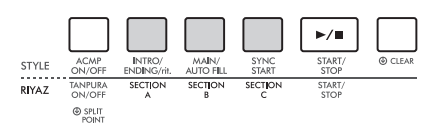

<span id="page-31-2"></span>Um die Section zu wechseln, drücken Sie die Tasten [SECTION A], [SECTION B] und/oder [SECTION C].

#### **Transponieren der Wiedergabe**

Um die Tonart der Wiedergabe zu transponieren, spielen Sie im Bereich für die automatische Begleitung den Grundton der Tonart.

3 **Drücken Sie die Taste [START/STOP], um die Wiedergabe zu stoppen.**

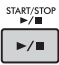

• Das Riyaz-Spiel kann nicht aufgenommen werden. *HINWEIS*

#### <span id="page-32-0"></span>**Sie können sich die internen Songs einfach anhören oder sie im Rahmen beliebiger Funktionen verwenden, z. B. der Lesson-Funktionen.**

#### ● Song-Kategorie

Die Songs sind in die unten aufgeführten Kategorien eingeteilt.

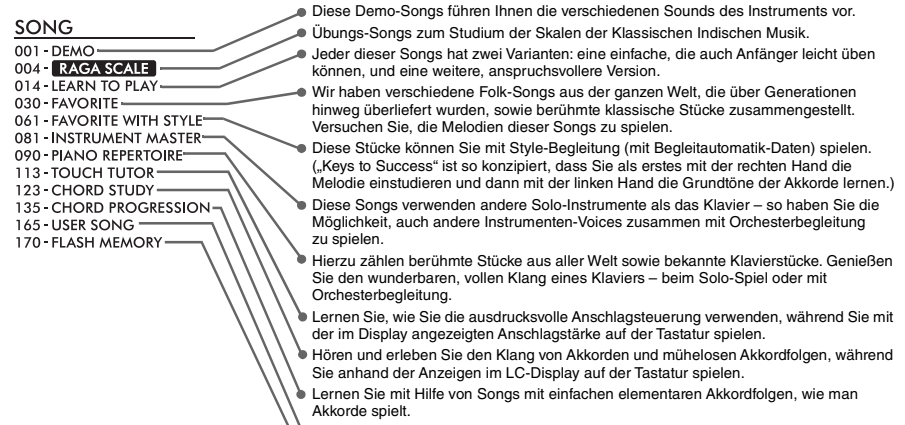

Songs (User-Songs), die Sie selbst aufzeichnen.

Von einem Computer übertragene Songs (siehe "Computer-related Operations" [Seite 8](#page-7-3)).

## <span id="page-32-3"></span><span id="page-32-1"></span>Anhören eines Demo-Songs

**Drücken Sie die Taste [DEMO], um die Demo-Songs nacheinander abspielen zu lassen.**

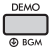

Wenn die Demo-Songs (Song-Nummern 001 bis 003) nacheinander wiedergegeben werden und die Wiedergabe des letzten Songs (003) beendet ist, wird die Wiedergabe beginnend mit dem ersten Song (001) fortlaufend wiederholt.

Um die Wiedergabe zu stoppen, drücken Sie die [DEMO]- oder die [START/STOP]-Taste.

#### *HINWEIS*

• Sie können den jeweils nächsten oder vorherigen Song auswählen, indem Sie nach dem Drücken der [DEMO]-Taste die Tasten [+/YES] und [–/NO] betätigen. Der Auswahlbereich sind alle in der ausgewählten Demo-Gruppe (Funktion 060; [Seite 57\)](#page-56-7) enthaltenen Songs. Mehr zur Demo-Gruppe finden Sie in der Tabelle auf [Seite 34.](#page-33-0)

## <span id="page-32-2"></span>Auswählen und Wiedergeben eines Songs

<span id="page-32-5"></span>1 **Drücken Sie die [SONG]-Taste, und verwenden Sie dann die Zifferntasten, um den gewünschten Song auszuwählen.** Beachten Sie hierzu die Song-Liste ([Seite 81\)](#page-80-1).

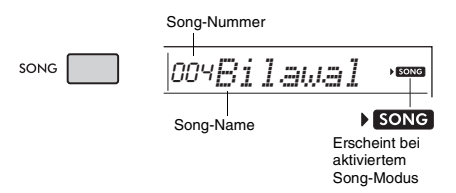

<span id="page-32-6"></span><span id="page-32-4"></span>2 **Mit der Taste [START/STOP] wird die Wiedergabe gestartet und angehalten.** Drücken Sie zum Stoppen der Wiedergabe

erneut die [START/STOP]-Taste.

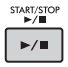

#### **Um das Tempo zu ändern:**

Siehe hierzu "Ändern des Tempos" auf [Seite 31.](#page-30-0)

#### **Einstellen der Song-Lautstärke**

Um das Lautstärkeverhältnis zwischen der Song-Wiedergabe und dem auf der Tastatur erzeugten Klang zu regulieren, können Sie die Song-Lautstärke einstellen. Diese kann mit Funktion Nummer 017 ([Seite 55\)](#page-54-13) eingestellt werden.

## <span id="page-33-0"></span>BGM-Wiedergabe

In der Grundeinstellung werden nur die drei internen Demo-Songs wiederholt, wenn die [DEMO]-Taste gedrückt wird. Diese Einstellung kann geändert werden, so dass zum Beispiel alle internen Songs automatisch abgespielt werden, um das Instrument als Quelle von Hintergrundmusik (Background Music; BGM) zu nutzen.

#### 1 **Halten Sie die [DEMO]-Taste länger als eine Sekunde gedrückt.**

Im Display erscheint einige Sekunden lang "DemoGrp" (Funktion 060; [Seite 57\)](#page-56-7) gefolgt von dem aktuellen Ziel der Wiedergabewiederholung.

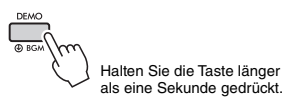

#### 2 **Verwenden Sie zur Auswahl einer Wiedergabegruppe die Taste [+/YES] oder [–/NO].**

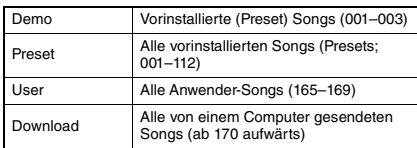

#### *HINWEIS*

• Sollten keine User-Songs oder heruntergeladenen Songs vorhanden sein, werden Demo-Songs wiedergegeben.

#### 3 **Drücken Sie die [DEMO]-Taste, um die Wiedergabe zu starten.**

Drücken Sie erneut die [DEMO]-Taste, oder drücken Sie die [START/STOP]-Taste, um die Wiedergabe anzuhalten.

#### **Zufalls-Song-Wiedergabe**

Wenn für die Demo-Gruppe (siehe oben) eine andere Einstellung als "Demo" festgelegt wurde, kann die Wiedergabereihenfolge mit der [DEMO]- Taste zwischen numerischer und zufälliger Reihenfolge umgeschaltet werden. Drücken Sie hierzu mehrmals die [FUNCTION]-Taste, bis "PlayMode" (Funktion 061; [Seite 57\)](#page-56-8) aufgerufen wird, und wählen Sie dann "Normal" oder "Random" (Zufall).

## <span id="page-33-3"></span><span id="page-33-1"></span>Schneller Vorlauf, Schneller Rücklauf und Pause für Songs

Wie mit den Transporttasten eines Audio-Players können Sie an diesem Instrument den schnellen Vorlauf (FF), den schnellen Rücklauf (REW) und die Pause (PAUSE) auf die Song-Wiedergabe anwenden.

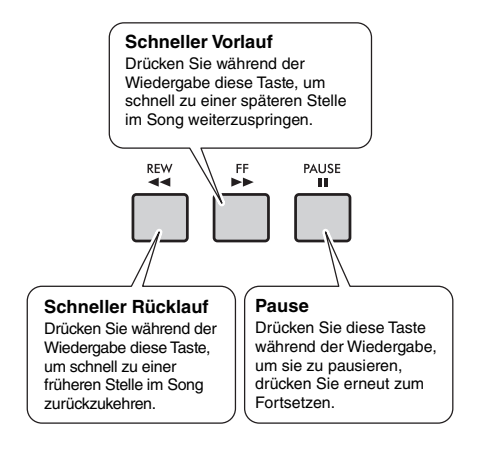

#### *HINWEIS*

- Wenn ein A-B-Wiederholungsbereich festgelegt wurde [\(Seite](#page-34-0)  [35](#page-34-0)), arbeiten schneller Vor- und Rücklauf nur innerhalb des Bereichs von A bis B.
- Wird die Tonwiedergabe mit der der [DEMO]-Taste gestartet, bleiben die [REW]-, [FF]- und [PAUSE]-Tasten ohne Wirkung.

## <span id="page-33-2"></span>Ändern der Melodie-Voice

Sie können die Melodie-Voice eines Songs auf jede andere gewünschte Voice umschalten.

- 1 **Wählen Sie einen Song aus.**
- 2 **Wählen Sie die gewünschte Voice aus.**
- 3 **Halten Sie die [VOICE]-Taste mindestens eine Sekunde lang gedrückt.**

Im Display erscheint kurz "SONG MELODY VOICE" (Melodie-Voice des Songs), und die ursprüngliche Melodie-Voice des Songs wird durch die ausgewählte Voice ersetzt.

#### *HINWEIS*

- Bei Auswahl eines anderen Songs wird die Änderung der Melodie-Voice aufgehoben.
- Die Melodie-Voice eines User-Songs kann nicht geändert werden.

## <span id="page-34-5"></span><span id="page-34-0"></span>A-B Repeat (A-B-Wiederholung)

Sie können einen bestimmten Bereich eines Songs wiederholt abspielen lassen, indem Sie in Schritten von je einem Takt den Punkt A (Startpunkt) und den Punkt B (Endpunkt) angeben.

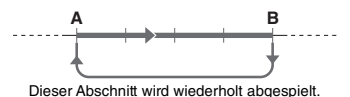

- 1 **Starten Sie die Song-Wiedergabe ([Seite 33](#page-32-6)).**
- <span id="page-34-3"></span>2 **Sobald die Wiedergabe am gewünschten Startpunkt angelangt ist, drücken Sie die Taste [A-B REPEAT] (A-B-Wiederholung), um Punkt A einzustellen.**

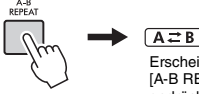

Erscheint, wenn die [A-B REPEAT]-Taste gedrückt wird

#### 3 **Sobald die Wiedergabe am gewünschten Endpunkt angelangt ist, drücken Sie die [A-B REPEAT]-Taste erneut, um Punkt B einzustellen.**

Der auf diese Weise angegebene Bereich zwischen A und B wird nun wiederholt abgespielt.

#### *HINWEIS*

- Sie können die Funktion "A-B Repeat" auch einstellen, wenn der Song angehalten wurde. Wählen Sie dazu einfach mit Hilfe der [REW]-Taste und der [FF]-Taste die gewünschten Takte aus, drücken Sie an jedem der beiden Punkte die [A-B REPEAT]-Taste, und starten Sie anschließend die Wiedergabe.
- Wenn Sie möchten, dass sich der Startpunkt "A" direkt am Song-Anfang befindet, drücken Sie die [A-B REPEAT]-Taste, bevor Sie die Wiedergabe starten.

#### 4 **Um die Wiedergabewiederholung zu deaktivieren, drücken Sie die [A-B REPEAT]-Taste.**

Drücken Sie zum Abbrechen der Wiedergabe die [START/STOP]-Taste.

#### *HINWEIS*

• Die Wiederholungsfunktion von A bis B wird aufgehoben, wenn Sie einen anderen Song-Modus auswählen.

## <span id="page-34-4"></span><span id="page-34-1"></span>Ein-/Ausschalten einzelner Parts

Wie oberhalb der Bedienfeldtasten (siehe unten) angezeigt bestehen Songs, die andere Song-Nummern als 135 bis 164 haben, aus zwei Parts. Diese können durch Drücken der entsprechenden Taste (L oder R) einzeln ein- und ausgeschaltet werden.

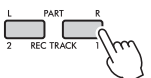

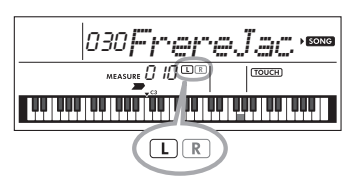

#### **Wenn ein User-Song (Nummer 165–169; [Seite 45\)](#page-44-5) ausgewählt ist**

Die L- und R-Anzeigen leuchten, wenn die Spuren Daten enthalten, und sie leuchten nicht, wenn eine Spur stumm geschaltet ist oder keine Daten enthält.

#### **Wenn andere als User-Songs ausgewählt sind**

Die Anzeigen L und R leuchten grundsätzlich, unabhängig davon, ob eine Spur Daten enthält oder nicht.

Durch Ein- bzw. Ausschalten des Parts für die linke oder die rechte Hand während der Wiedergabe können Sie sich den (eingeschalteten) Part anhören oder den anderen (ausgeschalteten) Part auf der Tastatur üben.

#### *HINWEIS*

• Durch Auswahl eines anderen Songs wird der Ein/Aus-Status der Parts aufgehoben.

## <span id="page-34-2"></span>Wiedergabe von Songs, die von einem Computer übertragen wurden

Wenn Sie die Buchse [USB TO HOST] dieses Instruments über ein USB-Kabel mit einem Computer verbinden, können Sie Song-Dateien vom Computer laden.

Näheres hierzu finden Sie unter "Verwendung mit einem Computer oder Smart-Gerät" auf [Seite 52.](#page-51-1)

<span id="page-35-0"></span>**Verwenden Sie diese praktischen Funktionen, um die Preset-Songs zu üben und Ihre Spielfertigkeiten zu verbessern. Die Lernfunktionen sind für optimales, angenehmes Lernen konzipiert. Wählen Sie deshalb die jeweils am besten für Sie geeignete Funktion aus und entwickeln Sie Ihr Tastaturspiel Schritt für Schritt weiter.**

**Sie können die Noten im Notenheft (Song Book; kostenlose herunterladbare Noten) mitlesen. Um dieses Notenheft (SONG BOOK) zu erhalten, besuchen Sie die Yamaha-Website und laden Sie es von der Produkt-Webseite herunter.**

**https://www.yamaha.com**

#### **Keys To Success** [\(Seite 37\)](#page-36-0)

Sie können nur die Schlüsselphrasen des Songs auswählen – diejenigen, die Ihnen am besten gefallen oder an denen Sie arbeiten müssen – und sie jeweils einzeln üben. Diese Lernfunktion ist ideal für Spielanfänger.

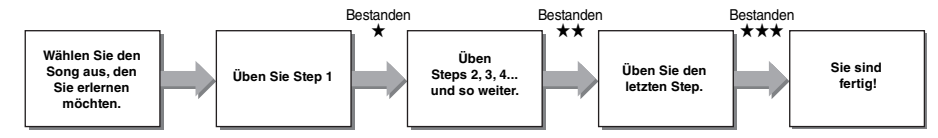

Jeder Song besteht aus mehreren Steps (Schritten). Jedes Mal, wenn Sie den aktuellen Step ganz durchspielen, wird Ihr Spiel bewertet. Ein Wert von "60" oder mehr zeigt an, dass Sie diesen Step bestanden haben und den nächsten Step versuchen sollten. Er beginnt automatisch.

Der Bestanden-Status ★ wird gespeichert, aber Sie können mit dem nächsten Schritt fortfahren, auch wenn Sie nicht bestanden haben, oder Sie können den Schritt später erneut versuchen.

## **Phrase Repeat** [\(Seite 39\)](#page-38-0)

Sie können wiederholt zwei oder mehrere Phrasen auf einmal üben, indem Sie die jeweils gewünschten Phrasen festlegen. Dies ist ideal, um Ihrem Spiel den letzten Schliff zu geben, bevor Sie sich im Keys-to-Success-Modus an den letzten Step machen, oder wenn Sie einfach die schwierige(n) Phrase(n) wiederholt üben möchten.

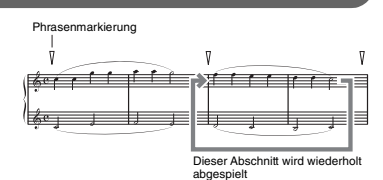

## **Listening Timing und Waiting (Zuhören, Timing und Warten)** [\(Seite 40\)](#page-39-0)

Sie können die Preset-Songs in drei Schritten üben, die rechte oder linke Hand einzeln oder beide Hände zusammen. Dies ist ideal, wenn Sie mit dem ausgewählten Part den gesamten Song üben möchten.

- **Lektion 1 (Listening)**....... Hören Sie sich die Wiedergabe des Parts an, den Sie spielen möchten.
	- Prägen Sie ihn sich möglichst gut ein.
- **Lektion 2 (Timing)**........... Lernen Sie, die Noten im richtigen Moment zu spielen. Auch wenn Sie falsche Tasten anschlagen, erklingen die richtigen Noten.
- **Lesson 3 (Waiting)** .......... Lernen Sie, die richtigen Noten zu spielen. Die Song-Wiedergabe wartet, bis Sie die richtige Note spielen.

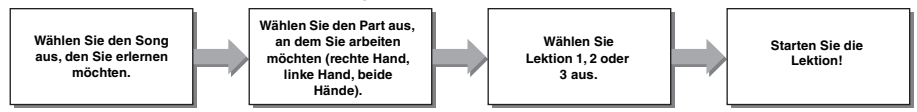

Sie können die Keys-to-Success-Lesson ([Seite 37\)](#page-36-0) mit der Listening-, Timing- oder Waiting-Lesson [\(Seite 40\)](#page-39-0) kombinieren. Wenn Sie es schwierig finden, die spezifische Phrase in der Lesson "Keys-to-Success" zu spielen, verwenden Sie die Lessons "Listening", "Timing" oder "Waiting", um sich die Phrase anzuhören, nur das richtige Timing zu üben oder die Wiedergabe warten zu lassen, bis Sie die richtigen Noten spielen.

Der Bestanden-Status wird nicht angezeigt, wenn die Wiedergabe der ausgewählten Lektion im Keys-to-Success-Modus startet.
#### **Darüber hinaus stehen verschiedene Lernfunktionen zur Verfügung, um Ihnen ein angenehmes Spielerlebnis zu bieten:**

 **Touch Tutor [\(Seite 42](#page-41-0))**

Hier können Sie lernen, wie hart oder weich Sie die Tasten anschlagen müssen, um Ihr Spiel ausdrucksvoller zu gestalten.

 **Chord Study ([Seite 43](#page-42-0))**

Hier können Sie den Klang der Akkorde anhören und erleben, um effizient mit Styles zu arbeiten.

 **Chord Progression ([Seite 44](#page-43-0))**

Hier können Sie Standard-Akkordfolgen anhören und erleben. Indem Sie die typischen Akkordfolgen in bestimmten Musikgenres erlernen, können Sie eine größere Vielfalt von Songs mit der Style-Funktion spielen.

### <span id="page-36-0"></span>Keys to Success

In dieser Übungseinheit können Sie einzelne Phrasen des Songs (Schritt für Schritt) einüben. um den gesamten Song effektiv einzustudieren.

### <span id="page-36-1"></span>1 **Besorgen Sie sich das Notenheft (Song Book).**

Laden Sie das Song Book von der Yamaha-Website herunter [\(Seite 8](#page-7-0)), oder verwenden Sie die Musiknoten einiger Songs am Ende dieses Handbuchs.

Die Anzahl der Schritte und (vorprogrammierten) Lesson Parts ist je nach Song unterschiedlich. Näheres hierzu erfahren Sie im Song Book.

#### *HINWEIS*

• Alle Preset-Songs 014 bis 112 (also alle bis auf 001–003 und 113–164) können in diesem Modus verwendet werden, besonders die Songs der Kategorie "LEARN TO PLAY".

### 2 **Drücken Sie die [SONG]-Taste, und wählen Sie dann einen Song für Ihre Lesson aus.**

Wählen Sie hier den Song "Für Elise (Basic)" aus der Kategorie "LEARN TO PLAY" aus, und schlagen Sie dann die entsprechende Seite im Song Book auf.

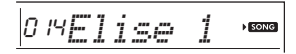

### 3 **Drücken Sie die Taste [KEYS TO SUCCESS], um diese Übungseinheit zu aktivieren.**

Im Display erscheinen das Tastatursymbol, "Step01" (Schritt 01) und der Lektions-Part ("R", "L" oder "LR"), womit angezeigt wird, dass Sie diese Lektion ganz von vorn beginnen. Wenn Sie bereits mehrere Steps durchlaufen haben, erscheint die Nummer des nächsten Steps im Display.

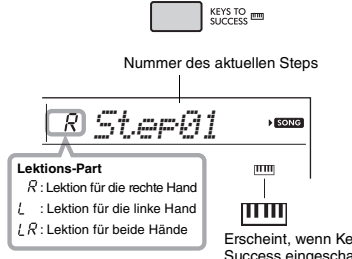

#### Erscheint, wenn Keys to Success eingeschaltet ist

### 4 **Drücken Sie zum Starten der Lesson die Taste [START/STOP].**

Nach einem Einzähler startet die Wiedergabe des aktuellen Steps.

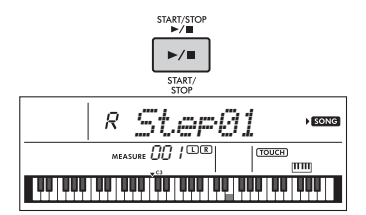

#### *HINWEIS*

• Damit Ihnen das Üben möglichst viel Spaß macht, ist jeder Song mit einem eigenen Arrangement versehen. Deshalb kann das Wiedergabetempo langsamer sein als in der Originalversion.

### 5 **Üben Sie die Phrase im aktuellen Step.**

Schlagen Sie anhand der Notendarstellung im Song Book und der angezeigten Tasten im Display die richtigen Tasten an.

### 6 **Sehen Sie sich die Beurteilung des aktuellen Steps an.**

Wenn der aktuelle Step sein Ende erreicht. wird Ihr Spiel bewertet und Ihre Punktzahl (von 0 bis 100) im Display angezeigt.

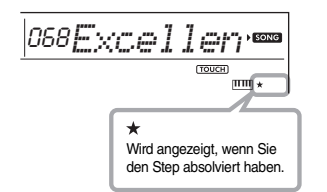

Ein Wert zwischen "0" und "59" zeigt an, dass Sie diesen Step nicht bestanden haben und denselben Step noch einmal versuchen sollten. Er beginnt automatisch. Ein Wert zwischen "60" und "100" zeigt an, dass Sie diesen Step bestanden haben und den nächsten Step versuchen sollten. Er beginnt automatisch.

#### *HINWEIS*

• Wenn der angegebene Part für beide Hände gedacht ist, können Sie den Step nicht bestehen, ohne auch mit beiden Händen zu spielen, selbst wenn Sie mit einer Hand gut gespielt haben. Es erscheint nur eine Meldung wie "Left Part is correct!" (linker Part ist richtig!) im Display.

### 7 **Durchlaufen Sie Step 02, 03, 04 und so weiter.**

Im letzten Step jedes Songs üben Sie, den gesamten Song zu spielen. Wenn Sie alle Steps bestanden haben, wird der Keys-to-Success-Modus automatisch ausgeschaltet und die Wiedergabe endet.

#### *HINWEIS*

• Auch während einer Lesson können Sie mit den Tasten [+/YES] und [–/NO] einen anderen Step auswählen.

### 8 **Um diese Lektion zu beenden, drücken Sie die [KEYS TO SUCCESS]-Taste.**

### <span id="page-37-0"></span>**Überprüfen des Bestanden-Status**

Sie können den Bestanden-Status jedes Songs überprüfen, indem Sie einfach einen Song und die einzelnen Steps auswählen.

#### **Wenn Step ausgewählt ist**

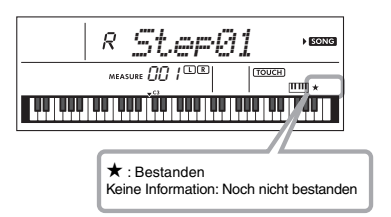

#### **Wenn Song ausgewählt ist**

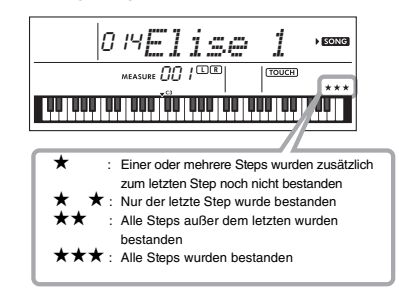

### **Löschen des Bestanden-Status**

Sie können vorhandene Bestanden-Statuseinträge für den gesamten Song oder einen bestimmten Step des Songs löschen.

#### **Um die Bestanden-Statuseinträge aller Steps zu löschen:**

Wählen Sie den gewünschten Song aus, und halten Sie dann bei deaktiviertem Keys-to-Success-Modus die [KEYS TO SUCCESS]-Taste länger als drei Sekunden gedrückt. Im Display erscheint die Meldung "Cleared" (gelöscht).

#### **Um den Bestanden-Statuseintrag für einen bestimmten Step zu löschen:**

Wählen Sie den gewünschten Song aus, aktivieren Sie Keys to Success, wählen Sie den gewünschten Step aus, und halten Sie dann die [KEYS TO SUCCESS]- Taste länger als drei Sekunden gedrückt. Im Display erscheint die Meldung "Cleared" (gelöscht).

#### *HINWEIS*

• Dieser Vorgang kann nicht während der Wiedergabe ausgeführt werden.

### Phrase Repeat (Phrasenwiederholung)

Sie können eine schwierige Phrase wiederholt üben, indem Sie eine Nummer der in den Preset-Songs (außer Song-Nummern 001–003 und 113–164) vorprogrammierten Phrasenmarkierungen auswählen. Im Song Book [\(Seite 8](#page-7-0)) können Sie die Position der Phrasenmarkierung überprüfen.

#### *HINWEIS*

• Eine Phrasenmarkierung ist eine vorprogrammierte Marke in bestimmten Song-Daten, die eine spezielle Stelle im Song angibt.

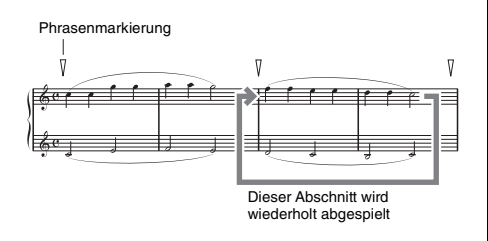

### **Einzelne Phrase üben**

Drücken Sie während der Song-Wiedergabe bei der zu übenden Phrase die Taste [PHRASE REPEAT]. Die entsprechende Phrasennummer erscheint im Display, und nach einem Einzähler beginnt die Wiedergabe. Schalten Sie den Part L oder R aus [\(Seite 35\)](#page-34-0), und üben Sie dann die ausgeschaltete Phrase wiederholt, bis Sie zufrieden sind.

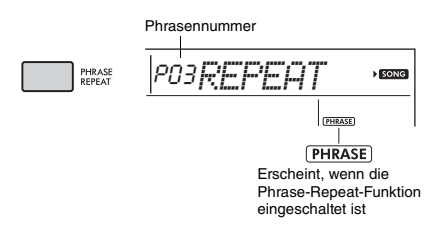

Auch während der Wiedergabewiederholung können Sie mit der Taste [+/YES] oder [–/NO] eine beliebige andere Phrase auswählen, und durch erneutes Drücken der [PHRASE REPEAT]-Taste können Sie wieder zur normalen Wiedergabe zurückkehren.

### **Zwei oder mehr Phrasen üben**

Durch Einstellen von Phrase A (als Startpunkt) und Phrase B (als Endpunkt) können Sie zwei oder mehr Phrasen wiederholt üben. Drücken Sie während der Phrase-Repeat-Wiedergabe die Taste [A-B REPEAT], um die aktuelle Phrase als Phrase A zuzuweisen. Wenn die Wiedergabe die gewünschte Phrase erreicht, drücken Sie erneut die [A-B REPEAT]-Taste, um Phrase B zuzuweisen. "A-B Rep" erscheint im Display, und die Wiedergabewiederholung zwischen den Phrasen A und B beginnt. Um die Einstellung abzubrechen, drücken Sie erneut die [A-B REPEAT]- Taste.

### *HINWEIS*

- Sie können die Phrasen A und B auch bei gestoppter Wiedergabe einstellen, indem Sie mit den Tasten [+/YES] und [–/NO] die Phrasennummer auswählen.
- Wenn Sie nur Punkt A angeben, wird der Bereich von Punkt A bis zum Ende des Songs wiederholt.

### <span id="page-39-0"></span>Listening Timing und Waiting (Zuhören, Timing und Warten)

### **Lesson 1 – Listening (Zuhören)**

Bei dieser Lektion brauchen Sie nicht auf der Tastatur zu spielen. Es erklingen die Melodie und die Akkorde des ausgewählten Parts. Hören Sie genau zu, und versuchen Sie, sich die Passage einzuprägen.

### **Lektion 2 – Timing (Zeitpunkt)**

Bei dieser Lektion konzentrieren Sie sich nur darauf, die Noten im richtigen Timing (jeweils zur richtigen Zeit) zu spielen. Auch wenn Sie die falschen Tasten anschlagen, erklingen die richtigen Noten, wie sie im Display angezeigt werden.

### **Lektion 3 – Waiting (Warten)**

Bei dieser Lektion müssen Sie versuchen, die Tasten der richtigen Noten zu spielen, wie sie im Display angezeigt werden. Der Song pausiert, bis Sie die richtige Note spielen, und das Wiedergabetempo ändert sich entsprechend Ihrem Spieltempo.

#### *HINWEIS*

• Wenn Sie möchten, dass während Lesson 3: Waiting ein stetiges Wiedergabetempo beibehalten wird, stellen Sie mit Funktion Nummer 037 [\(Seite 56](#page-55-0)) den Your-Tempo-Parameter auf OFF (Aus).

### 1 **Drücken Sie die [SONG]-Taste, und wählen Sie dann einen Song für Ihre Lesson aus.**

#### *HINWEIS*

• Die Song Lesson kann auch auf Songs angewendet werden, die von einem Computer übertragen wurden [\(Seite 52\)](#page-51-0), aber nicht auf die User Songs.

#### *HINWEIS*

• Die Songs 135 bis 164 sind mit den Listening/Timing/ Waiting-Lessons nicht kompatibel.

### 2 **Drücken Sie eine oder beide Tasten [R] und [L], um den oder die Parts zu wählen, welche(n) Sie üben möchten.**

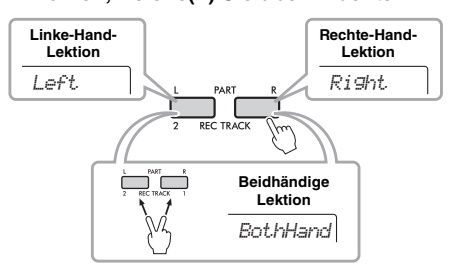

#### *HINWEIS*

• In diesem Step kann "NoLPart" erscheinen, womit angezeigt wird, dass der aktuelle Song keinen Part für die linke Hand enthält.

### 3 **Drücken Sie die Taste [1 LISTENING 2 TIMING 3 WAITING], um die Wiedergabe der Song-Lektion zu starten.**

Durch mehrmaliges Drücken dieser Taste ändern Sie die Lesson-Nummer von 1: LISTENING 2: TIMING → 3: WAITING → Aus → 1.... Drücken Sie diese Taste, bis die gewünschte Nummer im Display erscheint.

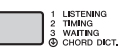

#### *HINWEIS*

- Während der Wiedergabe können Sie den Lesson-Modus ändern, indem Sie diese Taste drücken, und mit der [START/STOP]-Taste können Sie die Lesson jederzeit beenden.
- Während Sie den Song mit der Lesson spielen, ändert sich die Main Voice auf "000" (One Touch Lesson: [Seite 16](#page-15-0)).

### 4 **Wenn die Lesson bis zum Ende abgespielt wurde, prüfen Sie die Beurteilung Ihrer Qualitätsstufe im Display.**

"2 Timing" und "3 Waiting" bewerten Ihr Spiel in vier Stufen.

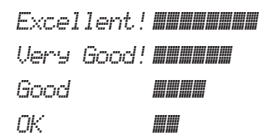

Nachdem die Bewertungsanzeige erschienen ist, beginnt die Lesson von neuem.

#### *HINWEIS*

• Wenn die Melodie-Voice des Songs geändert wird, verlagert sich je nach ausgewählter Voice möglicherweise die im Display gezeigte Tastenposition (in Oktaven).

#### *HINWEIS*

• Während der Lessons kann der Dual- oder der Split-Modus nicht aktiviert werden.

### 5 **Beenden Sie den Lesson-Modus.**

Sie können den Lesson-Modus jederzeit beenden, indem Sie die [START/STOP]-Taste drücken.

### **Ausschalten der Guide Notes**

Wenn die "Guide"-Funktion eingeschaltet ist, können Sie die Guide-Noten hören, während Sie mit Lesson 3 (Waiting) üben, was ideal ist, falls Sie sich nicht sicher sind, welche Tasten Sie als nächste spielen sollten. Die Guide-Note erklingt mit leichter Verzögerung, um die richtige Note anzugeben, wenn Sie nicht im richtigen Moment die richtige Note spielen. Wenn Sie im richtigen Moment die richtige Note spielen, erklingt die Guide-Note nicht und die Wiedergabe wird fortgesetzt.

Wenn Sie die Guide Notes nicht hören möchten, schalteten Sie sie mit den folgenden Schritten aus.

### 1 **Drücken Sie mehrmals die [FUNCTION]-** Taste, bis "Guide" (Funktion 038, **[Seite 56\)](#page-55-1) erscheint.**

*Guide* 038

### 2 **Wählen Sie mit den Tasten [+/YES] und**  [-/NO] den Wert "oFF" (Aus) aus.

Der Standardwert dieser Funktion ist "on" (Ein: die Guide-Note erklingt nicht).

*HINWEIS*

• Während des Lesson-Modus kann die Guide-Einstellung nicht geändert werden.

Die Guide-Funktion kann für alle Preset-Songs mit Ausnahme von "FAVORITE WITH STYLE" (Part der linken Hand), "CHORD PROGRESSION" und Nr. 89 verwendet werden.

### **Keys to Success in Kombination mit Listening, Timing oder Waiting**

Sie können die Keys-to-Success-Lesson ([Seite 37](#page-36-0)) mit der Listening-, Timing- oder Waiting-Lesson ([Seite 40\)](#page-39-0) kombinieren.

1 **Aktivieren Sie die Keys-to-Success-Lesson.**

Siehe Schritt 1–3 auf [Seite 37](#page-36-1).

2 **Wählen Sie mit den Tasten [+/YES] und [–/NO] den gewünschten Schritt aus, und drücken Sie dann mehrmals die Taste [1 LISTENING 2 TIMING 3 WAITING], um die gewünschte Lesson auszuwählen.** Die Wiedergabe der ausgewählten Lesson startet

im Keys-to-Success-Modus. Üben Sie die Phrase des aktuellen Steps mit der ausgewählten Lesson. Als Beurteilung für jeden Schritt erscheint lediglich "Timing is correct!" (Das Timing ist richtig!) oder "Your playing is correct!" (Ihr Spiel ist richtig!), und der Bestanden-Status ist nicht verfügbar.

- 3 **Um wieder zum Keys-to-Success-Modus allein zurückzukehren, drücken Sie mehrmals die [1 LISTENING 2 TIMING 3 WAITING]-Taste, bis "StepXX (XX: Nummer) im Display erscheint.**
- 4 **Um den Lesson-Modus zu verlassen, drücken Sie die [KEYS TO SUCCESS]- Taste.**

### **Phrase Repeat zusammen mit Listening, Timing oder Waiting**

Drücken Sie bei aktiviertem Phrase-Repeat-Modus ein-, zwei- oder dreimal die Taste [1 LISTENING 2 TIMING 3 WAITING], um die Lesson-Wiedergabe zusammen mit Phrase Repeat zu verwenden und zu starten. Durch erneutes mehrmaliges Drücken derselben Taste, um den Lesson-Modus zu beenden, wird die Wiedergabe angehalten, und Sie können den Phrase-Repeat-Modus allein verwenden.

### *HINWEIS*

• In diesem Zustand ist die Beurteilungsfunktion nicht verfügbar.

## <span id="page-41-0"></span>Lernen, wie man die Anschlagdynamik anwendet (Touch Tutor)

**Mit dieser Funktion können Sie üben, wie hart oder weich Sie die Tasten anschlagen**  sollten, um mit musikalischer Ausdruckskraft zu spielen (englisch "Touch": Anschlag), indem Sie die Songs Nr. 113 bis 122 (in der Kategorie "Touch Tutor" wiedergeben). **Während der Wiedergabe der Songs dieser Kategorie werden die jeweils angemessenen Spielstärken angezeigt. Versuchen Sie, mit der im Display angezeigten Spielstärke zu spielen, während der Song fortschreitet.**

#### *HINWEIS*

• Achten Sie darauf, den Touch-Response-Parameter [\(Seite 18\)](#page-17-0) auf einen anderen Wert als "Fixed" einzustellen. In der Einstellung "Fixed" ist die Touch-Tutor-Funktion deaktiviert.

#### 1 **Wählen Sie einen der Songs Nummer 113 bis 122 in der Kategorie "Touch Tutor" aus, indem Sie Schritt 1 von "Auswählen und Wiedergabe eines Songs" auf [Seite 33](#page-32-0) ausführen.**

Um mit derselben Voice zu spielen, die in den Spieldaten verwendet wird, wählen Sie die Voice Nr. "000" aus (OTS; [Seite 16](#page-15-0)). Achten Sie nach diesem Vorgang bitte darauf, wieder zur Touch-Tutor-Anzeige zurückzukehren, indem Sie die [SONG]-Taste drücken.

$$
\frac{1}{13} \frac{13}{11} \frac{1}{100}
$$

- 2 **Drücken Sie die [START/STOP]-Taste, um den ausgewählten Song wiederzugeben.**
- 3 **Wenn die folgende Anzeige erscheint, spielen Sie richtigen Tasten und mit der Anschlagstärke, wie sie im Display dargestellt werden.**

Spielen Sie, während Sie die Spielstärke beobachten.

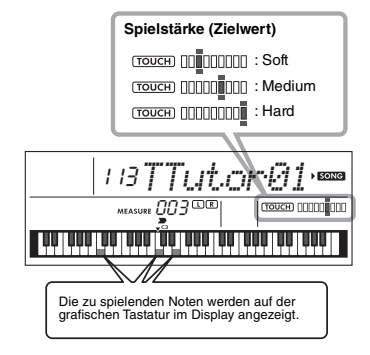

Die Zielstärke wird mittels " = " angezeigt. Ihr tatsächlicher Anschlag wird durch " angegeben.

Versuchen Sie, so zu spielen, dass die nachstehenden Anzeigen (als Zielwerte) erscheinen, während Sie spielen.

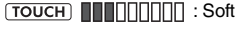

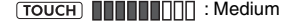

**TOUCH INTERNAL** : Hard

Die Positionen " $\equiv$  " und " $\blacksquare$  " werden mit einer Lücke angezeigt, wenn Ihr Anschlag sanfter oder härter als der Zielwert ist.

#### **Ihr Anschlag ist härter als der Zielwert**

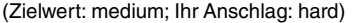

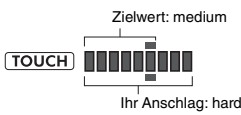

**Ihr Anschlag ist gleich dem Zielwert**

(Zielwert: medium; Ihr Anschlag: Mittel)

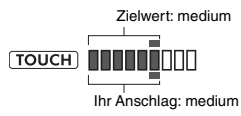

#### **Ihr Anschlag ist weicher als der Zielwert**

(Zielwert: medium; Ihr Anschlag: soft)

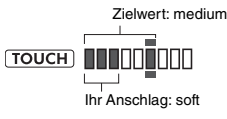

Wenn die Anschlagstärke richtig ist, bewertet das Instrument die Genauigkeit der Übereinstimmung der Anschlagstärke (Velocity) und zeigt im Display die folgenden Bewertungsergebnisse an. In dem Maße, wie Sie die Tasten weiterhin gemäß der Vorgabe spielen, erhöht sich Ihre Bewertung. In dem Maße, wie Sie die Tasten nicht länger gemäß der Vorgabe spielen, verringert sich Ihre Bewertung.

*Great!* > *VeryGood* > *Good* > *OK*

### 4 **Drücken Sie zum Abbrechen der Wiedergabe die [START/STOP]-Taste.** Um den Touch-Tutor-Modus zu beenden, wählen

Sie einen Song aus einer beliebigen anderen Kategorie als "Touch Tutor" aus.

### *HINWEIS*

• Diese Funktion kann nicht mit Keys to Success verwendet werden.

# <span id="page-42-0"></span>Klang der Akkorde hören und erleben (Chord Study)

**Sie können den Klang der bei einer typischen Darbietung verwendeten Akkorde hören**  und erleben, indem Sie die Song-Nummern 123 bis 134 (in der Kategorie "Chord Study") **wiedergeben. Die Song-Nummern 123 bis 129 sind ganz einfache Stücke, die aus einem einzigen Akkord (C-Dur, D-Moll, E-Moll, F-Dur, G-Dur, A-Moll bzw. H-Moll) bestehen, der an verschiedenen Positionen gespielt wird, so dass Sie sich die Akkorde einen nach dem anderen anhören und erlernen können. Die Song-Nummern 130 bis 134 bestehen dagegen aus mehreren Akkorden, die zusammen ein Muster bilden, so dass Sie grundlegende Akkordfolgen erleben und verstehen lernen. Hören und erleben Sie den Klang einfacher Akkorde und Akkordfolgen, indem Sie diese Songs wiedergeben, und spielen Sie gemäß der Tastendarstellung im Display auf der Tastatur.**

### Klang eines einzelnen Akkords hören und erleben

- 1 **Wählen Sie einen der Songs Nummer**  123 bis 129 in der Kategorie "CHORD **STUDY" aus, indem Sie Schritt 1 von "Auswählen und Wiedergabe eines Songs" auf [Seite 33](#page-32-0) ausführen.**
- 2 **Drücken Sie die [START/STOP]-Taste, um den ausgewählten Song wiederzugeben.**
- 3 **Spielen Sie auf der Tastatur, während Sie die im Display markierten Tasten verfolgen.**

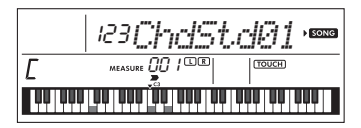

Wenn Sie es schwierig finden, die Noten zu spielen, verwenden Sie die Waiting-Funktion ([Seite 40](#page-39-0)), damit die Song-Wiedergabe automatisch wartet, bis Sie die richtigen Noten spielen. Drücken Sie mehrmals die [1 LISTENING 2 TIMING 3 WAITINGI-Taste, bis "WAITING" im Display erscheint. Um die Waiting-Funktion zu beenden, drücken Sie dieselbe Taste noch einmal.

### 4 **Drücken Sie zum Abbrechen der Wiedergabe die [START/STOP]-Taste.**

### Einfache Akkordfolgen hören und erleben

- 1 **Wählen Sie mit den Tasten [+/YES] und [–/NO] einen Song aus den Nummern 130–134 aus.**
- 2 **Drücken Sie die [START/STOP]-Taste, um den ausgewählten Song wiederzugeben.**
- 3 **Spielen Sie auf der Tastatur, während Sie die im Display markierten Tasten verfolgen.**

Hören Sie sich die einfache Akkordfolge an, und spielen Sie wiederholt zu dem Song, bis Sie die Noten reibungslos zu den Akkordwechseln spielen können.

Wenn Sie es schwierig finden, die Noten zu spielen, verwenden Sie die Waiting-Funktion ([Seite 40\)](#page-39-0), damit die Song-Wiedergabe automatisch wartet, bis Sie die richtigen Noten spielen. Drücken Sie mehrmals die [1 LISTENING 2 TIMING 3 WAITING]-Taste, bis "WAITING" im Display erscheint. Um die Waiting-Funktion zu beenden, drücken Sie dieselbe Taste noch einmal.

### 4 **Drücken Sie zum Abbrechen der Wiedergabe die [START/STOP]-Taste.**

<span id="page-43-0"></span>**Die Song-Nummern 135 bis 164 in der Kategorie "Chord Progression" wurden anhand typischer Akkordfolgen erstellt. Sie können sich die Akkordfolgen anhören und ein Gefühl dafür bekommen, indem Sie den Song wiedergeben und auf der Tastatur spielen, während Sie die im Display markierten Tasten verfolgen. Die Anzahl der angezeigten Noten, die Sie spielen sollen, steigert sich allmählich – vom Grundton über zwei bis hin zu drei und vier Noten –, so dass Sie sich die Akkorde sukzessive und auf natürliche Weise einprägen können. Außerdem können Sie die Tonart des Songs ändern, so dass Sie die Akkordfolgen in allen Tonarten üben können, um alle Akkorde zu beherrschen.** 

- 1 **Wählen Sie einen der Songs Nummer**  135 bis 164 in der Kategorie ..Chord **Progression" aus, indem Sie Schritt 1 von "Auswählen und Wiedergabe eines Songs" auf [Seite 33](#page-32-0) ausführen.**
- 2 **Drücken Sie die [PHRASE REPEAT]-Taste.** Nachdem der Kategoriename "CHORD PROGRESSION" über das Display gelaufen ist, werden die Tonart des ausgewählten Songs und die Anzahl der anzuschlagenden Tasten angezeigt.

Die Tonart des ausgewählten Songs: C

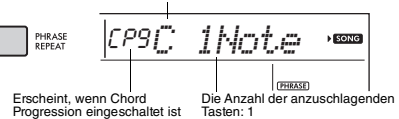

*HINWEIS*

• Anfänglich ist die Tonart C-Dur oder a-moll eingestellt.

### 3 **Wählen Sie mit den Tasten [+/YES] und [–/NO] die Anzahl der anzuschlagenden Tasten aus.**

Mit jedem Drücken der Taste [+/YES] wird die Anzahl der anzuschlagenden Tasten von nur einer Note (1Note) – dem Grundton – auf zwei (2Notes), drei (3Notes) und schließlich vier Noten (All) erhöht.

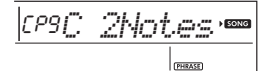

*HINWEIS*

• Die Anzahl der anzuschlagenden Tasten kann auch mit den Zifferntasten [1]–[4] eingestellt werden.

### 4 **Drücken Sie die [START/STOP]-Taste, um den ausgewählten Song wiederzugeben.**

5 **Spielen Sie auf der Tastatur, während Sie die im Display markierten Tasten verfolgen.**

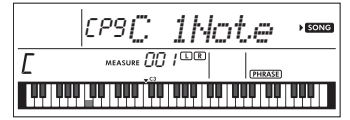

*HINWEIS*

• Wenn Sie im Tastaturbereich C5–H5 Tasten anschlagen, erklingen diese Noten nicht.

6 **Drücken Sie erneut die [PHRASE REPEAT]- Taste, um die Chord-Progression-Funktion auszuschalten.**

#### **Um die Tonart eines Songs zu ändern:**

Schlagen Sie bei eingeschalteter Chord-Progression-Funktion eine Taste in der oberen Oktave (C5-H5; auf dem Bedienfeld rechts neben "ROOT" angezeigt, direkt über den Tasten) an, um die Tonart des Songs zu ändern.

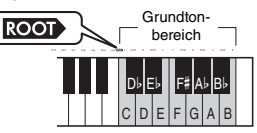

Wenn Sie beispielsweise in einem Song in der Tonart C-Dur die Taste D5 anschlagen, ändert sich die Tonart zu D-Dur.

*HINWEIS*

• Während der Wiedergabe lässt sich die Tonart eines Songs nicht ändern.

### **Die Anzahl der anzuschlagenden Tasten**

- **Nur eine Note (Grundton; 1Note)** Spielen Sie nur den Grundton des Akkords.
- **Zwei Noten (2Notes)** Spielen Sie zum Grundton eines Akkords die Terz, und erlernen Sie den Unterschied zwischen Dur- und Mollakkorden.
- **Drei Noten (3Notes)** Schlagen Sie die Quinte zusammen mit Grundton und Terz an.
- **Vier Noten (All)** Spielen Sie sämtliche Noten, aus denen der Akkord besteht. Sehr häufig werden Akkorde mit nur drei Noten gespielt; manchmal kommt jedoch noch ein weiteres Intervall (zum Beispiel die Septime) hinzu. Aus wie vielen Noten der Akkord besteht, hängt von dessen Akkordqualität ab.

### Akkorde in Kombination mit der "Waiting"-Funktion einer Lesson spielen

Sie können das Spielen der Akkorde in Kombination mit der "Waiting"-Funktion ([Seite 40\)](#page-39-0) einer Lesson spielen, indem Sie einfach einmal die Taste [1 LISTENING 2 TIMING 3 WAITING] drücken.

#### *HINWEIS*

• Die Wiedergabe läuft auch dann weiter, wenn Sie Noten außerhalb der im Display angezeigten Oktaven spielen (außer im Bereich C5–H5, der für Tonartwechsel im Song verwendet wird) und auch dann, wenn Sie verschiedene Akkordumkehrungen verwenden.

<span id="page-44-1"></span>**Sie können bis zu fünf Ihrer Darbietungen als User-Songs (Anwender-Songs) aufzeichnen (User 1–5: Song-Nummern 165–169). Die aufgezeichneten User-Songs können mit dem Instrument wiedergegeben werden. Aufgenommene User-Songs können genau wie die voreingestellten Songs abgespielt werden.**

### Spurenstruktur eines Songs

Sie können Ihr Spiel auf den folgenden zwei Spuren eines User-Songs einzeln oder gleichzeitig aufnehmen.

#### **Spur 1:**

Auf dieser Spur wird Ihr Melodiespiel aufgezeichnet.

### **Spur 2:**

Auf dieser Spur wird Ihr Melodiespiel oder die Style-Wiedergabe (Akkord- oder Section-Wechsel) aufgezeichnet.

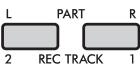

### **Aufnahmedatenkapazität:**

In den fünf User-Songs können insgesamt etwa 10.000 Noten aufgezeichnet werden.

### Schnellaufnahme

Dieser Vorgang ist praktisch, um einen neuen Song aufzuzeichnen, ohne eine Spur festlegen zu müssen.

- 1 **Nehmen Sie die gewünschten Einstellungen wie Voice und Style vor.** Wenn Sie nur das Melodiespiel aufzeichnen möchten, schalten Sie ACMP aus ([Seite 25](#page-24-0)). Wenn Sie zusätzlich zum Melodiespiel auch die Style- oder Rhythmus-Wiedergabe aufzeichnen möchten, schalten Sie ACMP ein ([Seite 25](#page-24-0)).
- 2 **Drücken Sie die Taste [REC], um in den Aufnahmebereitschaftsmodus zu schalten.** Dieser Vorgang wählt den leeren User-Song mit der niedrigsten Nummer ("User 1"-"User 5") als Aufnahmeziel aus, wenn zuvor kein User-Song angegeben wurde oder wenn der Record-Ready-Modus aus dem Style-Modus heraus aufgerufen wurde. Wenn Sie einen anderen Song auswählen möchten, verwenden Sie die Tasten [+/YES] und [–/NO].

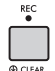

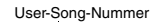

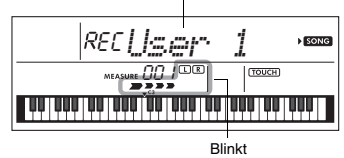

Um den Aufnahmemodus zu verlassen, drücken Sie erneut die [REC]-Taste, so dass die Anzeige im Display nicht mehr blinkt.

#### **ACHTUNG**

*• Wenn alle User-Songs aufgezeichnete Daten enthalten, wird automatisch der Song "User 1" (Song-Nummer 165) ausgewählt. Da Sie in diesem Fall die zuvor in "User 1" enthaltenen Daten überschreiben und löschen, empfehlen wir Ihnen, Ihre wichtigen Daten auf einem Computer zu speichern (siehe [Seite 53](#page-52-0)).*

#### *HINWEIS*

• ACMP lässt sich in diesem Zustand nicht ein- oder ausschalten. Sie können in diesem Zustand jedoch mit der [STYLE/RIYAZ]-Taste und den Zifferntasten einen anderen Style auswählen.

### <span id="page-44-0"></span>3 **Spielen Sie auf der Tastatur, um die Aufnahme zu starten.**

Wenn ACMP eingeschaltet ist, können Sie lediglich den Rhythmus-Sound der Style-Wiedergabe aufzeichnen, indem Sie die [START/STOP]-Taste drücken und dann die Section umschalten [\(Seite 26](#page-25-0)).

Standardeinstellung für den Split-Punkt: 054 (F#2)

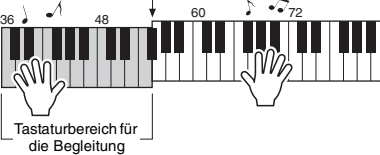

### 4 **Drücken Sie die [START/STOP]-Taste, um die Aufnahme zu beenden.**

Wenn Sie einen Style verwenden, können Sie die Aufnahme auch beenden, indem Sie die Taste [INTRO/ENDING/rit.] drücken und dann warten, bis die Wiedergabe endet.

#### **ACHTUNG**

- *Nach beendeter Aufnahme wird im Display eine Zeitlang die Meldung "Writing!" (Schreibvorgang läuft) angezeigt. Schalten Sie das Instrument niemals aus, während diese Meldung im Display angezeigt wird. Dadurch kann die Struktur des internen Speichers beschädigt werden, was einen Datenverlust zur Folge hat.*
- 5 **Um den aufgenommenen Song wiederzugeben, drücken Sie die [START/STOP]-Taste.**

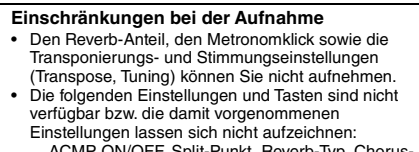

ACMP ON/OFF, Split-Punkt, Reverb-Typ, Chorus-Typ, Harmony/Arpeggio-Typ, [FUNCTION]-Taste, [HARMONIUM/PIANO]-Taste.

• Sie können den DSP-Effekt nur auf Spur 1 aufzeichnen.

### Aufnahme auf einer bestimmten Spur

### 1 **Nehmen Sie die gewünschten Einstellungen wie z. B. Voice und Style vor.**

Wenn Sie nur Melodiespiel aufzeichnen möchten, schalten Sie ACMP aus ([Seite 25](#page-24-0)). Wenn Sie die Style-Wiedergabe aufzeichnen möchten, schalten Sie ACMP ein ([Seite 25](#page-24-0)).

### 2 **Halten Sie die [REC]-Taste gedrückt und drücken Sie die gewünschte Spurtaste 1 oder 2, um den Aufnahmemodus zu aktivieren.**

Wenn Sie die Style-Wiedergabe aufzeichnen möchten, achten Sie darauf, Spur 2 auszuwählen. Wenn Sie das Melodiespiel aufzeichnen möchten, können Sie Spur 1 oder Spur 2 auswählen. Die Abbildung unten ist ein Beispiel für die Auswahl von Spur 2.

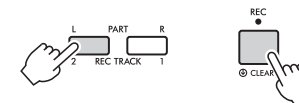

Der User-Song erscheint im Display.

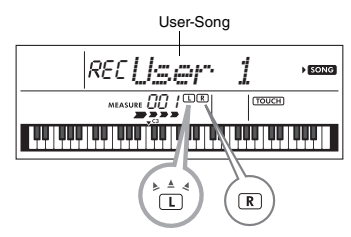

Die Anzeigen L (TRACK 1) und R (TRACK 2) leuchten, wenn die entsprechende Spur Daten enthält. Sie leuchten nicht, wenn die entsprechende Spur keine Daten enthält.

Eine stumm geschaltete Spur leuchtet auch dann nicht, wenn sie Daten enthält.

Die Anzeigen der Spuren blinken jeweils auch dann, wenn sie als Aufnahmeziel ausgewählt sind.

Wenn zum Beispiel Spur 2 als Aufnahmeziel ausgewählt ist und Spur 1 bereits aufgezeichnete Daten enthält, blinkt L im Display, und R leuchtet. Durch Ein- oder Ausschalten von R mit der [REC TRACK 1]-Taste legen Sie fest, ob beim Aufzeichnen einer neuen Spur eine zuvor aufgezeichnete Spur erklingen soll.

### 3 **Drücken Sie die Tasten [+/YES] und [–/NO], um den aufzuzeichnenden User-Song auszuwählen.**

### 4 **Entspricht den Schritten 3 bis 5 [\(Seite 45\)](#page-44-0) unter "Schnellaufnahme".** Bei der Wiedergabe des aufgezeichneten Songs

können Sie mit der Taste [REC TRACK 1] oder [REC TRACK 2] die Spur 1 oder Spur 2 stumm schalten. Mit jedem Druck auf die Taste wird zwischen Wiedergabe und Stummschaltung umgeschaltet.

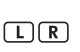

Die Anzeigen L (TRACK 1) und R (TRACK 2) leuchten, wenn die entsprechende Spur Daten enthält. Bei Stummschaltung leuchten die Anzeigen auch dann nicht, wenn die jeweilige Spur Daten enthält.

### Löschen eines User-Songs

- 1 **Drücken Sie die [SONG]-Taste, und wählen Sie dann mit den Zifferntasten den gewünschten User-Song aus.**
- 2 **Halten Sie die [REC]-Taste länger als eine Sekunde gedrückt.** Eine Abfrage zur Bestätigung erscheint.

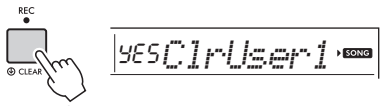

Halten Sie die Taste länger als eine Sekunde gedrückt.

Um den Vorgang abzubrechen, drücken Sie die [–/NO]-Taste.

### 3 **Drücken Sie die [+/YES]-Taste.**

Es erscheint erneut eine Abfrage zur Bestätigung.

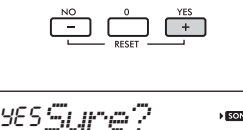

Um den Vorgang abzubrechen, drücken Sie die [–/NO]-Taste.

SONG

4 **Drücken Sie die [+/YES]-Taste, um den Song zu löschen.**

Während die Spur gelöscht wird, erscheint die Meldung "Writing!" (Schreibvorgang läuft).

<span id="page-46-0"></span>**Dieses Instrument ist mit der Funktion "Registration Memory" ausgestattet. Hier können Sie Ihre bevorzugten Einstellungen speichern und bei Bedarf jederzeit bequem abrufen. Bis zu neun vollständige Setups können gespeichert und den Zifferntasten 1–9 zugewiesen werden. (Die Werkseinstellungen werden auf 1–9 aufgezeichnet.)**

### **Abrufen von** Bedienfeldeinstellungen aus dem Registration Memory

1 **Drücken Sie die [REGIST MEMORY]-Taste.** Im Display erscheint die Anzeige "LoadNo.?".

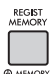

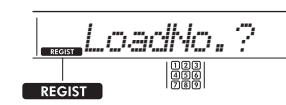

Erscheint, nachdem die [REGIST MEMORY]-Taste gedrückt wurde.

### 2 **Drücken Sie eine der Tasten [1]–[9], um die gespeicherten**

### **Bedienfeldeinstellungen abzurufen.**

Die abgerufene Registrierungsspeicher-Nummer und der Voice-Name im Speicher erscheinen im Display.

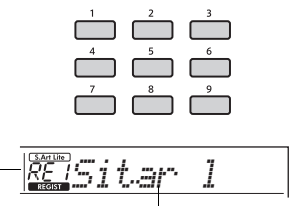

Registrierungsspeicher- Voice-Name im Speicher Nummer

Durch Drücken einer anderen Taste [1]–[9] kann die Regierungsspeicher-Nummer gewechselt werden. Um den Registrierungsspeicher zu verlassen, drücken Sie die Taste [REGIST MEMORY].

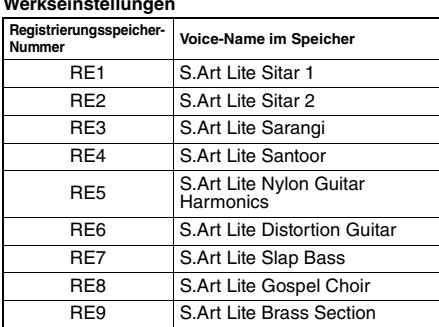

#### **Im Registration Memory gespeicherte Parameter Style-Einstellungen\***

Style-Nummer, ACMP ein/aus, Style-Lautstärke, Tempo, Main A/B, Fingering Type, Smart-Chord-Taste **Referenz**

Referenz

- **Riyaz-Einstellungen\*** Riyaz-Nummer, Riyaz-Lautstärke, Section (A, B, C), Tempo.
- **Voice-Einstellungen**

**Einstellungen der Main Voice:** Voice-Nummer und alle Einstellungen der zugehörigen Funktionen **Einstellungen der Dual Voice:** Dual Ein/Aus und alle Einstellungen der zugehörigen Funktionen **Einstellungen der Split Voice:** Split ein/aus und alle Einstellungen der zugehörigen Funktionen

- **Effekteinstellungen:** Reverb Type, Reverb-Pegel, Chorus Type, DSP ein/aus, DSP Type, Sustain ein/aus
- **Harmony/Arpeggio-Einstellungen:** Harmony/ Arpeggio Ein/Aus und alle Einstellungen der zugehörigen Funktionen
- **Sonstige Einstellungen:** Transposition, Split-Punkt, Pitch Bend Range, alle Einstellungen der "DUO"-Funktion, Pedal-Funktion
- Wenn ein Song ausgewählt ist, können die Style- und Riyaz-Einstellungen nicht aufgezeichnet oder abgerufen werden.

### **ACHTUNG**

*• Während der Wiedergabe eines Style oder Riyaz sind die Tasten [1]–[9] manchmal erst am Anfang des nächsten Taktes verfügbar.*

### Speichern von Bedienfeldeinstellungen im Registration Memory

1 **Nehmen Sie die gewünschten Einstellungen für die Voice, den Style oder den Riyaz vor.**

### 2 **Halten Sie die [REGIST MEMORY]-Taste länger als eine Sekunde gedrückt.**

Im Display erscheint die Anzeige "MemNo.?".

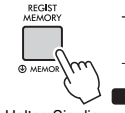

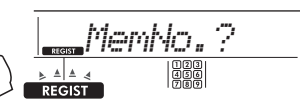

Halten Sie die eine Sekunde gedrückt.

Taste länger als Blinkt, sobald Sie die [REGIST MEMORY]-Taste für länger als eine Sekunde gedrückt halten.

### 3 **Drücken Sie eine der Zifferntasten [1]–[9], um die aktuellen Bedienfeldeinstellungen zu speichern.**

Wenn Sie eine Registration-Memory-Nummer auswählen, die bereits Daten enthält, erscheint die Meldung "Overwrt?" (Überschreiben?) im Display. Drücken Sie zum Überschreiben die [+/YES]-Taste bzw. zum Abbrechen die [–/NO]- Taste.

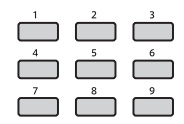

Wenn die Speicherung abgeschlossen ist, wird "MemOK" (Speichervorgang abgeschlossen) angezeigt.

### **ACHTUNG**

- *Wenn Sie eine Registration-Memory-Nummer auswählen, die bereits Daten enthält, werden die vorherigen Daten gelöscht und mit den neuen überschrieben.*
- *Um alle Registrierungsspeicher auf die Werkseinstellungen zurückzusetzen, führen Sie den Backup-Clear-Vorgang aus.*
- *Schalten Sie das Instrument nicht aus, während die Einstellungen im Registration Memory gespeichert werden. Andernfalls können die Daten beschädigt werden oder verloren gehen.*

### Löschen des Registration Memory

1 **Halten Sie die [REGIST MEMORY]-Taste für länger als eine Sekunde gedrückt.** Im Display wird "MemNo?" (Nicht speichern?) angezeigt.

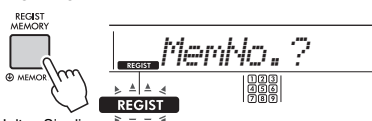

Halten Sie die Taste länger als eine Sekunde gedrückt.

Blinkt, sobald Sie die [REGIST MEMORY]-Taste für länger als eine Sekunde gedrückt halten

2 **Drücken und halten Sie eine der Tasten [1]–[9] der zu löschenden Registrierungsspeicher-Nummer länger als eine Sekunde lang gedrückt.**

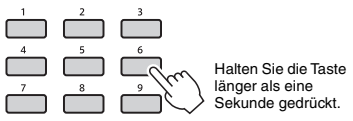

"ClrRegX?" ("X" steht für die Registrierungsspeicher-Nummer) wird im Display angezeigt.

3 **Drücken Sie die [+/YES]-Taste, um den Registrierungsspeicher zu löschen.**

Um das Löschen des

**Registrierungsspeichers** abzubrechen, drücken Sie die [–/NO]-Taste. Nach dem Löschvorgang verschwindet die angezeigte

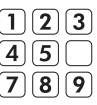

Registrierungsspeicher-Nummer.

### <span id="page-47-0"></span>Aufruf bestimmter Einstellungen deaktivieren (Freeze-Funktion)

Das Registration Memory erlaubt den Aufruf sämtlicher Bedienfeldeinstellungen über einen einfachen Tastendruck. Es kann jedoch Augenblicke geben, in denen Sie bestimmte Einstellungen beibehalten möchten, selbst wenn Sie zu den im Registration Memory gespeicherten Einstellungen wechseln. Wenn Sie beispielsweise die Voice-Einstellungen umschalten möchten, die Style- und Riyaz-Einstellungen jedoch beibehalten möchten, können Sie die Style- und Riyaz-Einstellungen "einfrieren", so dass deren Einstellungen auch dann erhalten bleiben, wenn Sie eine andere Registration-Memory-Nummer abrufen. Wählen Sie die einzufrierenden Elemente mit den Funktionsnummern 047, 048 [\(Seite 57\)](#page-56-0) und 049 ([Seite 57\)](#page-56-1) aus.

<span id="page-48-0"></span>**Es stehen sechs verschiedene Master-Equalizer-Einstellungen (EQ) zur Verfügung, so dass Sie den bestmöglichen Sound erzielen können, wenn Sie über verschiedene Tonwiedergabesysteme hören – die internen Lautsprecher des Instruments, Kopfhörer oder ein externes Lautsprechersystem.**

1 **Drücken Sie mehrmals eine [FUNCTION]- Taste, bis der Eintrag "MasterEQ" (Funktion 027; [Seite 55\)](#page-54-0) im Display erscheint.**

..MasterEQ" wird einige Sekunden lang im Display angezeigt, und der aktuelle Master-EQ-Typ erscheint.

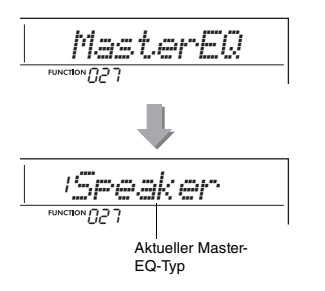

2 **Wählen Sie mit der Taste [+/YES] oder [–/NO] den gewünschten Master-EQ-Typ aus.**

### **Master-EQ-Typen**

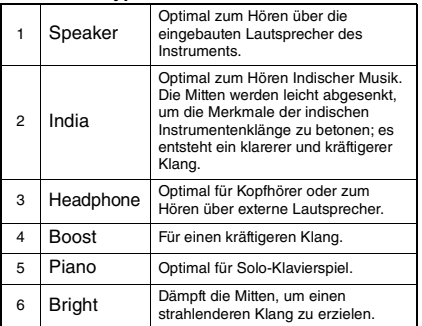

#### <span id="page-49-0"></span> $\hat{\mathbb{N}}$  vorsicht

*• Schalten Sie, bevor Sie die Verbindung herstellen, sowohl dieses Instrument als auch das externe Audiogerät aus. Achten Sie auch darauf, alle Lautstärkeregler auf Minimum (0) einzustellen, bevor Sie die Geräte ein- oder ausschalten. Andernfalls kann es zu Beschädigungen der Geräte, elektrischem Schlag oder sogar zu einem dauerhaften Gehörverlust kommen.*

**Sie können den Ton eines Audiogeräts wie z. B. eines Smartphones mit den eingebauten Lautsprechern dieses Instruments ausgeben, indem Sie die Geräte mit einem Kabel verbinden. So können Sie zur Wiedergabe Ihres Musikplayers auf der Tastatur spielen.**

#### **ACHTUNG**

*• Um Schäden am externen Audiogerät und an diesem Instrument zu vermeiden, schalten Sie bitte zuerst das externe Gerät, dann dieses Instrument ein. Wenn Sie das System ausschalten, schalten Sie zuerst das Instrument und dann das externe Gerät aus.*

### 1 **Schalten Sie sowohl das externe Audiogerät als auch dieses Instrument aus.**

2 **Schließen Sie das Audiogerät an der [AUX IN]-Buchse des Instruments an.** Verwenden Sie ein Kabel, das an einem Ende einen Stereo-Miniklinkenstecker (für den Anschluss an dieses Instrument) und am anderen Ende einen Stecker hat, der zur Ausgangsbuchse des externen Audiogeräts passt.

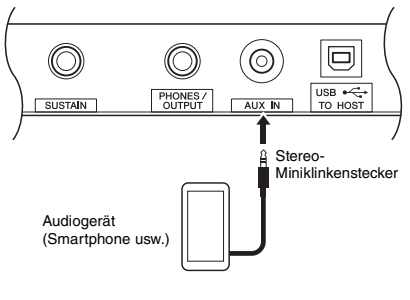

#### *HINWEIS*

• Wenn Sie einen Computer oder ein Smart-Device wie iPhone/iPad verwenden, können Sie diesen/dieses an der [USB TO HOST]-Buchse anschließen (siehe "Anschließen an einen Computer" auf [Seite 52\)](#page-51-0).

- 3 **Schalten Sie das externe Audiogerät und danach dieses Instrument ein.**
- 4 **Starten Sie an dem angeschlossenen externen Audiogerät die Wiedergabe.**

Der Ton des Audiogeräts wird über die Lautsprecher dieses Instruments ausgegeben.

### 5 **Regulieren Sie die Lautstärkebalance zwischen dem externen Audiogerät und diesem Instrument.**

Stellen Sie die Lautstärke der Audiowiedergabe am Audiogerät ein, und stellen Sie dann die Gesamtlautstärke mit dem Regler [MASTER VOLUME] am Instrument ein.

#### *HINWEIS*

• Sie können den Pegel des vom externen Audiogerät zugeführten Tons einstellen, indem Sie über die Funktion Nummer 042 ([Seite 56](#page-55-2)) den Eintrag "AuxInVol" aufrufen und die Zifferntasten [0]–[9] sowie die Tasten [+/YES] und [–/NO] verwenden.

### 6 **Spielen Sie zum Klang des Audiogeräts auf der Tastatur.**

Sie können den Melodieanteil der Audiowiedergabe auslöschen bzw. absenken. Genauere Informationen finden Sie unter [Seite 51.](#page-50-0)

### 7 **Nachdem Sie Ihr Spiel oder Ihre Übungen beendet haben, stoppen Sie die Wiedergabe des Audiogeräts.**

### <span id="page-50-0"></span>Vermindern der Lautstärke eines Melodie-Parts (Melodieunterdrückungsfunktion)

Wenn Sie das Tonsignal von einem an einer der Buchsen [AUX IN] oder [USB TO HOST] angeschlossenen externen Audiogerät oder einem Computer ausgeben, können Sie mit dieser Funktion den melodischen Klanganteil der Audio-Wiedergabe verringern oder auslöschen. Hiermit können Sie den Melodie-Part zur Audio-Wiedergabe auf der Tastatur üben.

- 1 **Starten Sie die Audio-Wiedergabe an dem angeschlossenen externen Audiogerät.**
- 2 **Drücken Sie die [FUNCTION]-Taste länger als eine Sekunde, um "MelodySP." aufzurufen.**

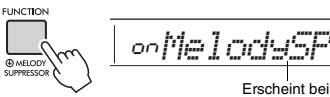

Halten Sie die Taste länger als eine Sekunde gedrückt.

eingeschalteter Melodieunterdrückung

### 3 **Drücken Sie die Taste [+/YES], um diese Einstellung zu aktivieren ("on").**

#### *HINWEIS*

- Wenn das Instrument an der [USB TO HOST]-Buchse angeschlossen ist und Audio Loop Back [\(Seite 57](#page-56-2), Funktion 044) auf OFF (Aus) eingestellt ist, kann die Melody-Suppressor-Funktion nicht verwendet werden.
- 4 **Um die Melody-Suppressor-Funktion**  aufzuheben, wählen Sie "oFF" über **"MelodySP" (Funktion 045; [Seite 57\)](#page-56-3), indem Sie die Schritte 2 und 3 ausführen.**

**Wenn der Melodie- oder Gesangston nicht wie erwartet unterdrückt (in der Lautstärke verringert) wird**

1 **Drücken Sie mehrmals die [FUNCTION]- Taste, um "SupprPan" aufzurufen (Funktion 046; [Seite 57\)](#page-56-4), während die Melody-Suppressor-Funktion eingeschaltet ist.**

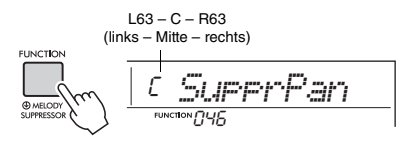

2 **Stellen Sie mit den Tasten [+/YES] und [–/NO] die Panoramaposition des zu unterdrückenden (in der Lautstärke zu verringernden) Tons ein.**

### *HINWEIS*

• Je nach dem musikalischen Inhalt kann es sein, dass auch bei eingeschaltetem Melody Suppressor der Melodie- oder Gesangston nicht wie erwartet unterdrückt wird.

### <span id="page-51-0"></span>Anschließen an einen Computer

Wenn Sie die Buchse [USB TO HOST] dieses Instruments und des Computers über ein USB-Kabel anschließen, beachten Sie die nachstehende Abbildung.

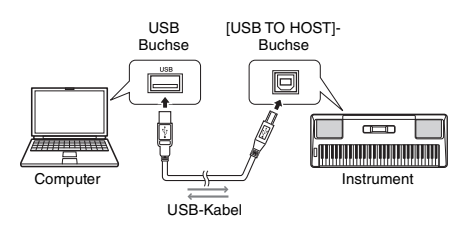

- **Wenn der Storage-Modus (Funktion 058;**  [Seite 57\)](#page-56-5) auf "ON" gestellt ist.
	- Dateiübertragung (Song, Style, Backup)
- **Wenn der Storage-Modus auf "OFF" gestellt ist.**
	- Spieldaten-Kommunikation über MIDI
	- Audio-Datenkommunikation über USB

Durch einfaches Anschließen des Instruments an einen Computer über ein USB-Kabel wird das Instrument vom Computer erkannt. Für die Audiodaten-Kommunikation muss jedoch ein spezieller Treiber installiert sein. Näheres hierzu finden Sie im Handbuch "Computer-related Operations" (computerbezogene Bedienvorgänge; [Seite 8](#page-7-1)) auf der Website.

#### *HINWEIS*

- Die Lautstärke der USB-Audio-Kommunikationsdaten kann nicht mit dem [MASTER VOLUME]-Rad eingestellt werden.
- Wenn der Storage-Modus eingeschaltet ist, können Sie nicht auf dem Instrument spielen. Schalten Sie den Storage-Modus nur dann ein, wenn Sie Dateien an einen Computer senden oder von diesem empfangen.
- Während der Storage-Modus ausgeschaltet ist, werden nicht nur die Spieldaten der Tastatur, sondern auch die automatischen Spieldaten (Style und User-Song) über MIDI an den Computer übertragen.
- Wenn Sie mit einer Musik-Produktionsanwendung wie z. B. einer DAW (Digital Audio Workstation) arbeiten, stellen Sie Loopback" ein (Funktion 044; [Seite 57](#page-56-2)) ausgeschaltet ist. Wenn diese Option eingeschaltet ist, wird eine Mischung der Audiodaten und des Audiosignals vom Instrument an die DAW gesendet, was zu Rückkopplungen (Pfeifen, Heulen usw.) führen kann.

#### **Dateiübertragung bei aktiviertem Storage-Modus**

#### **Vorgehensweise**

Die Bedienung erfolgt per Computer. Näheres hierzu finden Sie in der Anleitung "Computer-related Operations" (computerbezogene Bedienvorgänge; [Seite 8](#page-7-1)) auf der Website.

#### **Dateien, die übertragen werden können**

- Song-Dateien (Erweiterung: MID) Auf anderen Instrumenten oder Computern erzeugte Song-Dateien können an dieses Instrument übertragen werden. Beachten Sie, dass mit diesem Instrument erzeugte User-Songs nicht als Einzeldateien an einen Computer übertragen werden können.
- Style-Dateien (Erweiterung: .STY)
- Dieses Instrument hat keine Funktion zum Erstellen von Style-Dateien, Sie können jedoch eine auf einem anderen Gerät erzeugte Style-Datei importieren. Die maximale Kanazität pro Datei beträgt 50 KB. Dateien die diesen Grenzwert überschreiten, werden auf diesem Instrument nicht erkannt.
- Sicherungsdateien (Erweiterung: .BUP)
	- Sie können die Daten der "Parameter, die nach Bedarf gesichert werden" und der "bei ausgeschaltetem Gerät gesicherten Parameter" ((mit Ausnahme des "Bestanden-Status von Keys to Success" auf [Seite 53](#page-52-0)) an den Computer übertragen und die Daten als einzelne Sicherungsdatei speichern.

#### *HINWEIS*

- Es können Dateien mit einer Gesamtlänge von etwa 1,4 MB an dieses Instrument übertragen werden.
- Wenn Sie eine Style-Datei an dieses Instrument übertragen, müssen Sie diese registrieren (speichern), bevor Sie sie auf dem Instrument verwenden. Näheres erfahren Sie unter "Speichern einer Style-Datei" auf [\(Seite 30](#page-29-0)).
- Dateien, die an das Instrument übertragen wurden, werden in der Sortierfolge Symbol, Nummer und Alphabet im Instrument aufgelistet.

### Anschließen eines Smart-Gerätes

Indem Sie Ihr iPhone/iPad an das Instrument anschließen, können Sie diverse Funktionen nutzen. Näheres zum Anschließen erfahren Sie im Online-PDF-Handbuch ([Seite 8\)](#page-7-2) "Smart Device Connection Manual". Informationen über die kompatiblen Smart-Geräte und Apps finden Sie auf der folgenden Seite: https://www.yamaha.com/kbdapps/

#### *HINWEIS*

• Wenn Sie das Instrument gemeinsam mit einer Musik-Produktionsanwendung wie z. B. einer DAW (Digital Audio Workstation) verwenden, stellen Sie "Loopback" ein (Funktion 044; [Seite 57](#page-56-2)) ausgeschaltet ist. Wenn dies eingeschaltet ist, wird eine Mischung der Audiodaten und des Audiosignals vom Instrument an die DAW gesendet, was zu Rückkopplungen (Pfeifen, Heulen usw.) führen kann.

## <span id="page-52-0"></span>Backup-Parameter

Die folgenden Sicherungsparameter bleiben auch beim Ausschalten des Instruments erhalten.

#### **Bei Bedarf gesicherte Parameter**

- User Songs ([Seite 45\)](#page-44-1)
- Styles Nummer 225–234 [\(Seite 30](#page-29-0))

#### **Bei ausgeschaltetem Gerät gesicherte Parameter**

- Registration Memory ([Seite 47\)](#page-46-0)
- Funktionseinstellungen (FUNCTION): ([Seite 54\)](#page-53-0) Tuning, Split Point, Touch Response, Style Volume, Riyaz Volume, Song Volume, Metronome Volume, Your Tempo, Demo Group, Demo Play Mode, Master EQ type, Sustain, Auto Power Off, Battery Type, Guide, Audio Loop Back, Fingering Type, [AUX IN] Audio Volume, [USB TO HOST] Audio Volume, Style Freeze, Transpose Freeze, Voice Freeze
- Bestanden-Status von Keys to Success [\(Seite 38](#page-37-0))

### Zusätzlich zu den vorstehenden

Sicherungsparametern bleiben sämtliche vom angeschlossenen Computer gesendeten Daten (einschließlich Style-Daten, die nicht geladen wurden) auch beim Ausschalten des Instruments erhalten.

Mit Ausnahme des "Bestanden-Status von Keys to Success" lassen sich die Sicherungsparameter zusammen als Sicherungsdatei an den Computer senden und dort speichern (Dateierweiterung: .BUP). Diese Sicherungsdatei kann später wieder in das Instrument geladen werden.

Anweisungen zur Verwendung eines Computers mit diesem Instrument finden Sie im Online-PDF-Handbuch [\(Seite 8](#page-7-3)) "Computer-related Operations".

### **Fehler während des Sicherungsvorgangs**

Bei Anschluss an einen Computer, während der Storage-Modus (Funktion 058; [Seite 57](#page-56-5)) auf "ON" gestellt ist, kann es sein, dass auf dem Instrument nicht genügend freier Speicherplatz vorhanden ist, um eine Sicherungsdatei für die Übertragung an den Computer zu erstellen. In diesem Fall scrollt die Fehlermeldung "Not enough storage for backup" (Nicht genügend Speicherplatz für die Sicherung) im Display. Wenn Sie eine Sicherungsdatei auf dem Computer speichern möchten, löschen Sie nicht benötigte Song- oder Style-Dateien des Instruments, um freien Speicherplatz zu schaffen, und schalten Sie dann den Storage-Modus aus und wieder ein. Eine Sicherungsdatei wird erstellt.

Wenn Sie keine Sicherungsdatei auf dem Computer speichern, kann eine Fehlermeldung angezeigt werden, die Sie einfach ignorieren können.

#### *HINWEIS*

- Die Größe einer Backup-Datei hängt von der Menge der auf dem Instrument gespeicherten Daten ab. Die maximale Kapazität beträgt etwa 620 KB.
- Auch dann, wenn keine Sicherungsdatei für die Übertragung auf einen Computer erstellt wird, bleiben die Sicherungsdaten im Instrument erhalten.

### **Initialisierung**

Sie können Ihre eigenen Daten mit den folgenden zwei Methoden initialisieren.

### **Backup Clear (Sicherungsdaten löschen)**

Dieser Vorgang initialisiert die Sicherungsparameter und die Registrierungsspeicher.

Schalten Sie das Instrument mit dem Schalter [(b)] (Standby/On) ein, während Sie die höchste weiße Taste auf der Tastatur gedrückt halten.

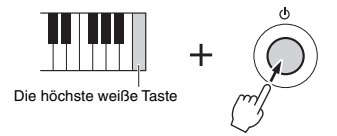

### **Flash Clear**

Dieser Vorgang löscht alle Songs und Styles, die von einem Computer gesendet wurden. Beachten Sie, dass ein unter Style-Nummern 225–234 gespeicherter Style erhalten bleibt. Schalten Sie das Instrument mit dem Schalter [  $()$  ] (Standby/On) ein, während Sie gleichzeitig die höchste weiße Taste und die drei höchsten schwarzen Tasten auf der Tastatur gedrückt halten.

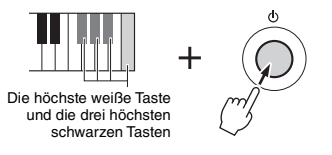

### **ACHTUNG**

*• Achten Sie darauf, dass Backup Clear und Flash Clear auch die von Ihnen erworbenen Daten löschen. Denken Sie daran, Ihre wichtigen Daten auf einem Computer zu speichern.* 

**Mit den Funktionseinstellungen erhalten Sie Zugriff auf viele einzelne Instrumentenparameter zur Stimmung, Einstellung des Split-Punkts und Einstellungen von Voices und Effekten.**

### 1 **Drücken Sie mehrmals die Taste [FUNCTION], bis der gewünschte Eintrag erscheint.**

Mit jedem Drücken der [FUNCTION]-Taste erhöht sich die Funktionsnummer um eine Einheit. Um die Funktionsnummer um Eins zu verringern, drücken Sie bei gedrückt gehaltener [FUNCTION]-Taste kurz die [–/NO]-Taste. Das Drücken der Taste [+/YES] oder [–/NO] allein ändert die Funktionsnummer jedoch nicht.

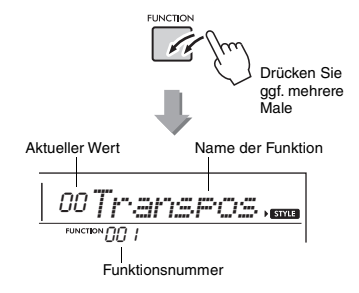

Je nach ausgewählter Funktion kann der Name der Funktion nach einigen Sekunden durch den Einstellungswert ersetzt werden.

*HINWEIS*

• Während der Song-, Style-, Riyaz- oder Metronom-Wiedergabe wird die Funktionsnummer nicht im Display angezeigt. Stattdessen erscheint der Beat-Wert.

2 **Stellen Sie den Wert mit den Zifferntasten [0]–[9] oder den Tasten [+/YES], [–/NO] ein.**

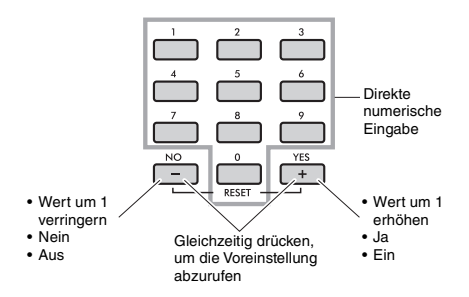

3 **Um die Funktionseinstellungen zu verlassen, drücken Sie eine der Tasten [VOICE], [SONG] oder [STYLE/RIYAZ].**

<span id="page-53-1"></span>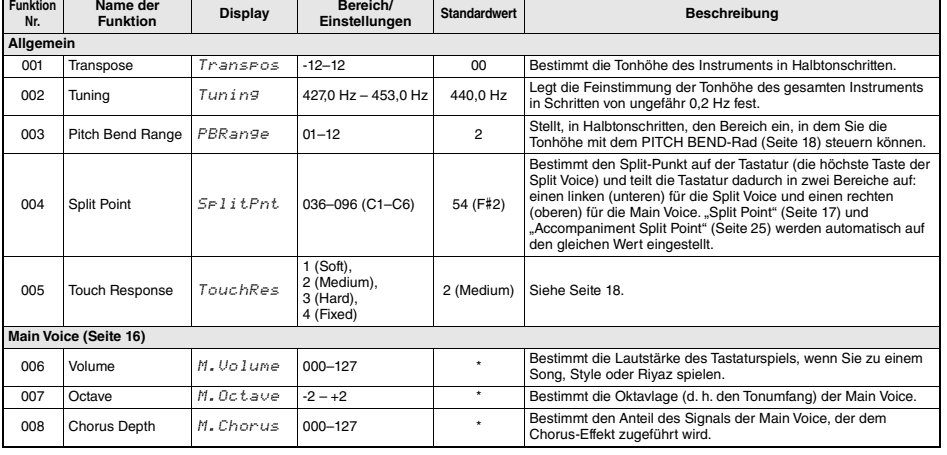

### <span id="page-53-0"></span>**Funktionsliste**

<span id="page-54-2"></span><span id="page-54-1"></span><span id="page-54-0"></span>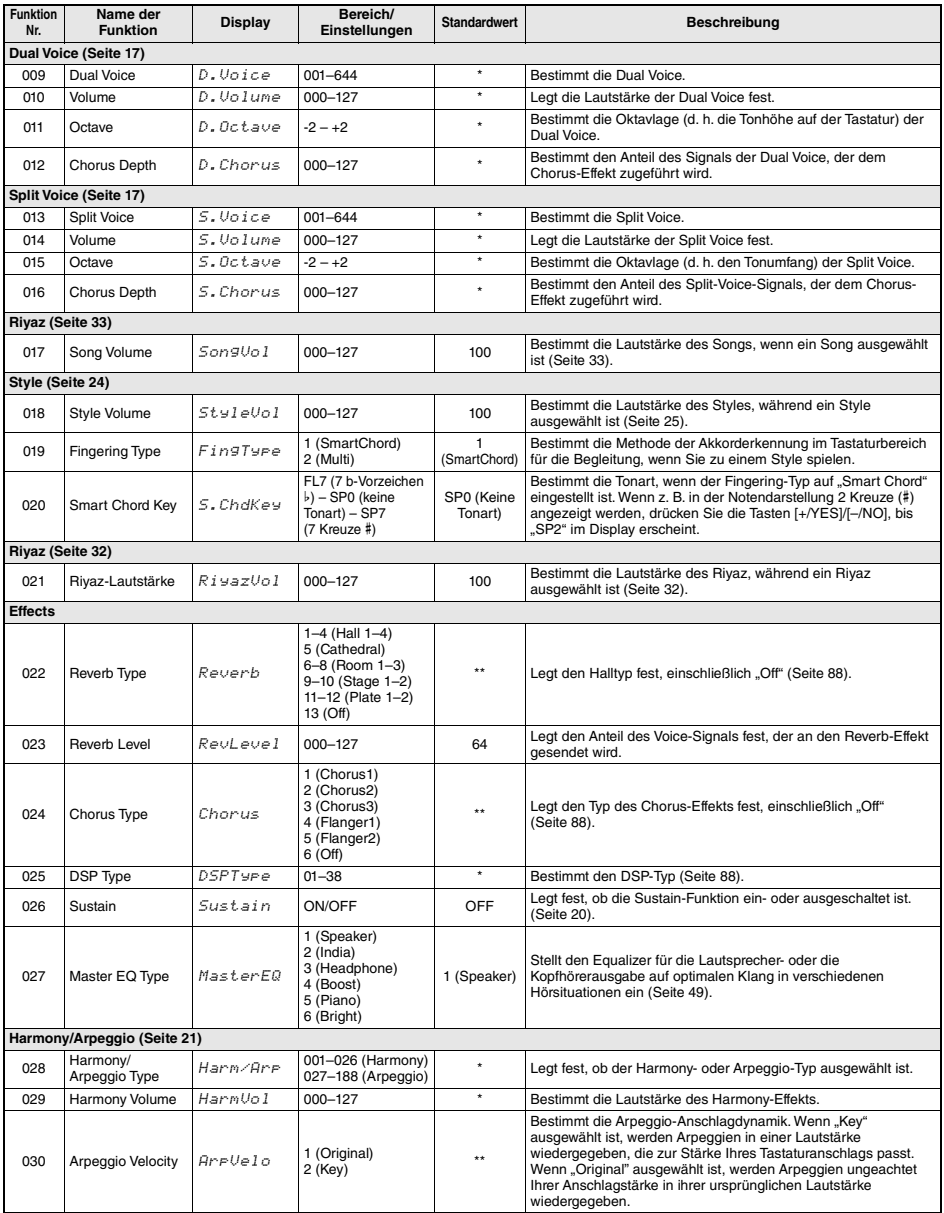

<span id="page-55-4"></span><span id="page-55-3"></span><span id="page-55-2"></span><span id="page-55-1"></span><span id="page-55-0"></span>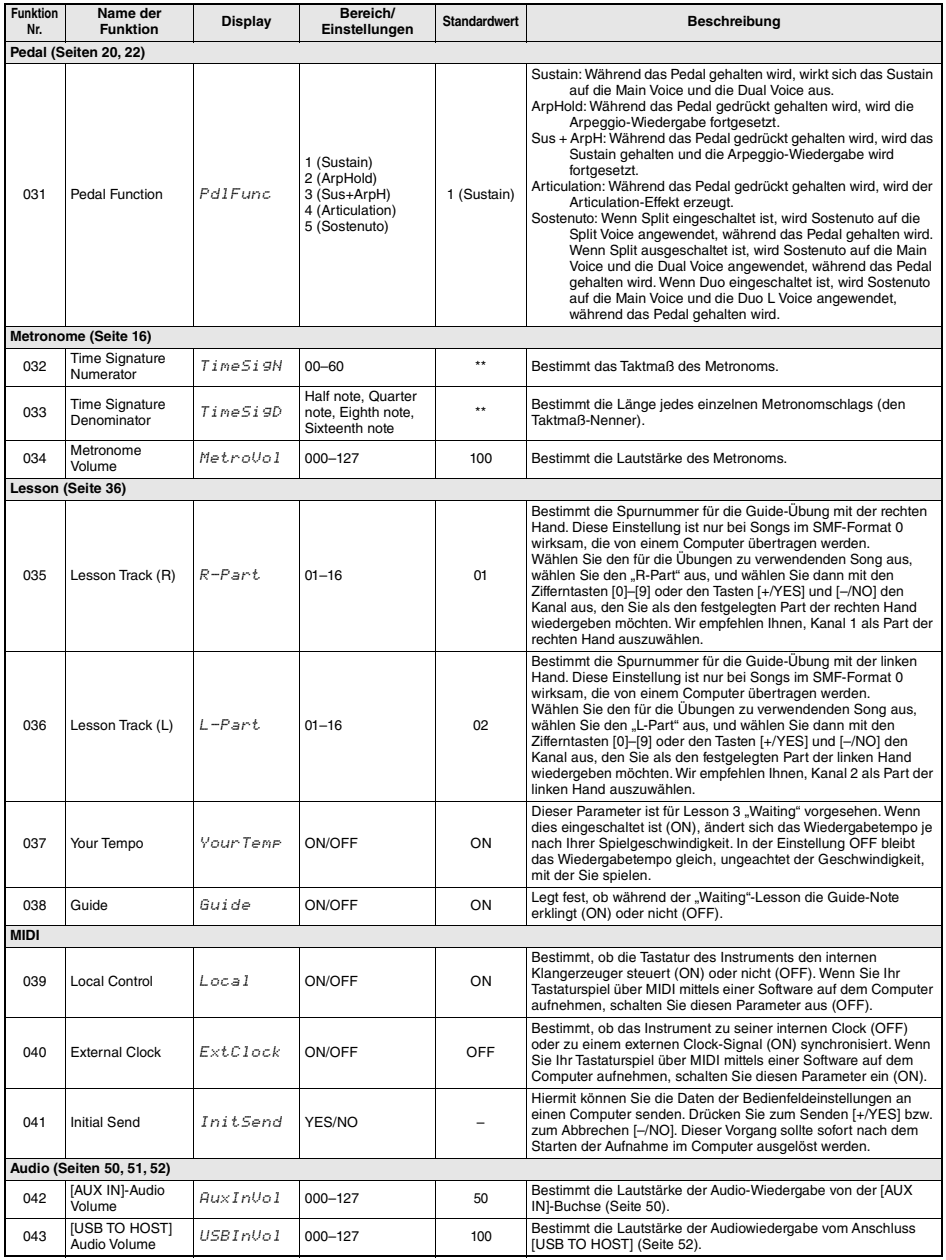

<span id="page-56-4"></span><span id="page-56-3"></span><span id="page-56-2"></span><span id="page-56-1"></span><span id="page-56-0"></span>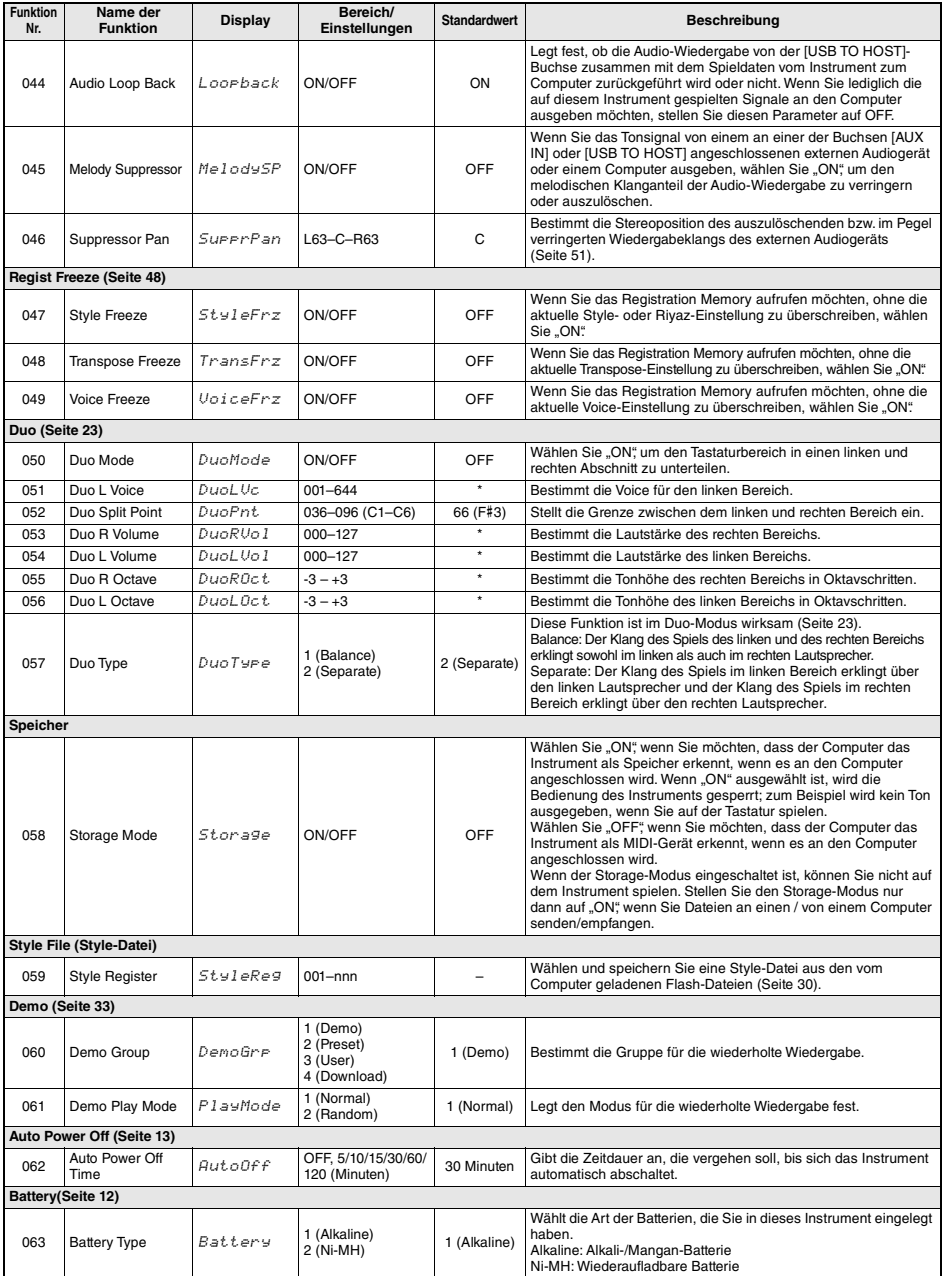

<span id="page-56-8"></span><span id="page-56-7"></span><span id="page-56-6"></span><span id="page-56-5"></span>\* Der entsprechende Wert wird automatisch für jede Voice-Kombination eingestellt. \*\* Der entsprechende Wert wird automatisch für jeden Song, Style, Riyaz oder jedes Arpeggio eingestellt.

**Referenz Referenz**

г

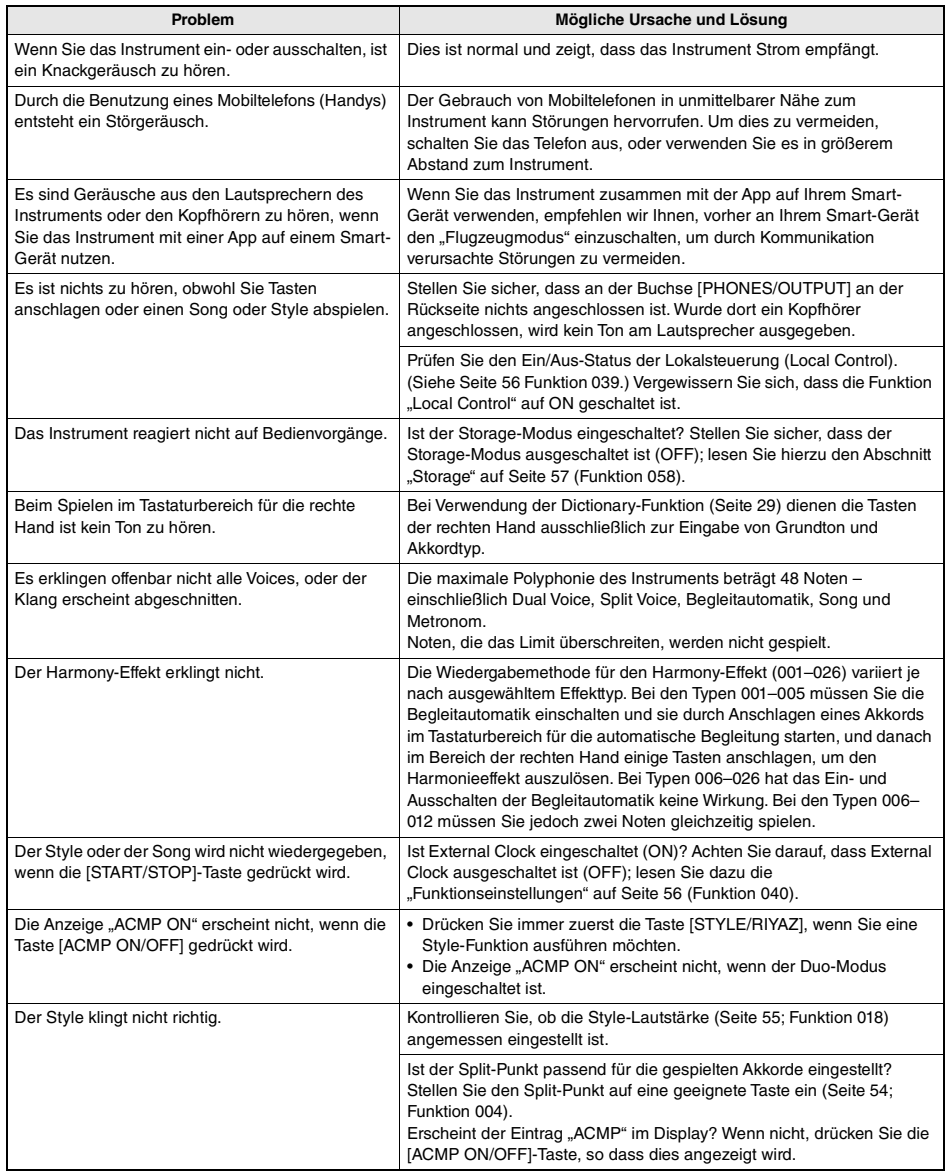

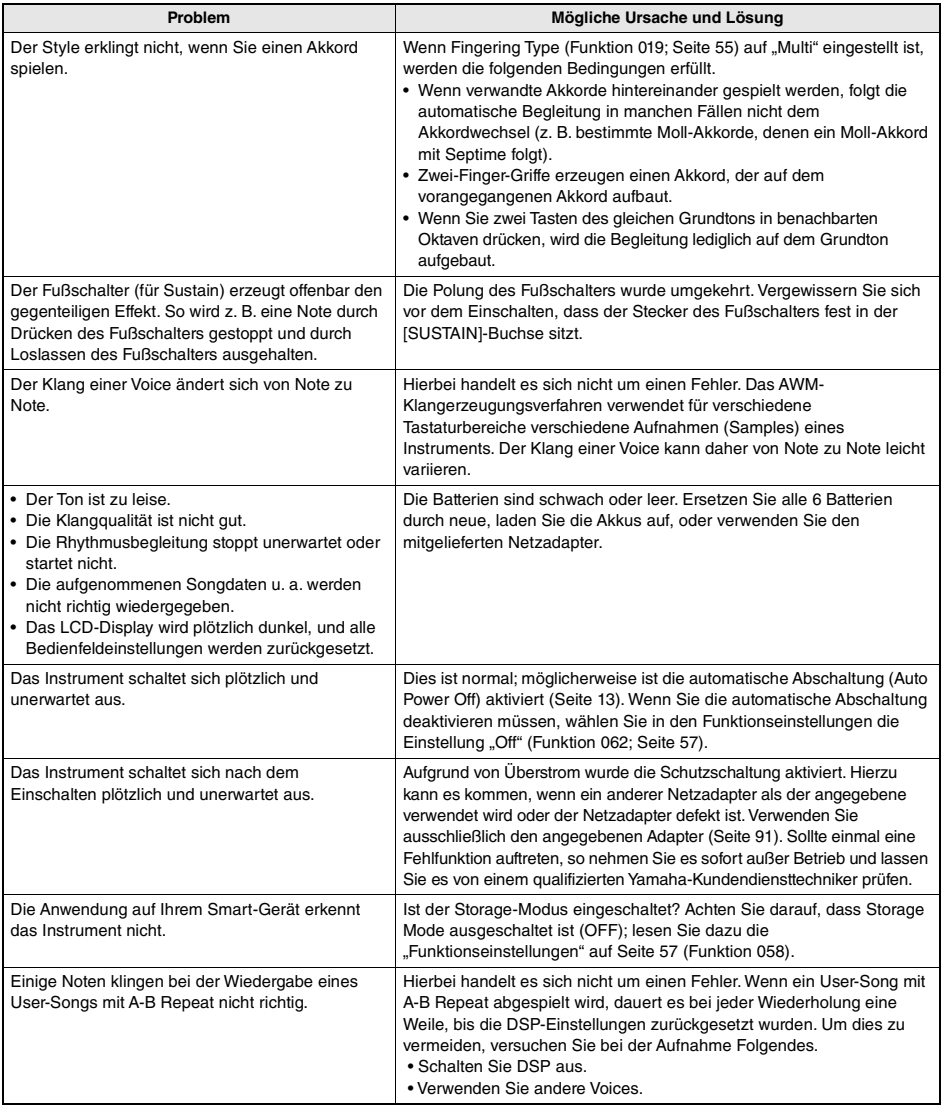

Diese Noten sind im Song Book enthalten (kostenlos herunterladbares Notenheft).

Neben den Partituren für die vorprogrammierten Songs (ausgenommen Songs 1–3) enthält das Song Book auch Musikbegriffe und hilfreiche Hinweise für Ihre Übungen. Um dieses Song Book zu erhalten, besuchen Sie die Yamaha-Website und laden Sie es von der Produktseite herunter.

..........

 $- - -$ 

.............

**Globale Website von Yamaha** https://www.yamaha.com

\* Das Song Book ist in englischer und französischer Sprache erhältlich.

Dieses einführende Beispiel ist der englischen Ausgabe des Song Books entnommen.

## Für Elise

#### **L. v. Beethoven**

**\*\*\*\*\*\*\*\*\*\*\*\*\*\*** 

### **Basic**

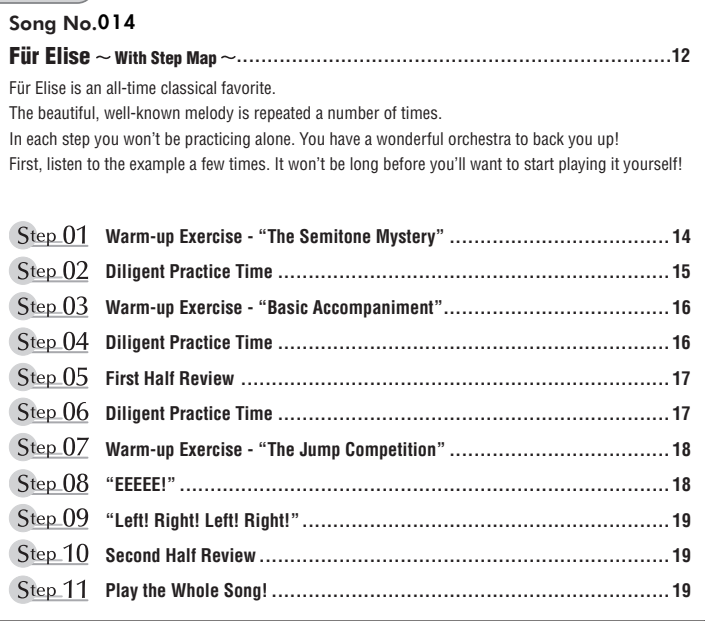

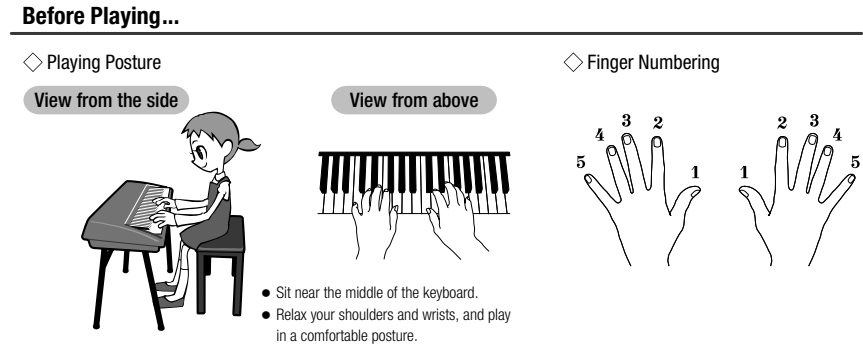

### **Reading the Score**

### $\diamondsuit$  The Keyboard, Staff Lines, and Clef

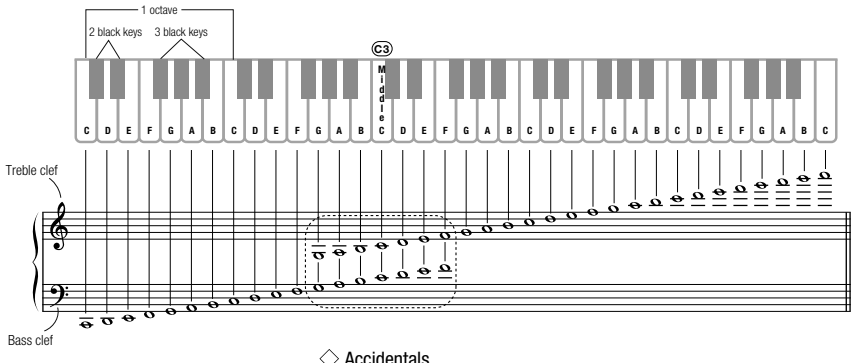

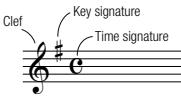

### $\diamondsuit$  Accidentals

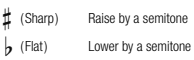

**q** (Natural) Return to the original pitch

### $\Diamond$  Notes and Rests

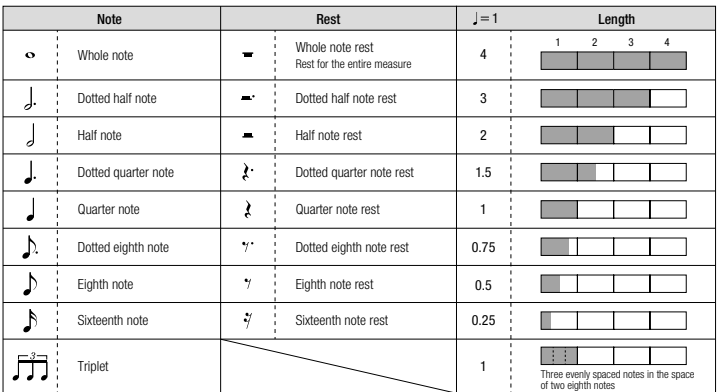

### **Song No.014**

Song No.004 **Basic** 

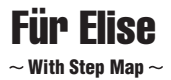

Play with both hands as if gently telling a story. It might help to sing or hum the melody as you play. Similar melody lines and rhythms are repeated in this song, so there aren't as many sections to practice as you might think. Enjoy learning each section as you build proficiency.

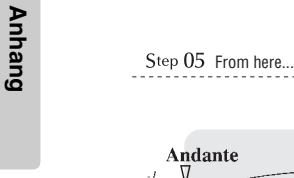

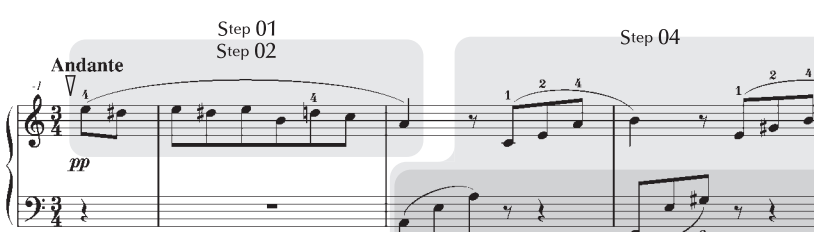

 $\overline{a}$ 

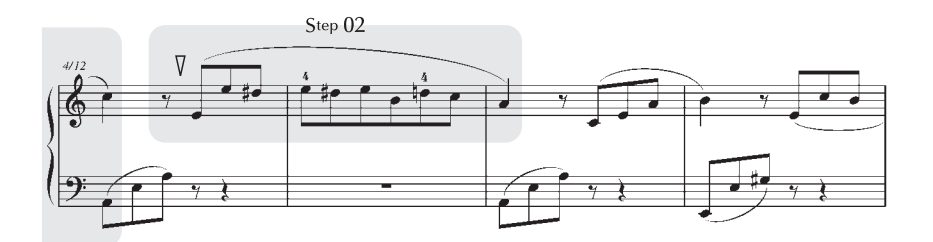

Step 03

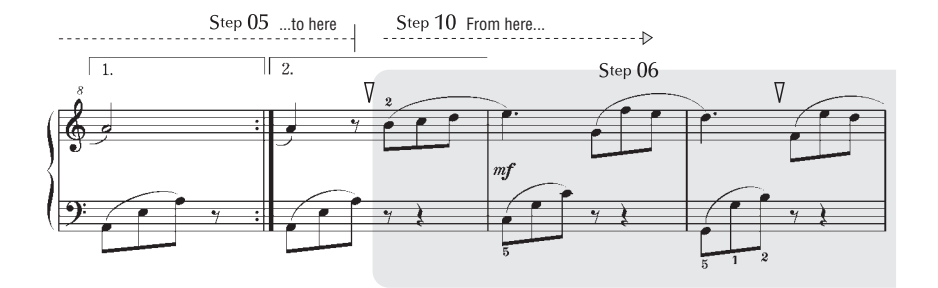

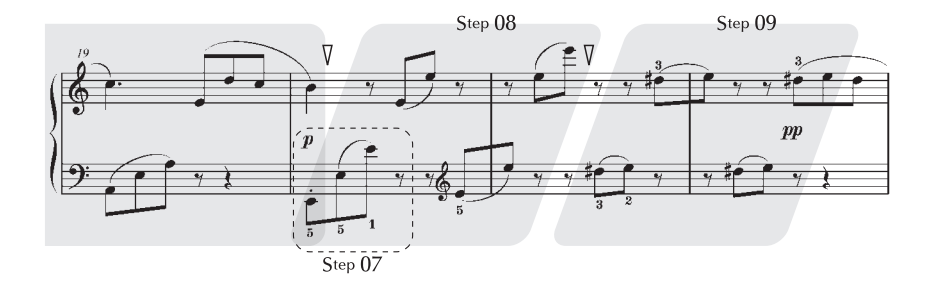

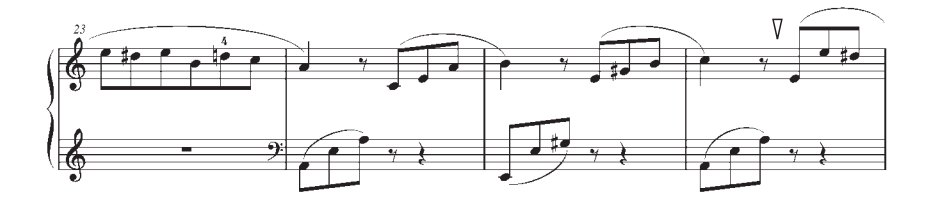

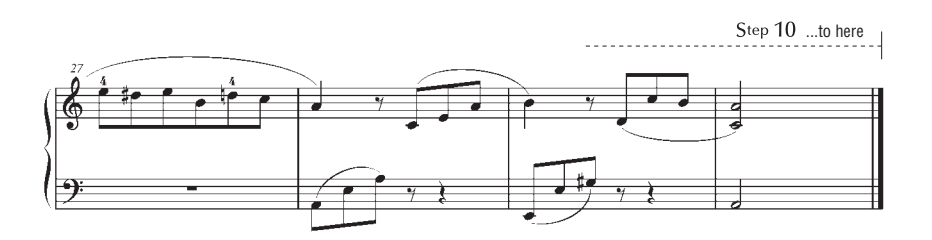

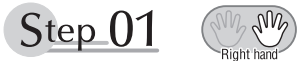

### **Warm-up Exercise - "The Semitone Mystery"**

Let's start with a warm-up exercise using three fingers of the right hand.

We'll start by ascending and descending the white and black keys. Check out the illustrations until you understand how the fingers are supposed to move, then get started!

You'll find it easier to play if you bend your fingers slightly.

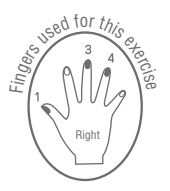

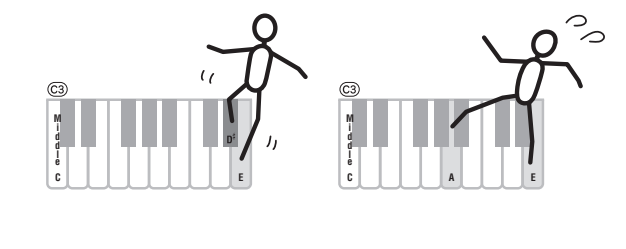

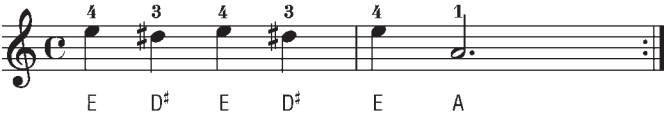

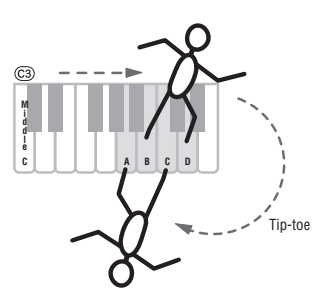

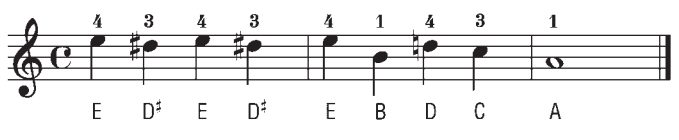

Go back to the beginning and play it again.

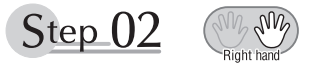

### **Diligent Practice Time**

Right! Now that we're warmed up let's try playing along with the orchestra in 3/4 time. The melody will be built up little by little.

Compare each line... notice that many of the shapes formed by the notes are very similar.

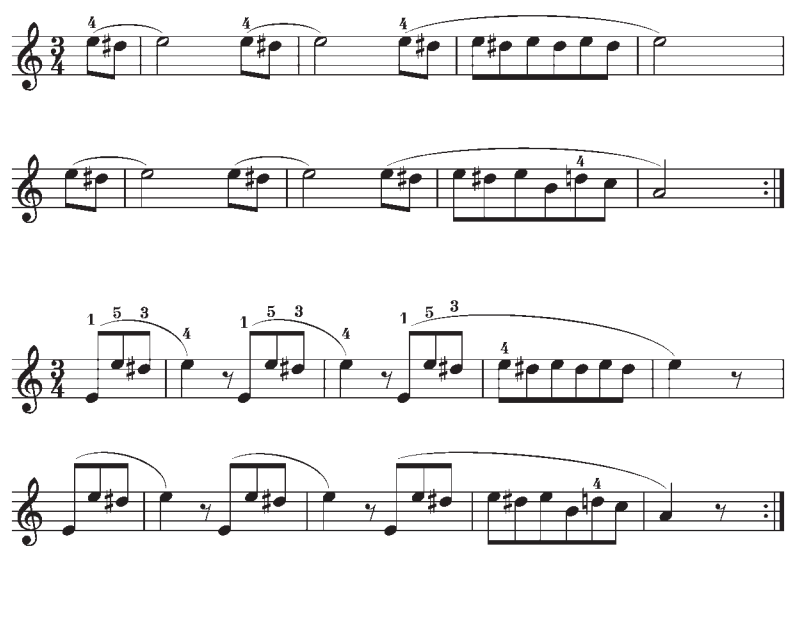

Short break

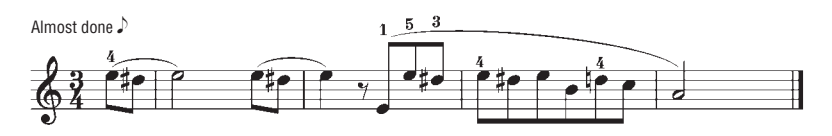

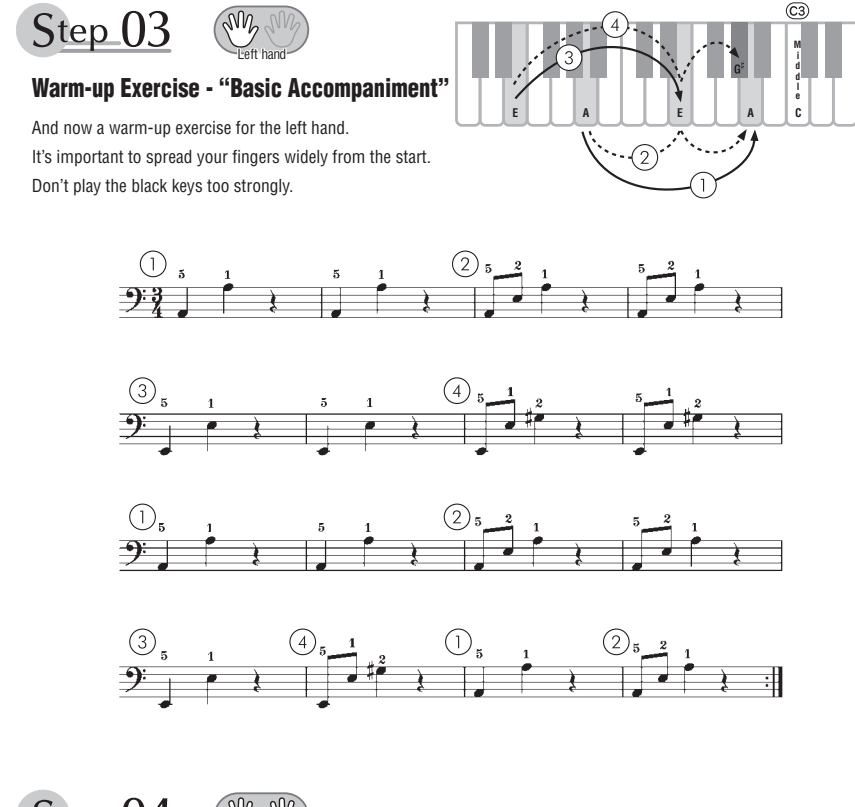

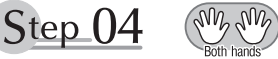

**Diligent Practice Time** Connect the notes smoothly, as if the left hand were passing them to the right hand. You'll be able to play smoothly if you move the left hand into position for the next phrase as soon as it finishes playing the first phrase.

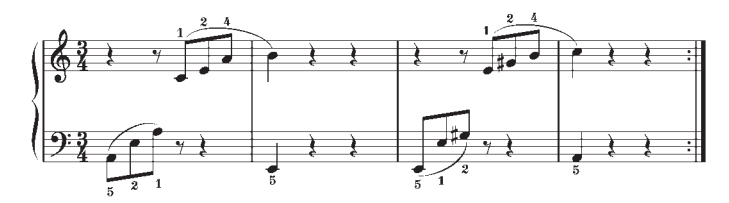

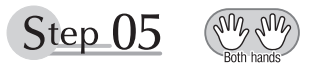

### **First Half Review**

You've reached the halfway step! Have you learned all the material provided in the preceding steps? Now let's go back and play through all the first-half exercises. If you find that you're having trouble playing any of the material, go back and review the steps using the Step Map as a guide.

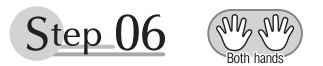

### **Diligent Practice Time**

OK, let's begin the second half!

You'll be able to play the melody nicely if you lift your fingers from the keyboard between the slurs. It might be easier to grasp the key release timing if you sing along with the melody.

Don't panic and play too strongly where the left hand has to play short notes.

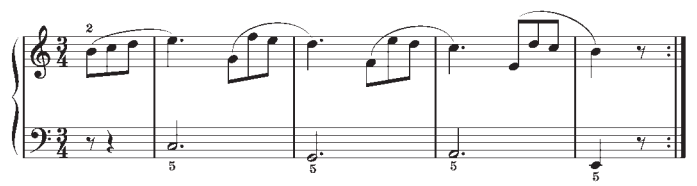

Always have left-hand finger 5 ready to play the next note!

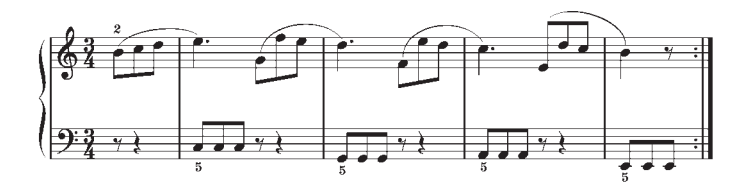

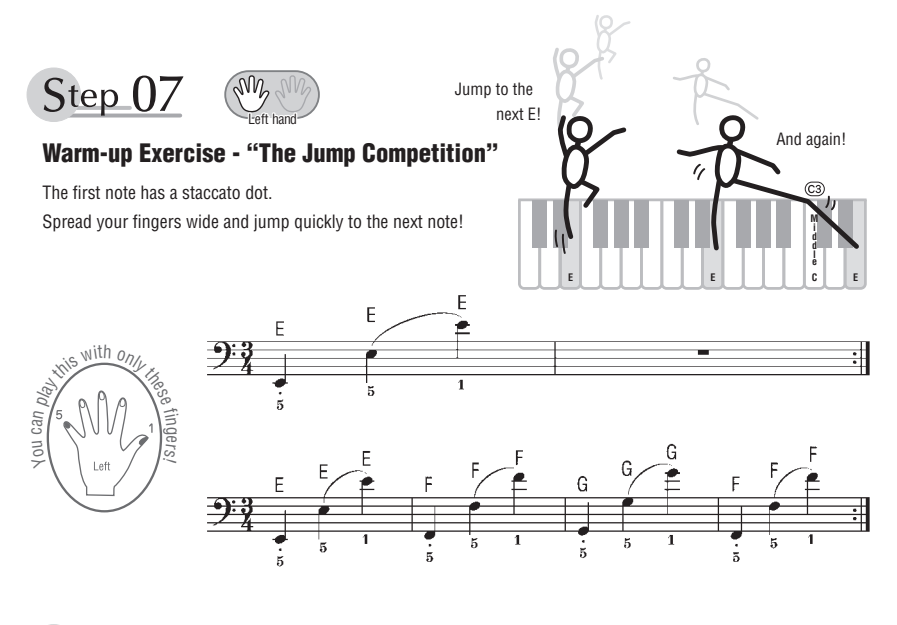

Step 08

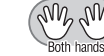

### **"EEEEE!"**

The only note in this step is E!

Make the connection between the left and right hands as smooth as possible.

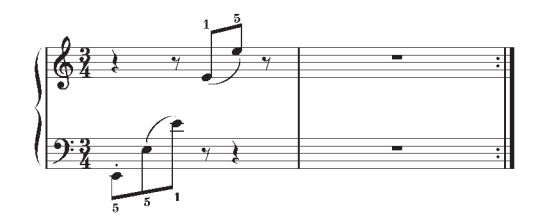

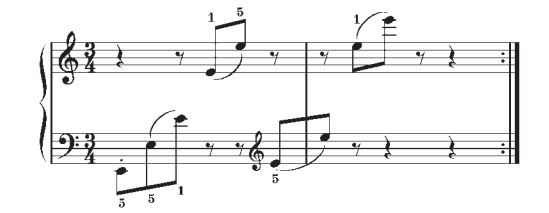

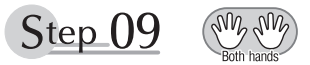

### **"Left! Right! Left! Right!"**

Play "D<sup>#</sup> E" repeatedly, alternating the left and right hands. Have the next hand ready in position to play  $D^{\sharp}$  so you won't have to rush.

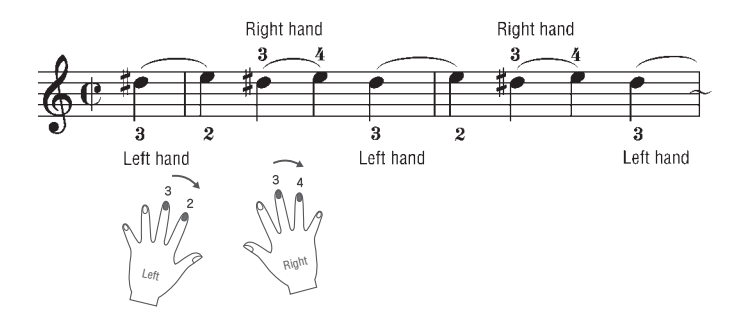

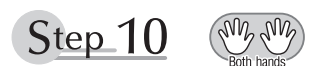

### **Second Half Review**

Try playing all the way through the second half.

As we did after the first half, if there are places you can't play with confidence go back and review the steps.

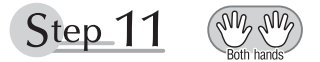

### **Play the Whole Song!**

This is the finishing step!

Don't be afraid of making mistakes. Just concentrate on playing the entire song from start to finish. Practice this with the lessons learned in each step in mind, and gradually you'll master the whole song.

### **Maximale Polyphonie**

Das Instrument verfügt über eine maximale Polyphonie von 48 Noten. Dies bedeutet, dass es unabhängig von den aktivierten Funktionen maximal 48 Noten gleichzeitig spielen kann. Eine bestimmte Anzahl der verfügbaren Noten wird von der automatischen Begleitung belegt; bei deren Einsatz verringert sich somit die Anzahl der für das Spiel auf der Tastatur verfügbaren Noten entsprechend. Das Gleiche gilt für Split Voices und Song-Funktion. Wenn die maximale Polyphonie überschritten wird, werden die am frühesten gespielten Noten ausgeschaltet und die zuletzt gespielten Noten haben Vorrang (Last Note Priority).

#### **Verzeichnis der Panel-Voices**

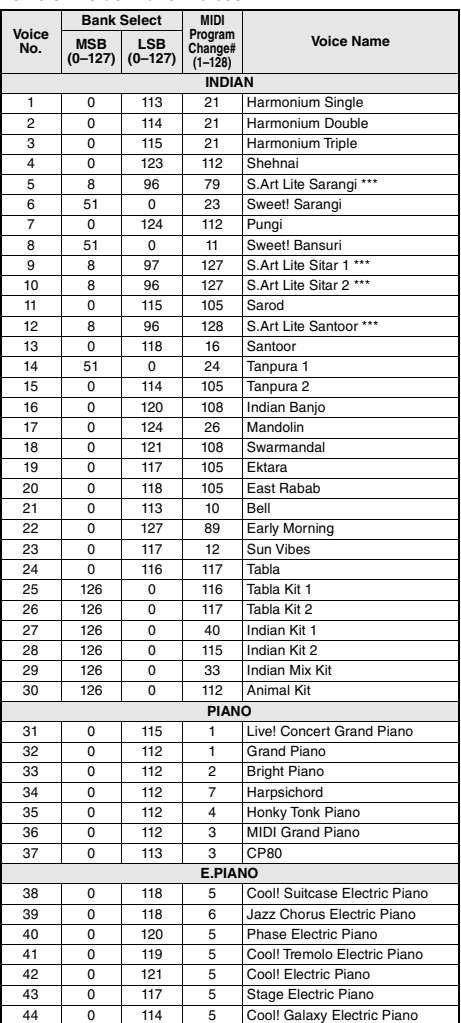

#### *HINWEIS*

- In der Liste der Voices sind für jede Voice MIDI-Programmwechsel-Nummern enthalten. Verwenden Sie diese Programmwechsel-Nummern, wenn Sie das Instrument über MIDI von einem externen Gerät aus ansteuern.
- Die Programmwechselnummern werden häufig als Nummern "0–127" angegeben.Da diese Liste das Nummerierungssystem "1–128" verwendet, muss in diesen Fällen von den gesendeten Programmwechselnummern die Zahl 1 abgezogen werden, um den gewünschten Sound zu erhalten. Wenn Sie z. B. aus der nachstehenden Liste das Programm Nr. 38 auswählen möchten, senden Sie die Programmwechselnummer 37.
- Solange das Haltepedal (der Sustain-Fußschalter) gedrückt ist, ertönen einige Voices nach dem Loslassen der Taste eventuell kontinuierlich oder mit einer langen Abklingzeit (Decay).

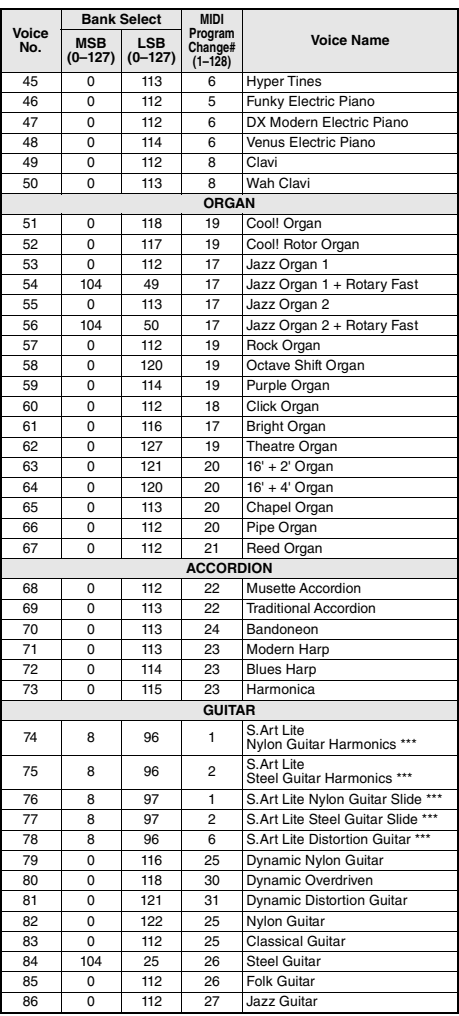

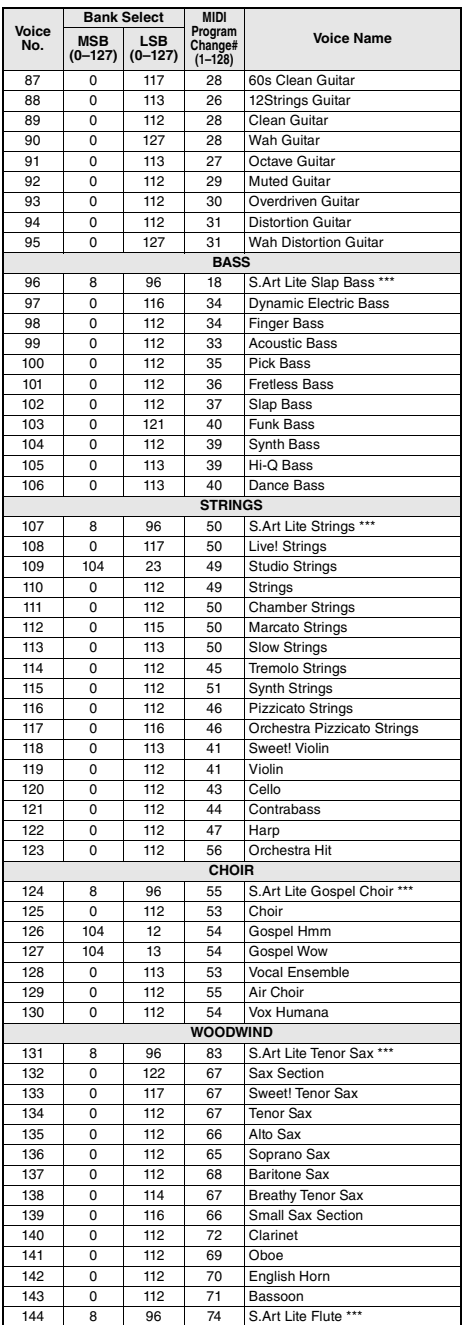

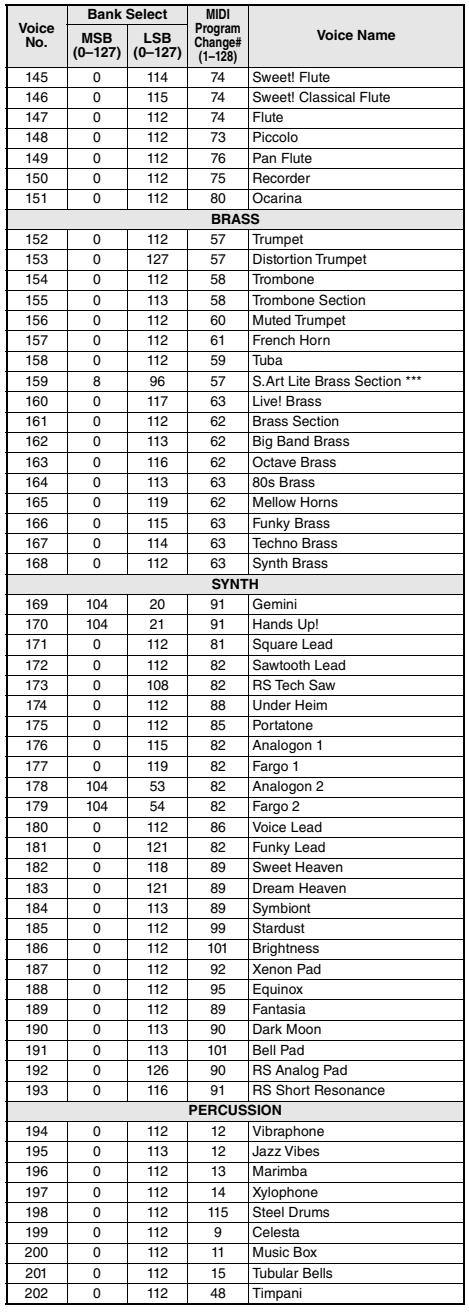

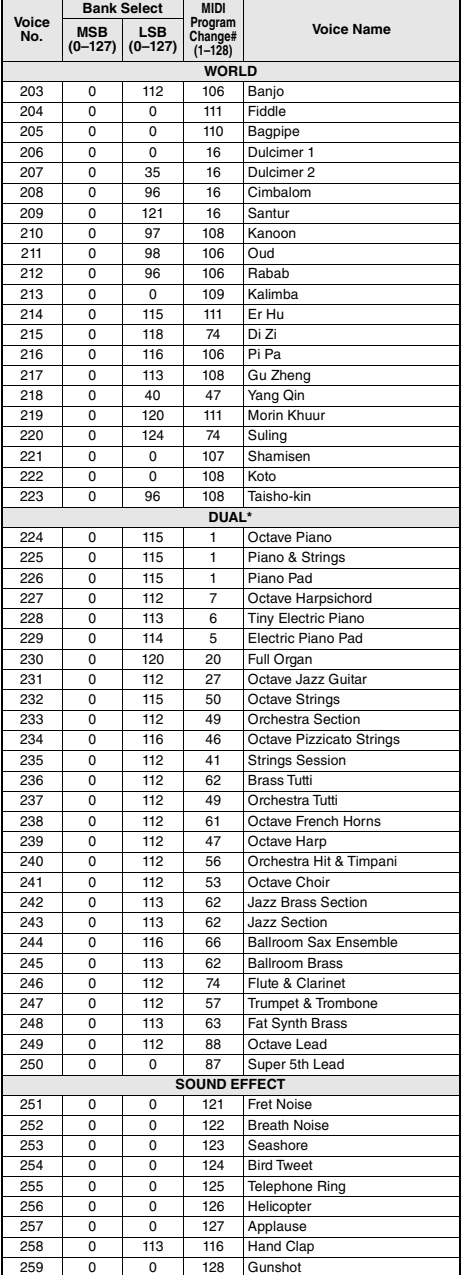

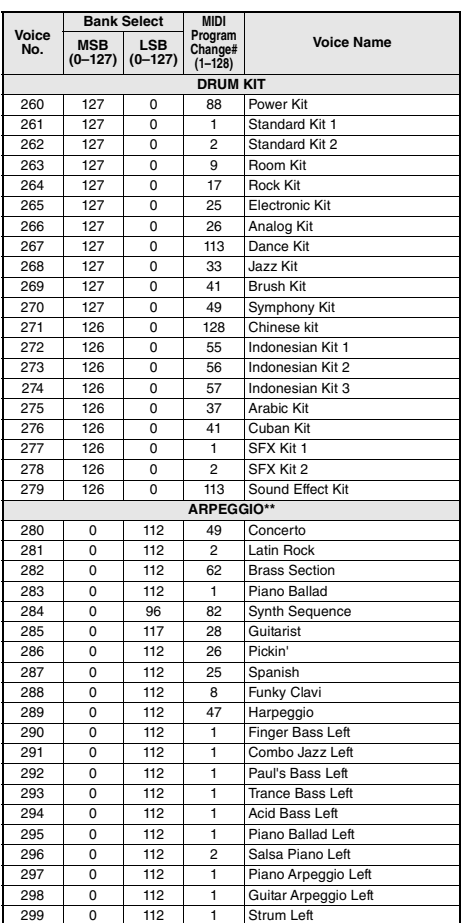

\* Wenn Sie eine Voice der DUAL-Kategorie auswählen, erklingen zwei Voices gleichzeitig. \*\* Wenn Sie eine Voice-Nummer zwischen 280 und

299 wählen, wird das Arpeggio eingeschaltet.

\*\*\* S.Art-Lite-Voice [\(Seite 19\)](#page-18-0)
### **Liste der XGlite-Voices**

i.

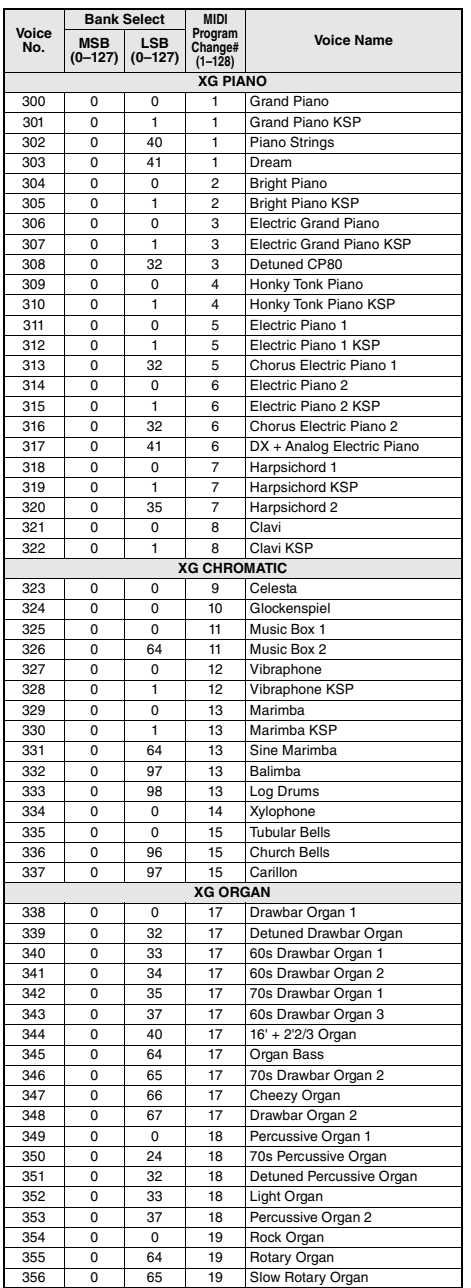

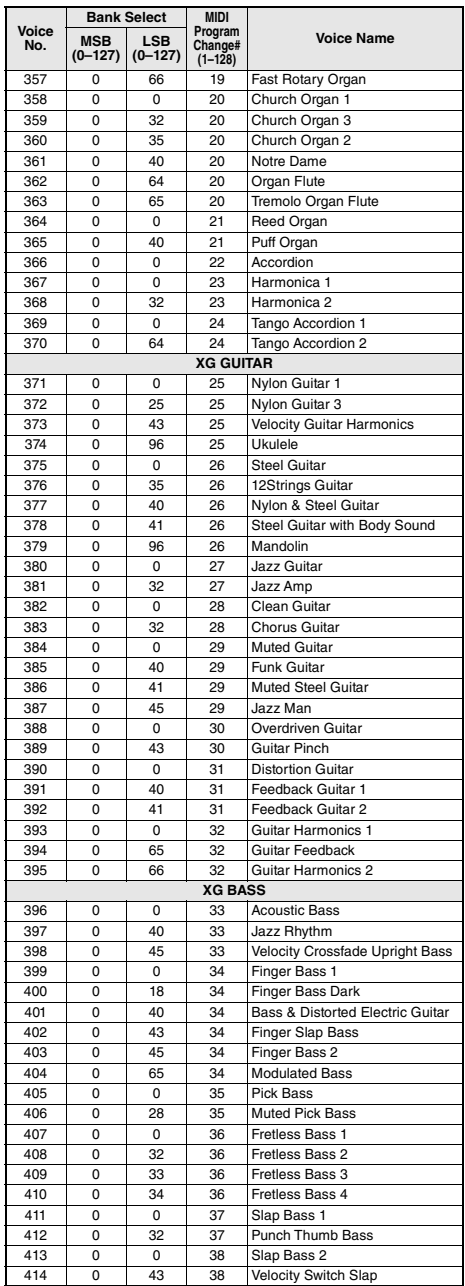

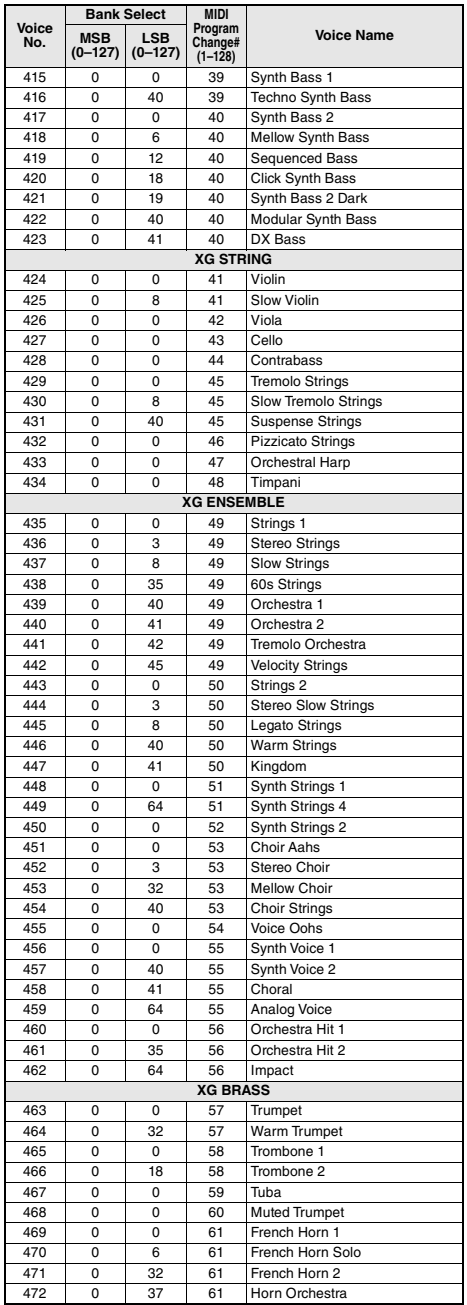

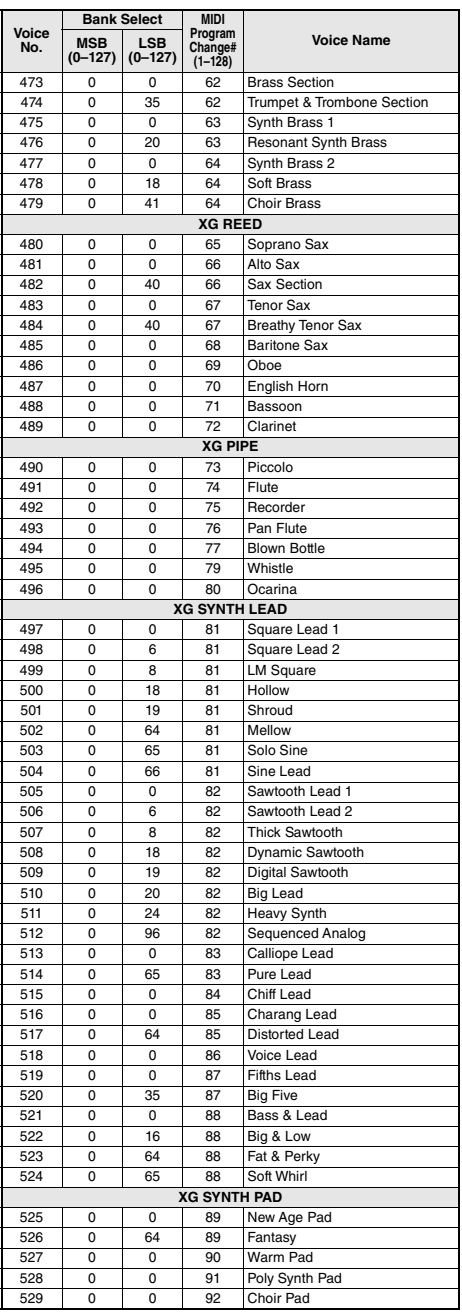

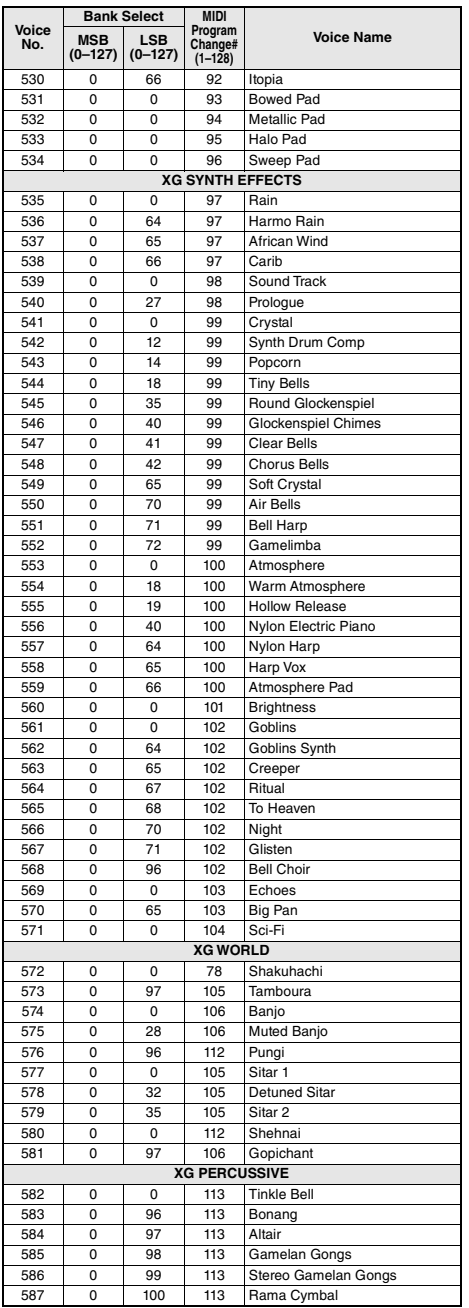

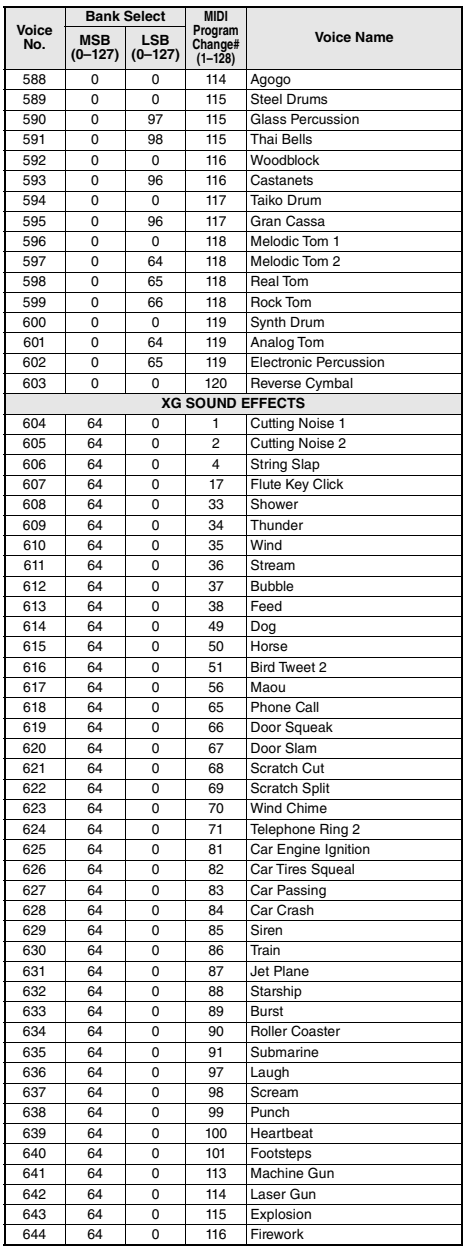

• Um die Sounds in der tiefsten und höchsten Oktave zu spielen, stellen Sie "M.Octave" entsprechend ein (Funktion 007; [Seite 54\)](#page-53-0). • In der Liste sind Akzentzeichen absichtlich mit einem Doppelkreuz (#) markiert. Dies entspricht der Notation in Dokumenten, wie sie von Organisationen in der MIDI-Industrie wie AMEI veröffentlicht werden.

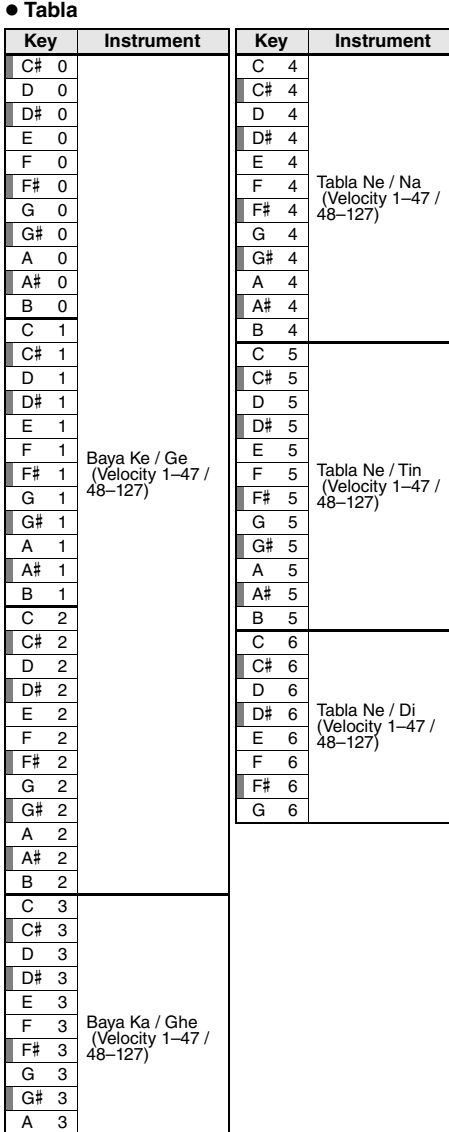

### **Tabla Kit 1**

D# 3 C Tabla Ti 01  $E \quad 3 \mid C$  Tabla Ti 02 F 3 C Tabla Ri F# 3 C Tabla Kat G 3 C Tabla Tu G# 3 D Tabla Na A 3 | D Tabla Tin A# 3 | D Tabla Center Tin B 3 D Tabla Ti 01

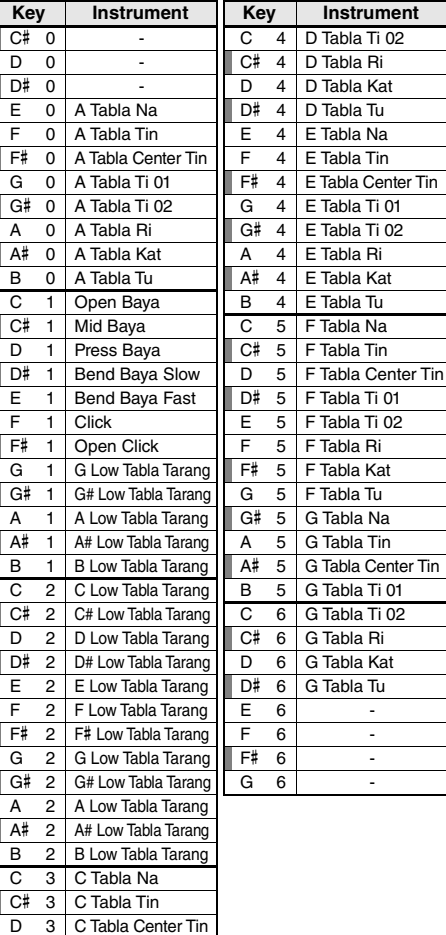

**Anhang**

A# 3 B 3

### **Tabla Kit 2**

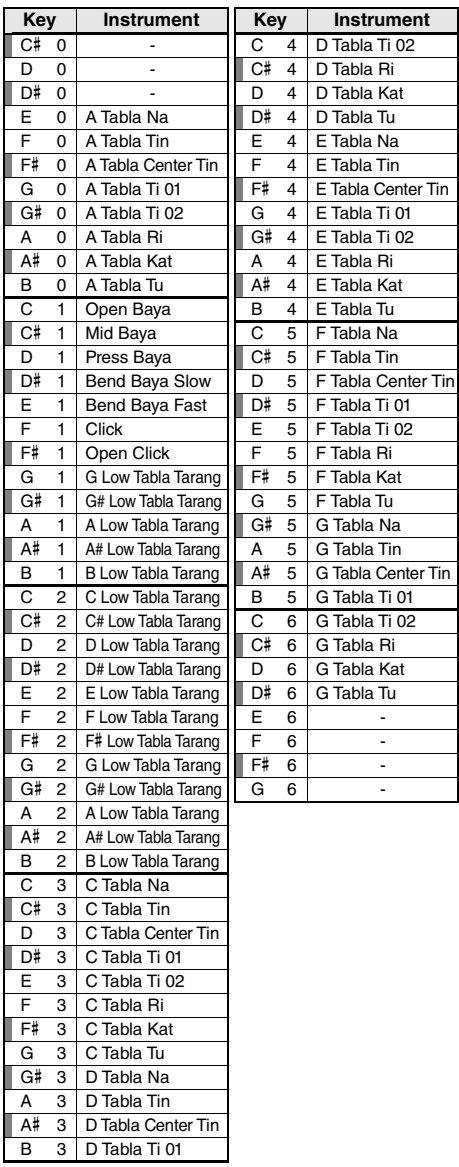

### **Indian Kit 1**

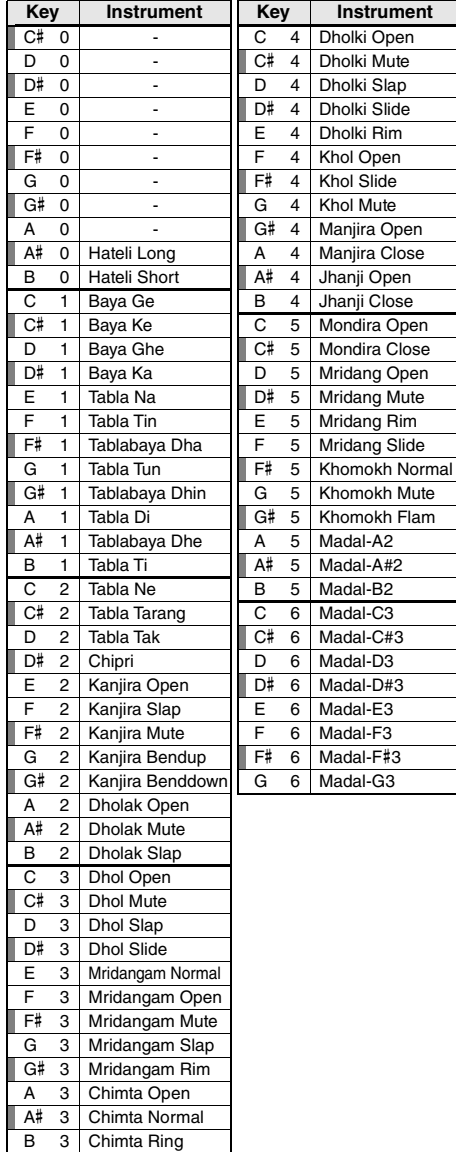

### **Indian Kit 2**

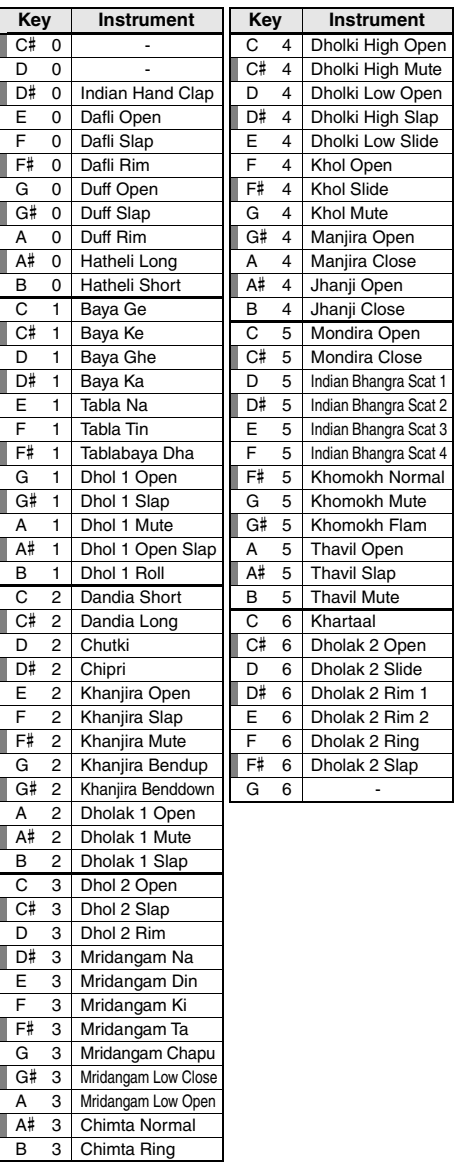

### **Indian Mix Kit**

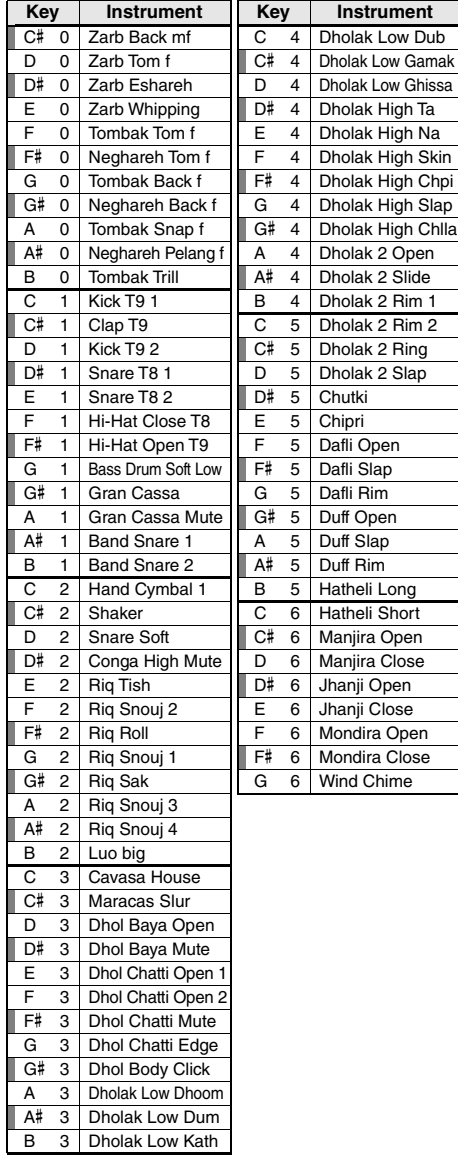

### **Animal Kit**

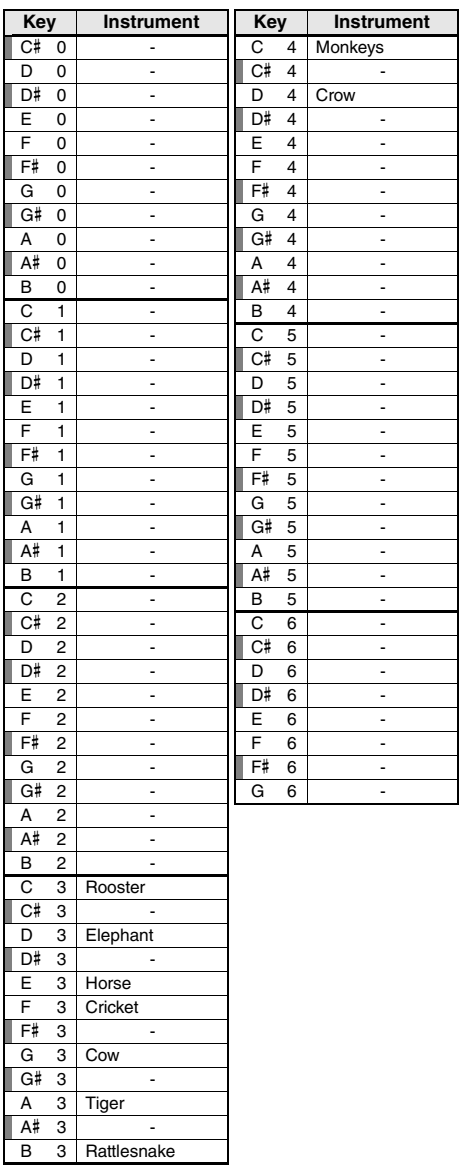

<span id="page-79-0"></span>• Um die Sounds in der tiefsten und höchsten Oktave zu spielen, stellen Sie "M.Octave" entsprechend ein (Funktion 007; [Seite 54](#page-53-0)).

• Für andere Schlagzeug-Sets außer Standard Kit 1 beachten Sie die "Drum Kit List" auf der Website ([Seite 8](#page-7-0)).

• In der Liste sind Akzentzeichen absichtlich mit einem Doppelkreuz (#) markiert. Dies entspricht der Notation in Dokumenten, wie sie von Organisationen in der MIDI-Industrie wie AMEI veröffentlicht werden.

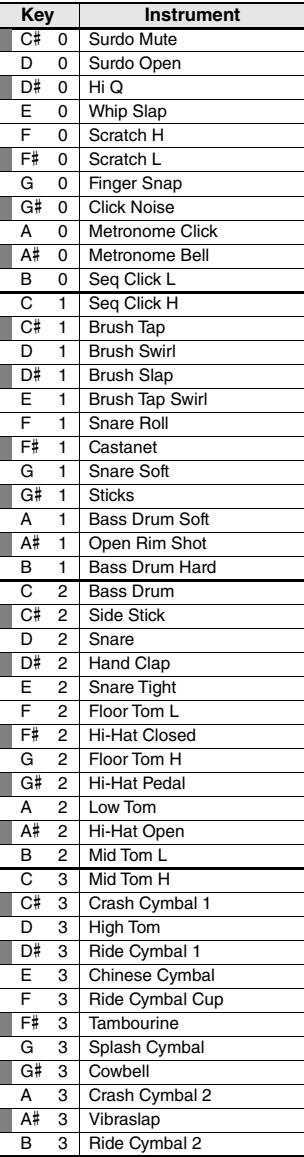

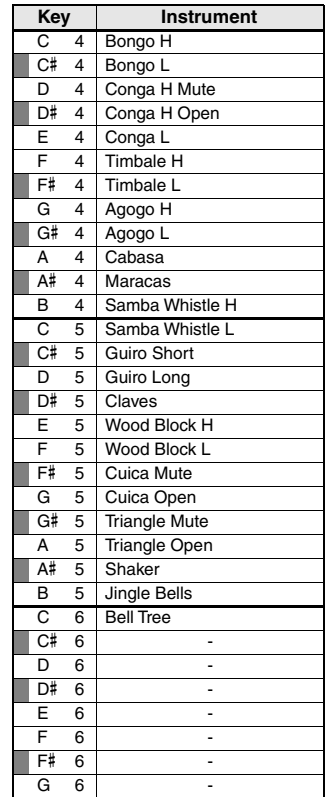

<span id="page-80-0"></span>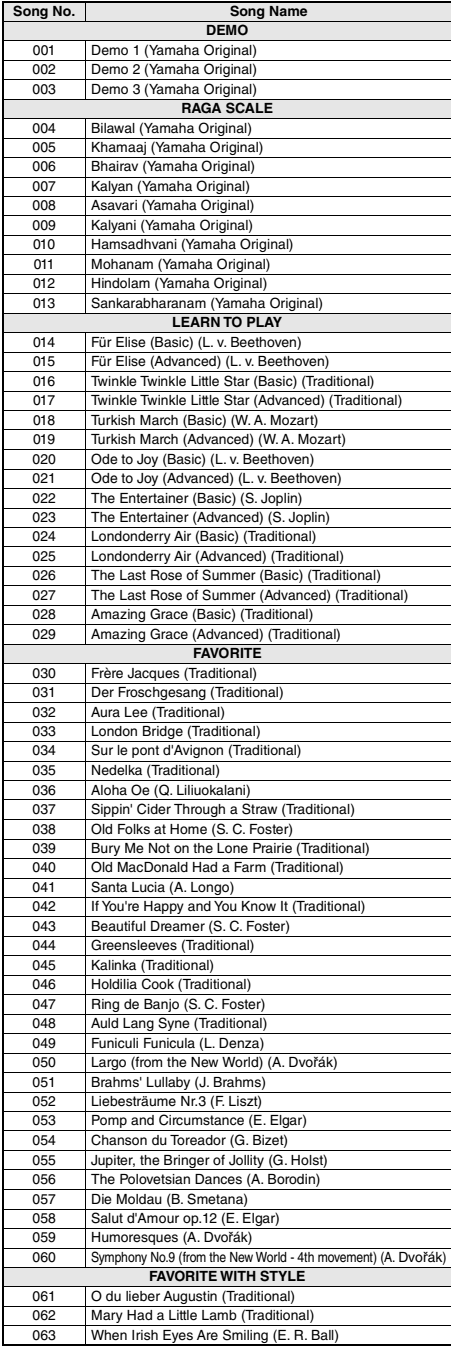

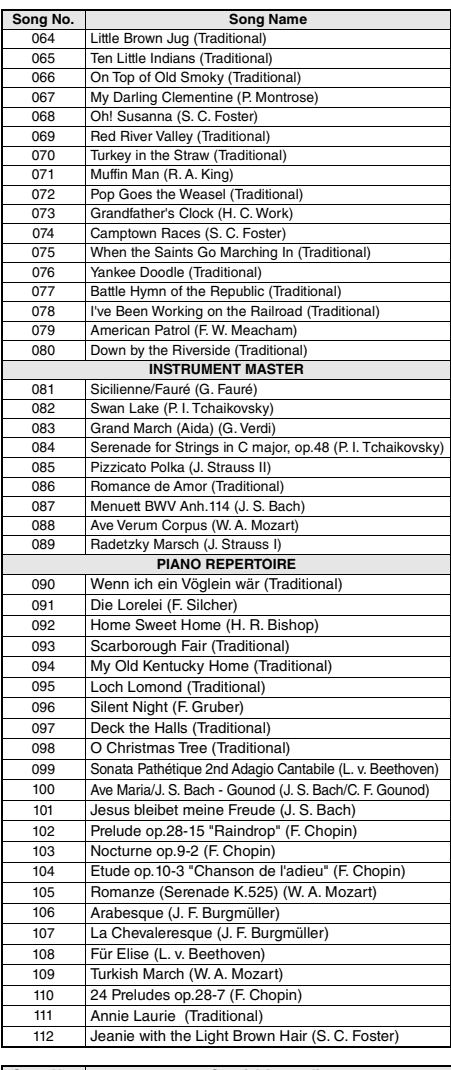

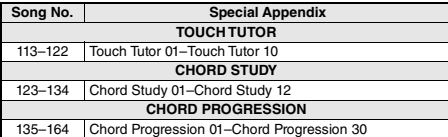

• Einige Songs wurden gekürzt oder vereinfacht und weichen möglicherweise vom Original ab. • Es ist ein Song Book erhältlich (ein kostenlos herunterladbares

Notenheft), das die Noten aller integrierten Songs enthält (außer Songs 1–3). Um das Song Book zu erhalten, besuchen Sie die Yamaha-Website und laden Sie es von der Produktseite herunter. https://www.yamaha.com

# <span id="page-81-0"></span>Style-/Riyaz-Liste

# Style-Liste

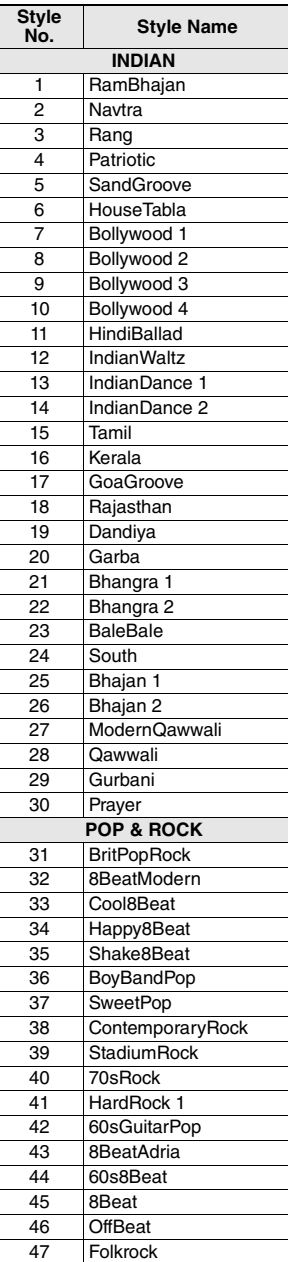

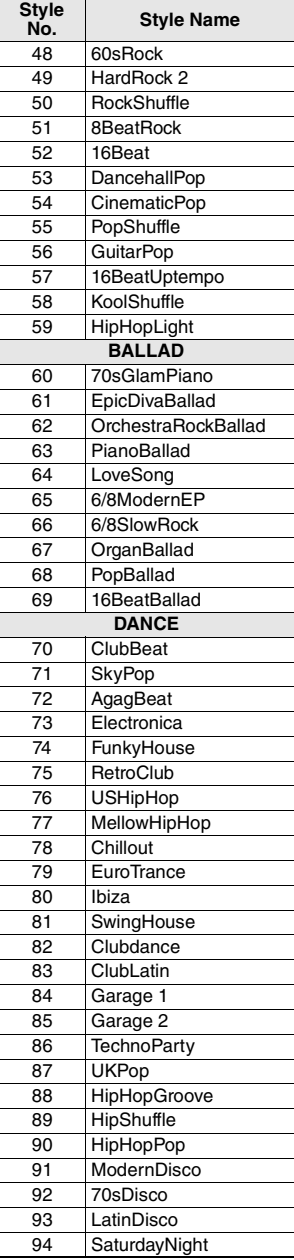

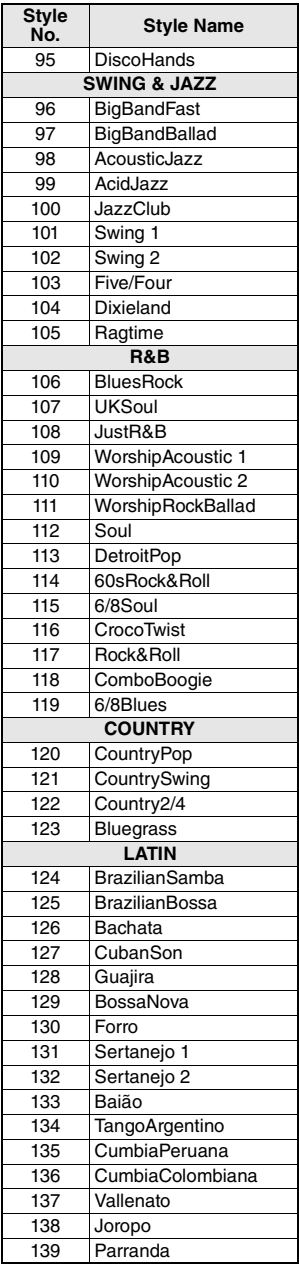

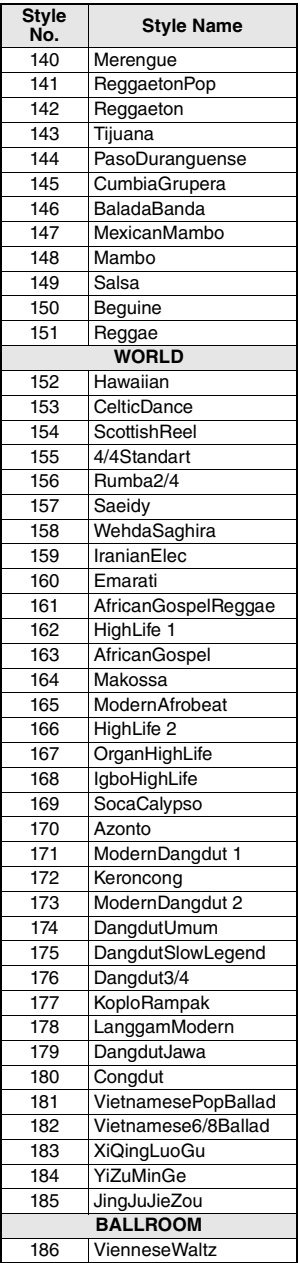

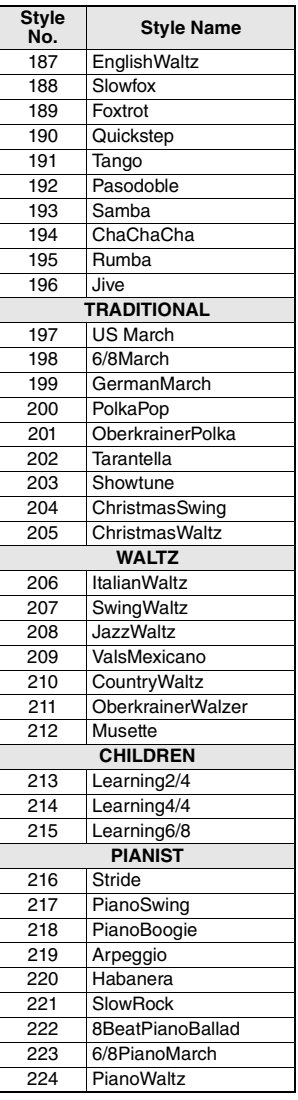

# <span id="page-82-0"></span>Riyaz-Liste

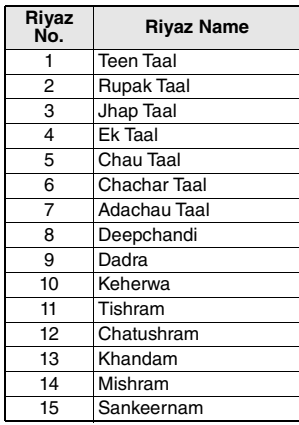

# <span id="page-83-0"></span>Liste der Musikdatenbanken

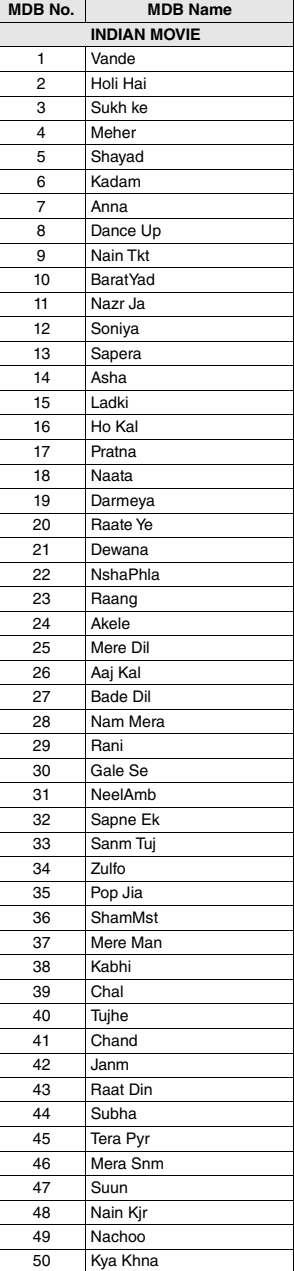

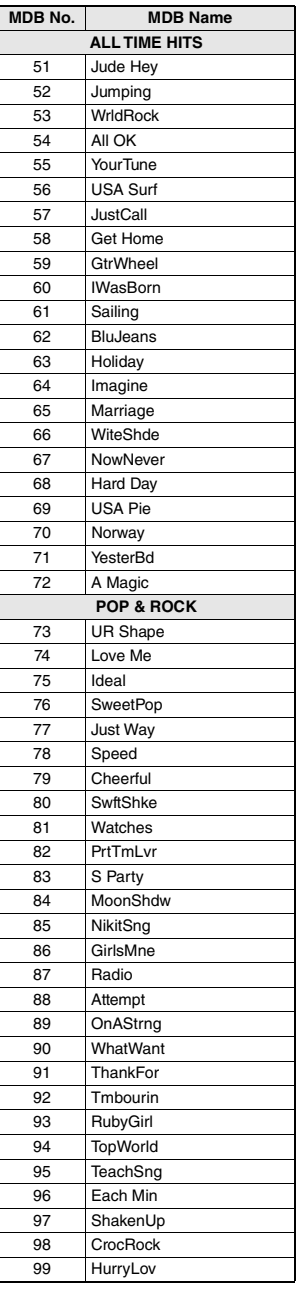

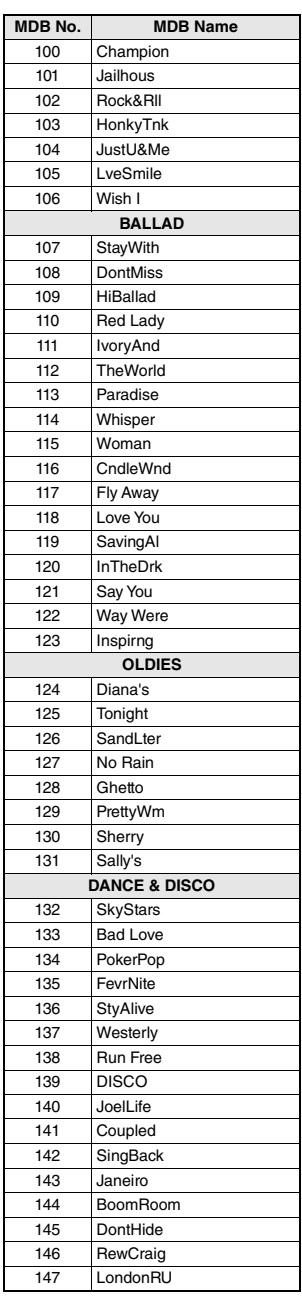

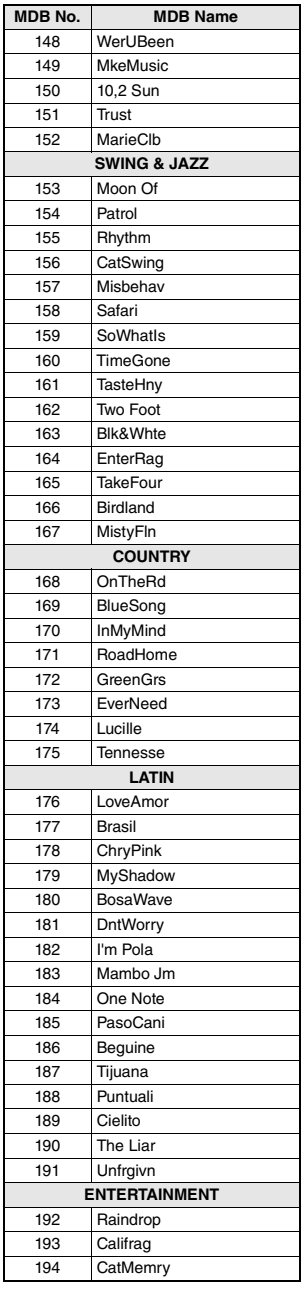

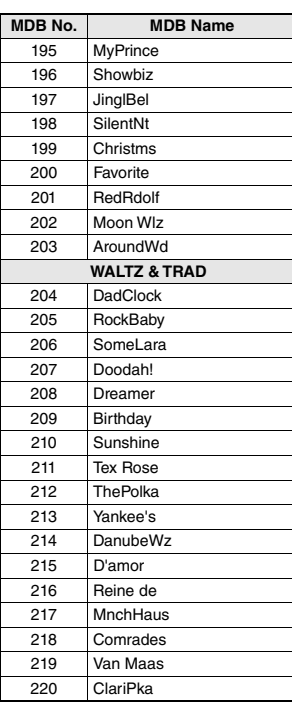

### <span id="page-85-0"></span>**Harmony-Typen**

<span id="page-85-1"></span>п

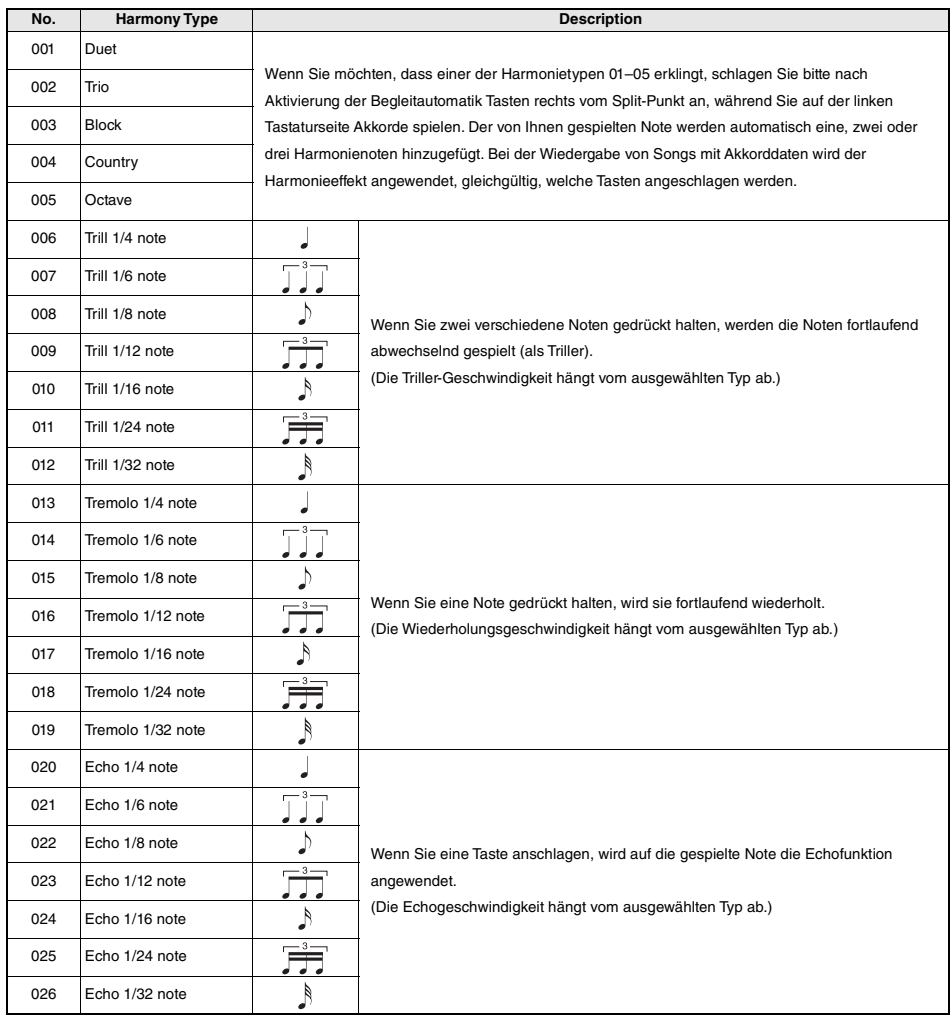

### <span id="page-86-0"></span>**Arpeggio-Typen**

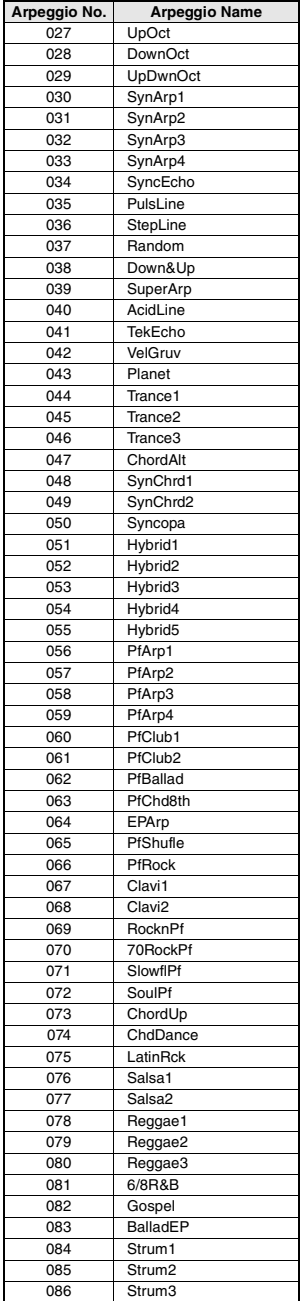

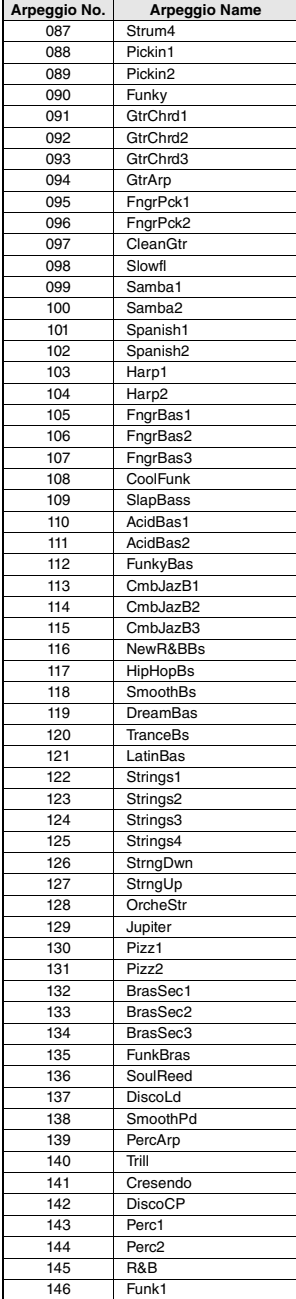

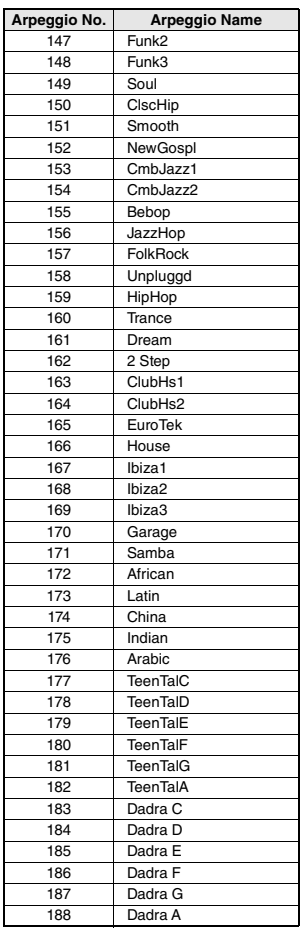

• Wenn Sie einen der Arpeggio-Typen 143 bis 188 spielen, wählen Sie wie angegeben die entsprechende Voice als Main Voice aus.

143–173: Wählen Sie ein Drum-Kit aus (Voice Nr. 260–270).

174 (China): Wählen Sie "StdKit1 + Chinese Perc." (Voice Nr. 271) aus.

175 (Indian): Wählen Sie "Indian Kit 1" (Voice Nr. 27) oder "Indian Kit 2" (Voice Nr. 28) aus.

176 (Arabic): Wählen Sie "Arabic Kit" (Voice Nr. 275) aus.

177–188: Wählen Sie "Tabla Kit 1" (Voice Nr. 25) oder "Tabla Kit 2" (Voice Nr. 26) aus.

### <span id="page-87-2"></span>**Reverb-Typen**

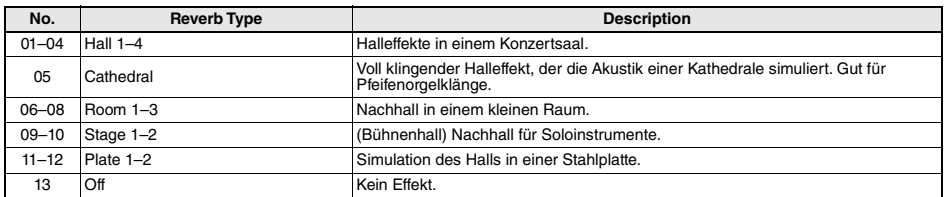

### <span id="page-87-0"></span>**Chorus-Typen**

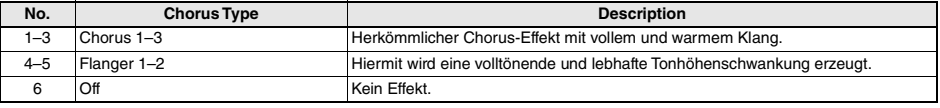

*HINWEIS*

• Einige Styles/Songs haben Typen, die nicht oben aufgeführt sind. • Der Reverb/Chorus-Typ wird zurückgesetzt, wenn Sie einen anderen Style/Song auswählen.

### <span id="page-87-1"></span>**DSP-Typen**

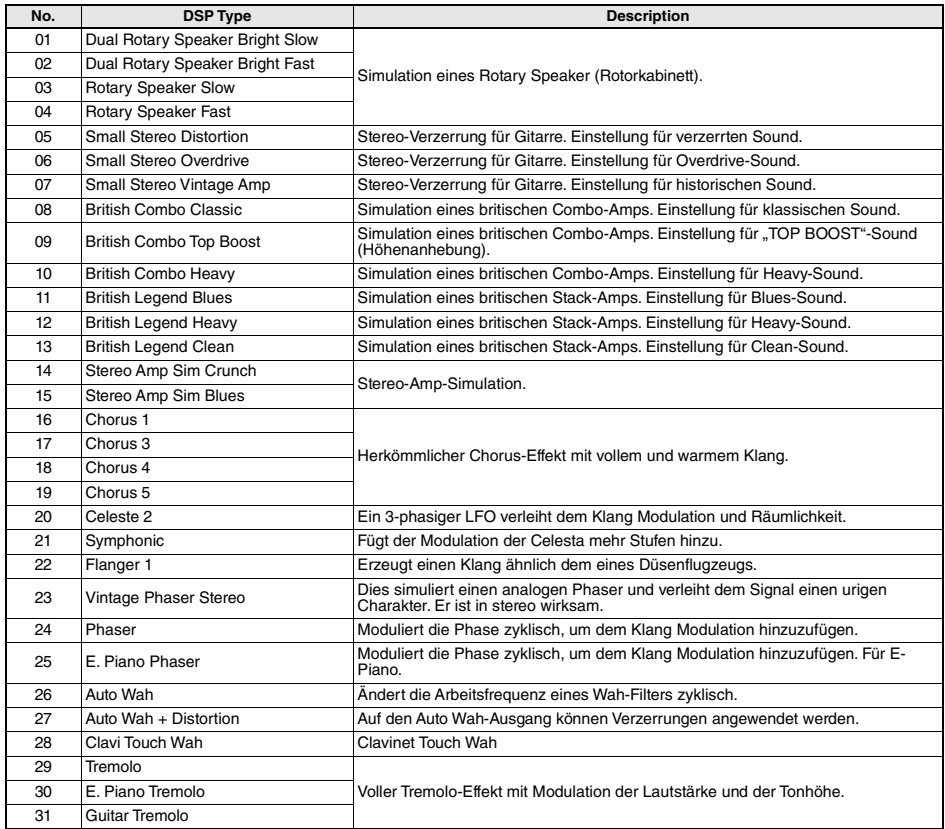

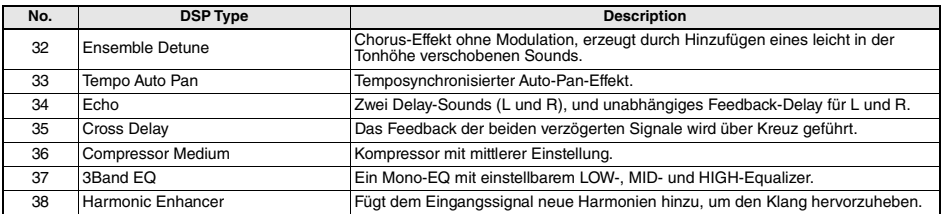

# <span id="page-89-0"></span>Technische Daten

н

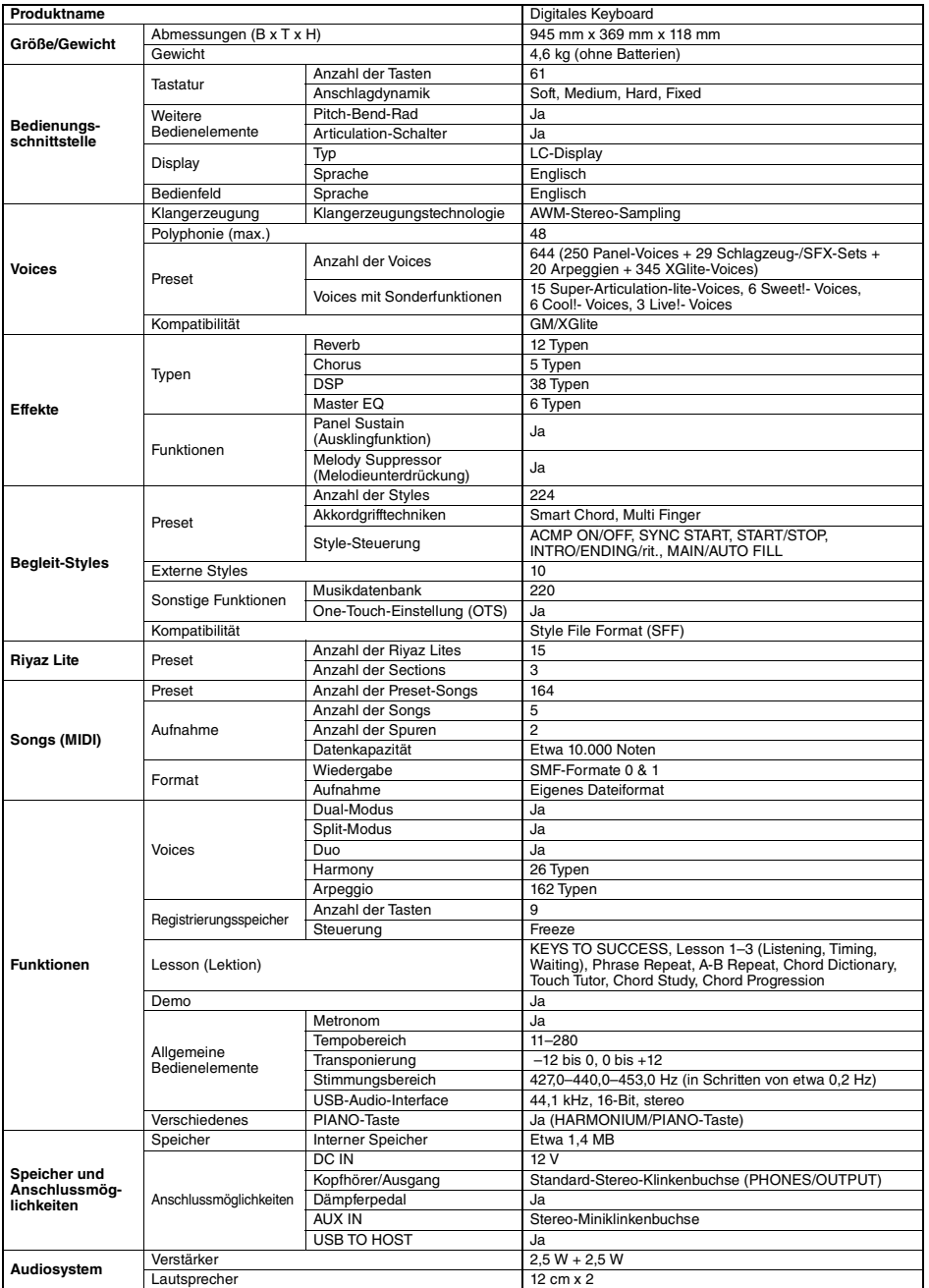

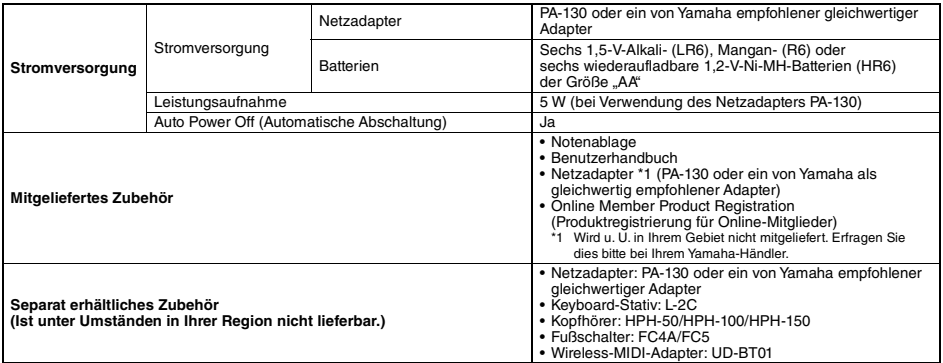

<span id="page-90-0"></span>\* Der Inhalt dieser Anleitung gilt für die neuesten technischen Daten zum Zeitpunkt der Veröffentlichung. Um die neueste Version der<br>Anleitung zu erhalten, rufen Sie die Website von Yamaha auf und laden Sie dann die Datei

## A

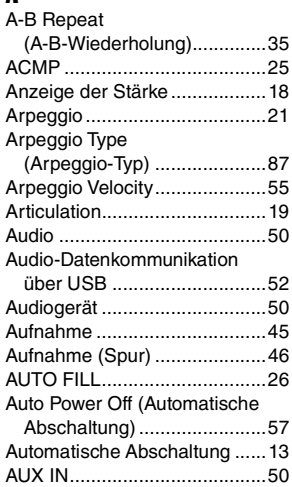

# B

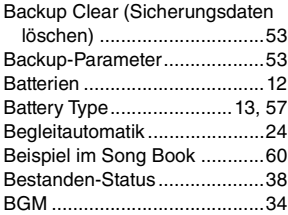

# C

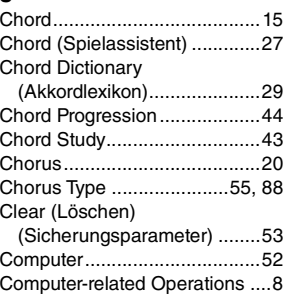

# D

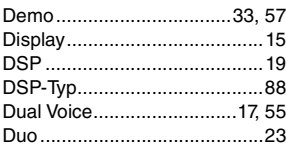

### E

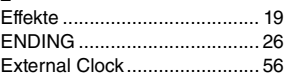

# F

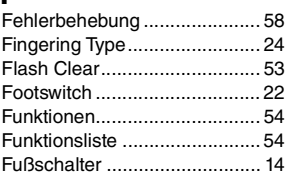

# G

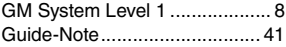

# H

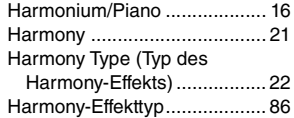

# I

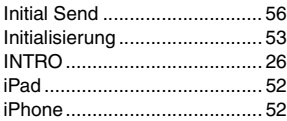

# K

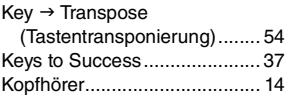

# L

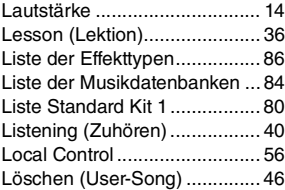

## M

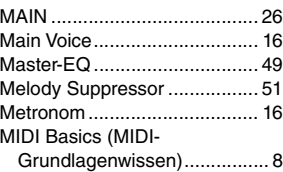

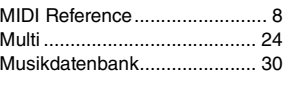

# $\frac{N}{N}$

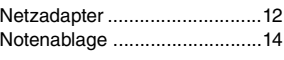

# $\mathbf{0}$

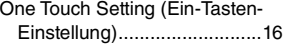

# P

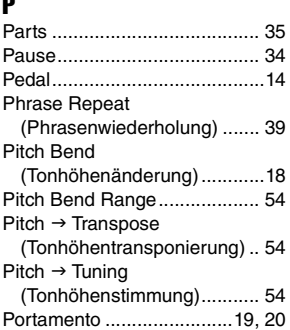

# Q

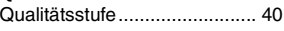

## R

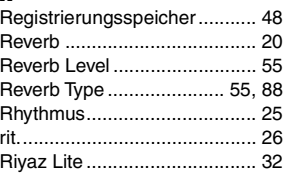

# S

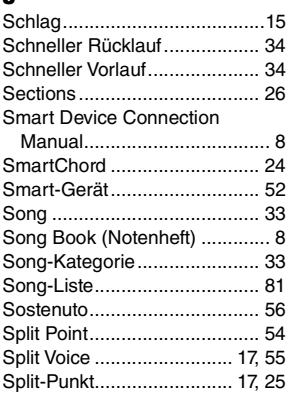

### [Spur.........................................45](#page-44-1) [Storage Mode ..........................57](#page-56-3) [Stromversorgung .....................12](#page-11-2) [Style ........................................24](#page-23-4) [Style File \(Style-Datei\).........8,](#page-7-6) [30](#page-29-1) [Style-Liste..........................82,](#page-81-0) [83](#page-82-0) [Sustain...............................14,](#page-13-5) [20](#page-19-3) [Synchro Start...........................25](#page-24-3)

# T

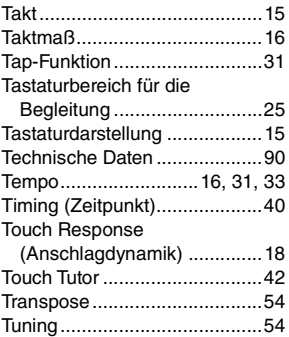

## U

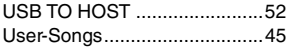

## V

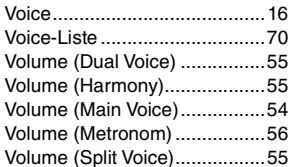

### W

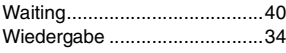

# X

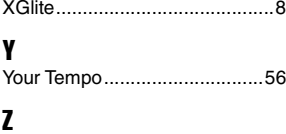

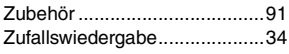

#### **Verbraucherinformation zur Sammlung und Entsorgung alter Elektrogeräte und benutzter Batterien** Befinden sich diese Symbole auf den Produkten, der Verpackung und/oder beiliegenden Unterlagen, so sollten benutzte elektrische Geräte und Batterien nicht mit dem normalen Haushaltsabfall entsorgt werden. In Übereinstimmung mit Ihren nationalen Bestimmungen bringen Sie alte Geräte und benutzte Batterien bitte zur fachgerechten Entsorgung, Wiederaufbereitung und Wiederverwendung zu den entsprechenden Sammelstellen. Durch die fachgerechte Entsorgung der Elektrogeräte und Batterien helfen Sie, wertvolle Ressourcen zu schützen, und verhindern mögliche negative Auswirkungen auf die menschliche Gesundheit und die Umwelt, die andernfalls durch unsachgerechte Müllentsorgung auftreten könnten. Für weitere Informationen zum Sammeln und Wiederaufbereiten alter Elektrogeräte und Batterien kontaktieren Sie bitte Ihre örtliche Stadtoder Gemeindeverwaltung, Ihren Abfallentsorgungsdienst oder die Verkaufsstelle der Artikel. **Information für geschäftliche Anwender in der Europäischen Union:** Wenn Sie Elektrogeräte ausrangieren möchten, kontaktieren Sie bitte Ihren Händler oder Zulieferer für weitere Informationen. **Entsorgungsinformation für Länder außerhalb der Europäischen Union:** Diese Symbole gelten nur innerhalb der Europäischen Union. Wenn Sie solche Artikel ausrangieren möchten, kontaktieren Sie bitte Ihre örtlichen Behörden oder Ihren Händler und fragen Sie nach der sachgerechten Entsorgungsmethode. **Anmerkung zum Batteriesymbol (untere zwei Symbolbeispiele):** Dieses Symbol kann auch in Kombination mit einem chemischen Symbol verwendet werden. In diesem Fall entspricht dies den  $Cd$ Anforderungen der EU-Batterierichtlinie zur Verwendung chemischer Stoffe.

(58-M03 WEEE battery de 01)

# **®YAMAHA**

**Important Notice:**

## **U.S. LIMITED WARRANTY for Customers in the United States**

For detailed information about this Yamaha product and warranty service, please either visit the following website address (printable file is available at our website) or contact Customer Service at the address or telephone number identified below.

### **Website Address:**

Yamaha.io/pkbwarranty

### **Customer Service:**

Yamaha Corporation of America 6600 Orangethorpe Avenue, Buena Park, CA 90620-1273 Telephone: 800-854-1569

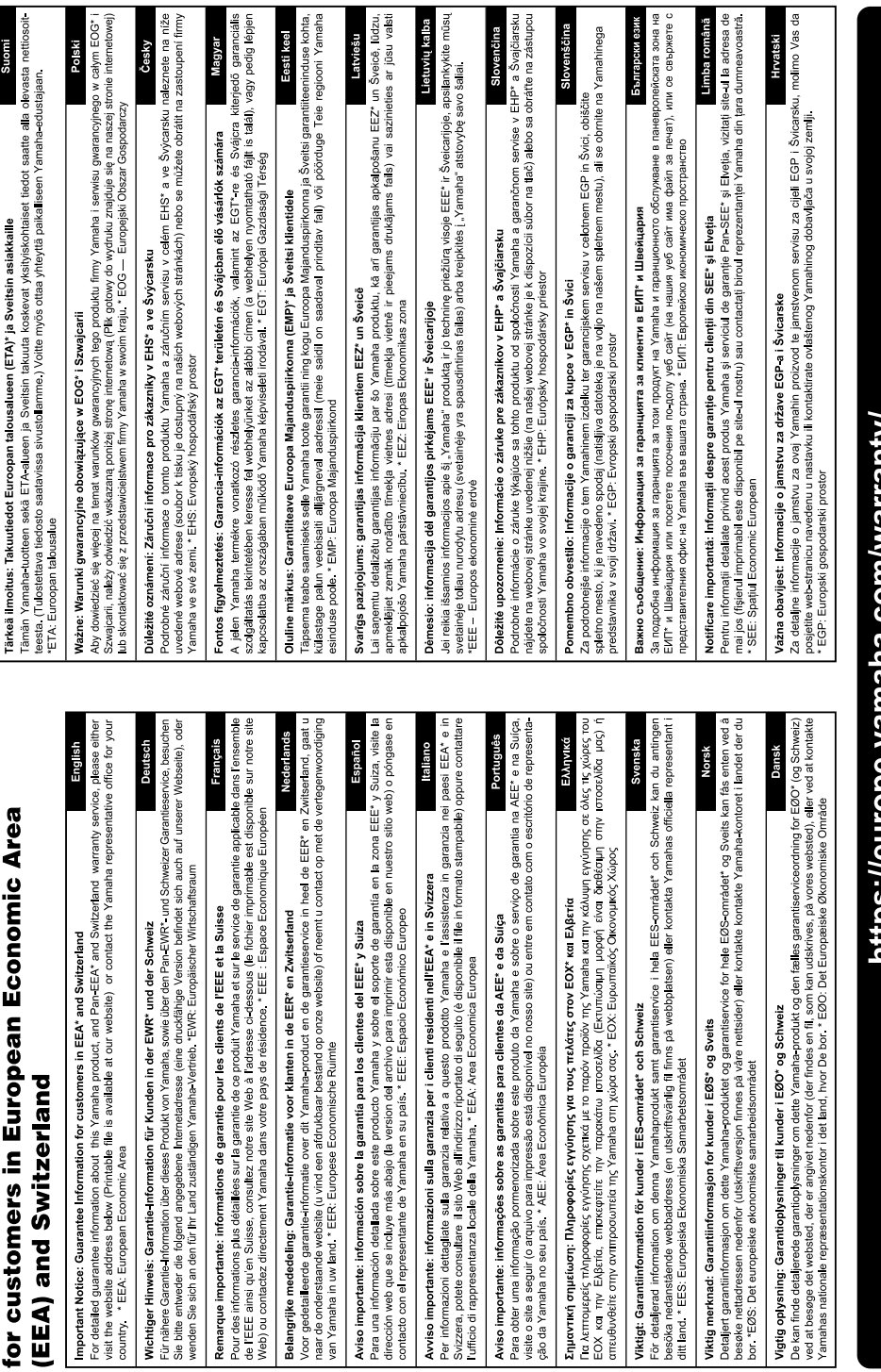

Web) ou contactez directem

Aviso importante: informa contacto con el representan

Important Notice: Guarantee Information

Die Einzelheiten zu Produkten sind bei Ihrer unten aufgeführten Niederlassung und bei Yamaha Vertragshändlern in den jeweiligen Bestimmungsländern erhältlich.

#### **NORTH AMERICA**

#### **CANADA**

**Yamaha Canada Music Ltd.** 135 Milner Avenue, Toronto, Ontario M1S 3R1, Canada Tel: +1-416-298-1311

**U.S.A.**

**Yamaha Corporation of America**  6600 Orangethorpe Avenue, Buena Park, CA 90620, U.S.A. Tel: +1-714-522-9011

#### **CENTRAL & SOUTH AMERICA**

#### **MEXICO**

**Yamaha de México, S.A. de C.V.** Av. Insurgentes Sur 1647 Piso 9, Col. San José Insurgentes, Delegación Benito Juárez, CDMX, C.P. 03900, México Tel: +52-55-5804-0600

#### **BRAZIL**

**Yamaha Musical do Brasil Ltda.** Praca Professor, José Lannes, 40-Cis 21 e 22, Brooklin Paulista Novo CEP 04571-100 – São Paulo – SP, Brazil Tel: +55-11-3704-1377

**ARGENTINA**

**Yamaha Music Latin America, S.A., Sucursal Argentina** Olga Cossettini 1553, Piso 4 Norte, Madero Este-C1107CEK.

Buenos Aires, Argentina Tel: +54-11-4119-7000 **PANAMA AND OTHER LATIN AMERICAN** 

**REGIONS/CARIBBEAN REGIONS Yamaha Music Latin America, S.A.** Edificio Torre Davivienda, Piso: 20 Avenida

Balboa, Marbella, Corregimiento de Bella Vista, Ciudad de Panamá, Rep. de Panamá Tel: +507-269-5311

### **EUROPE**

**THE UNITED KINGDOM/IRELAND Yamaha Music Europe GmbH (UK)** Sherbourne Drive, Tilbrook, Milton Keynes,  $MKT$  RBL, U.K. Tel: +44-1908-366700

**GERMANY Yamaha Music Europe GmbH** Siemensstrasse 22-34, 25462 Rellingen, Germany Tel: +49-4101-303-0

**SWITZERLAND/LIECHTENSTEIN Yamaha Music Europe GmbH, Branch Switzerland in Thalwil**

Seestrasse 18a, 8800 Thalwil, Switzerland Tel: +41-44-3878080 **AUSTRIA/CROATIA/CZECH REPUBLIC/**

#### **HUNGARY/ROMANIA/SLOVAKIA/ SLOVENIA**

**Yamaha Music Europe GmbH, Branch Austria**<br>Schleiergasse 20, 1100 Wien, Austria<br>Tel: +43-1-60203900

#### **POLAND**

**Yamaha Music Europe Sp.z o.o. Oddział w Polsce**<br>ul. Młynarska 48, 01-171 Warszawa, Poland<br>Tel: +48-22-880-08-88

**BULGARIA**

### **Dinacord Bulgaria LTD.**

Bul.Iskarsko Schose 7 Targowski Zentar Ewropa 1528 Sofia, Bulgaria Tel: +359-2-978-20-25

### **MALTA**

**Olimpus Music Ltd.** Valletta Road, Mosta MST9010, Malta Tel: +356-2133-2093 **NETHERLANDS/BELGIUM/**

### **LUXEMBOURG**

**Yamaha Music Europe, Branch Benelux** Wattbaan 1 3439ML Nieuwegein, The Netherlands Tel: +31-347-358040

#### **FRANCE**

**Yamaha Music Europe**  7 rue Ambroise Croizat, Zone d'activités de Pariest, 77183 Croissy-Beaubourg, France Tel: +33-1-6461-4000

**ITALY**

**Yamaha Music Europe GmbH, Branch Italy** Via Tinelli N.67/69 20855 Gerno di Lesmo (MB), Italy

#### Tel: +39-039-9065-1 **SPAIN/PORTUGAL**

**Yamaha Music Europe GmbH Ibérica, Sucursal en España** Ctra. de la Coruña km. 17,200, 28231

Las Rozas de Madrid, Spain Tel: +34-91-639-88-88

#### **GREECE**

**Philippos Nakas S.A. The Music House** 19th klm. Leof. Lavriou 190 02 Peania – Attiki, Greece Tel: +30-210-6686260

**SWEDEN**

**Yamaha Music Europe GmbH Germany Filial Scandinavia** JA Wettergrensgata 1, 400 43 Göteborg, Sweden

Tel: +46-31-89-34-00

### **DENMARK**

**Yamaha Music Denmark, Fillial of Yamaha Music Europe GmbH, Tyskland** Generatorvej 8C, ST. TH., 2860 Søborg, Denmark Tel: +45-44-92-49-00

### **FINLAND**

**F-Musiikki Oy** Antaksentie 4 FI-01510 Vantaa, Finland Tel: +358 (0)96185111 **NORWAY**

**Yamaha Music Europe GmbH Germany - Norwegian Branch** c/o Box 30053, 400 43 Göteborg, Sweden Tel: +47-6716-7800

**ICELAND Hljodfaerahusid Ehf.**

Sidumula 20 IS-108 Reykjavik, Iceland Tel: +354-525-5050

**CYPRUS Nakas Music Cyprus Ltd.** Nikis Ave 2k 1086 Nicosia Tel: + 357-22-511080

**Major Music Center** 21 Ali Riza Ave. Ortakoy

P.O.Box 475 Lefkoşa, Cyprus Tel: (392) 227 9213 **RUSSIA**

**Yamaha Music (Russia) LLC.** Room 37, entrance 7, bld. 7, Kievskaya street, Moscow, 121059, Russia Tel: +7-495-626-5005

**OTHER EUROPEAN REGIONS Yamaha Music Europe GmbH** Siemensstrasse 22-34, 25462 Rellingen, Germany Tel: +49-4101-303-0

#### **AFRICA**

**Yamaha Music Gulf FZE** JAFZA-16, Office 512, P.O.Box 17328, Jebel Ali FZE, Dubai, UAE Tel: +971-4-801-1500

#### **MIDDLE EAST**

#### **TURKEY Dore Muzik** Yeni Sülün Sokak No. 10 Levent İstanbul / Turkiye Tel: +90-212-236-3640 Fax: +90-212-259-5567 **ISRAEL RBX International Co., Ltd.**

P.O Box 10245, Petach-Tikva, 49002 Tel: (972) 3-925-6900

### **OTHER REGIONS**

**Yamaha Music Gulf FZE** JAFZA-16, Office 512, P.O.Box 17328, Jebel Ali FZE, Dubai, UAE Tel: +971-4-801-1500

### **ASIA**

### **MAINLAND CHINA**

**Yamaha Music & Electronics (China) Co., Ltd.** 2F, Yunhedasha, 1818 Xinzha-lu, Jingan-qu, Shanghai, China Tel: +86-400-051-7700

**INDIA**

**Yamaha Music India Private Limited** P-401, JMD Megapolis, Sector-48, Sohna Road, Gurugram-122018, Haryana, India Tel: +91-124-485-3300

#### **INDONESIA**

**PT Yamaha Musik Indonesia Distributor**  Yamaha Music Center Bldg. Jalan Jend. Gatot Subroto Kav. 4, Jakarta 12930, Indonesia Tel: +62-21-520-2577

#### **KOREA**

**Yamaha Music Korea Ltd.** 11F, Prudential Tower, 298, Gangnam-daero, Gangnam-gu, Seoul, 06253, Korea Tel: +82-2-3467-3300

#### **MALAYSIA**

**Yamaha Music (Malaysia) Sdn. Bhd.**<br>No.8, Jalan Perbandaran, Kelana Jaya, 47301

### Petaling Jaya, Selangor, Malaysia Tel: +60-3-78030900

**SINGAPORE**

### **Yamaha Music (Asia) Private Limited**

Block 202 Hougang Street 21, #02-00, Singapore 530202, Singapore Tel: +65-6740-9200

#### **TAIWAN**

**Yamaha Music & Electronics Taiwan Co., Ltd.** 2F., No.1, Yuandong Rd., Banqiao Dist., New Taipei City 22063, Taiwan Tel: +886-2-7741-8888

#### **THAILAND**

**Siam Music Yamaha Co., Ltd.** 3, 4, 15, 16th Fl., Siam Motors Building, 891/1 Rama 1 Road, Wangmai, Pathumwan, Bangkok 10330, Thailand Tel: +66-2215-2622

#### **VIETNAM**

**Yamaha Music Vietnam Company Limited** 15th Floor, Nam A Bank Tower, 201-203 Cach Mang Thang Tam St., Ward 4, Dist.3, Ho Chi Minh City, Vietnam Tel: +84-28-3818-1122

**OTHER ASIAN REGIONS** 

#### https://asia.yamaha.com/

**AUSTRALIA OCEANIA**

#### **Yamaha Music Australia Pty. Ltd.** Level 1, 80 Market Street, South Melbourne. VIC 3205 Australia

Tel: +61-3-9693-5111 **NEW ZEALAND**

#### **Music Works LTD**

P.O.BOX 6246 Wellesley, Auckland 4680, New Zealand Tel: +64-9-634-0099

#### **REGIONS AND TRUST**

**TERRITORIES IN PACIFIC OCEAN** https://asia.yamaha.com/

**Head Office/Manufacturer: Yamaha Corporation** 10-1, Nakazawa-cho, Naka-ku, Hamamatsu, 430-8650, Japan DMI32 **Importer (European Union): Yamaha Music Europe GmbH** Siemensstrasse 22-34, 25462 Rellingen, Germany **Importer (United Kingdom): Yamaha Music Europe GmbH (UK)** Sherbourne Drive, Tilbrook, Milton Keynes, MK7 8BL, United Kingdom

# Notizen

Yamaha Global Site **https://www.yamaha.com/**

Yamaha Downloads **https://download.yamaha.com/**

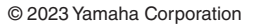

Published 04/2023 LB-A0

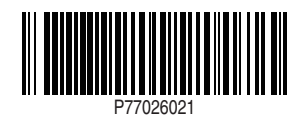